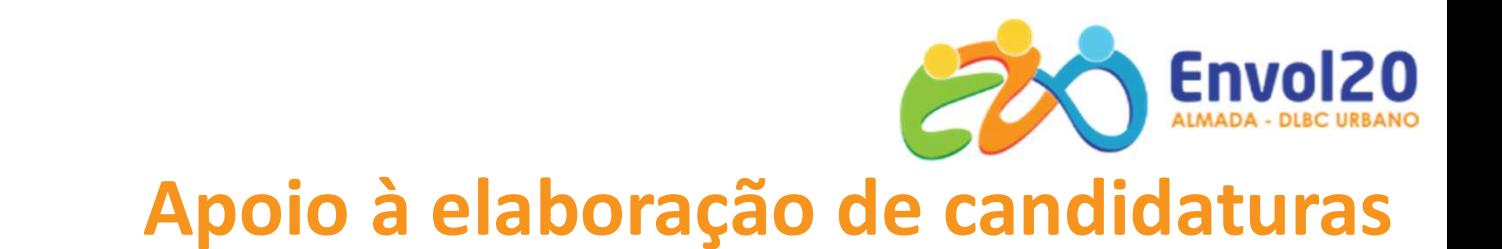

# +CO3SO **Emprego Urbano**

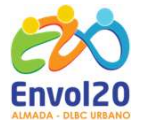

Santa Casa Misericórdia Almada

Entidade Gestora

Cofinanciado Por:

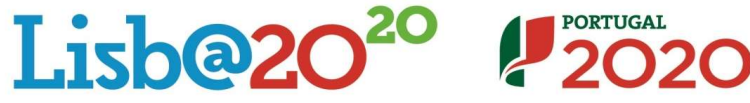

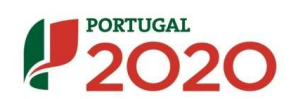

**Fundos Furonei** Estruturais e de

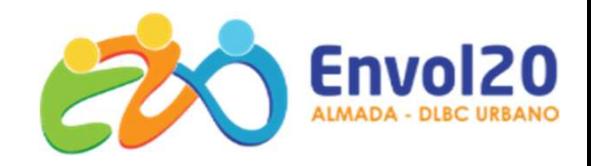

# +CO3SO Emprego Urbano

## | Enquadramento

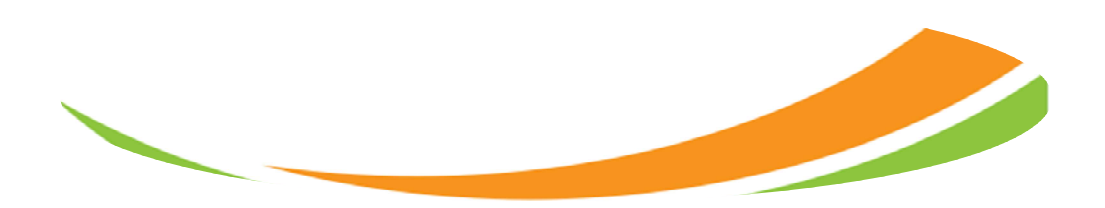

PORTUGAL 2020

ENQUADRAMENTO - Envol20 Almada<br>
PORTUGAL 2020<br>
S PROGRAMA DLBC - Desenvolvimento Local de Base Comunitária LIBI RETUGAL 2020<br>PRTUGAL 2020<br>PROGRAMA DLBC - Desenvolvimento Local de Base Comunitária URBANO<br>IVOL20 ALMADA- DLBC URBANO

4 TERRITÓRIOS Caparica | Trafaria | Laranjeiro | Feijó ENQUADRAMENTO - Envol20 Almada<br>
PORTUGAL 2020<br>
> PROGRAMA DLBC - Desenvolvimento Local de Base Comunitária URBAN<br>
ENVOL20 ALMADA- DLBC URBANO<br>
> ESTRATÉGIA DESENVOLVI<br>
Caparica | Trafaria | Laranjeiro | Feijó<br>
3 Objetivos

**QUADRAMENTO - Envol20 Almada<br>
DRTUGAL 2020<br>
PROGRAMA DLBC - Desenvolvimento Local de Base Comunit<br>
NVOL20 ALMADA - DLBC URBANO<br>
4 TERRITÓRIOS<br>
Caparica | Trafaria | Laranjeiro | Feijó<br>
24 PARCEIROS - GRUPO DE AÇÃO LOCAL<br>** Entidades públicas, privadas e da economia social

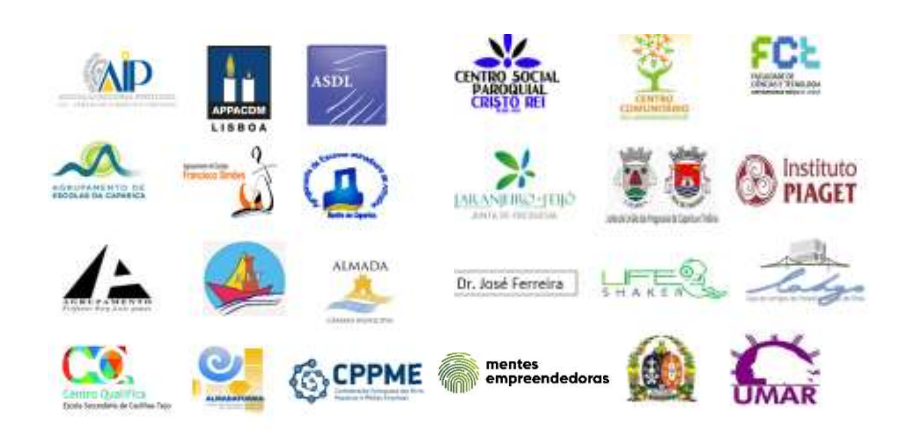

ESTRATÉGIA DESENVOLVIMENTO LOCAL 3 Objetivos Estratégicos

SE Comunitária URBANO<br>
SESTRATÉGIA DESENVOLVIMENTO LOCAL<br>
3 Objetivos Estratégicos<br>
Obj. 1 - Promover o desenvolvimento local através da consolidação de uma<br>
intervenção em rede e implementação de estratégias concertadas c intervenção em redesignementação em redesignementação em redesignementação de estratégias concertadas com os<br>intervenção em rede e implementação de estratégias concertadas com os<br>intervenção em rede e implementação de estr SSTRATÉGIA DESENVOLVIMENTO LOCAL<br>
3 Objetivos Estratégicos<br>
Obj. 1 - Promover o desenvolvimento local através da consolidação de uma<br>
intervenção em rede e implementação de estratégias concertadas com os<br>
diferentes atores

SESTRATÉGIA DESENVOLVIMENTO LOCAL<br>
3 Objetivos Estratégicos<br>
Obj. 1 - Promover o desenvolvimento local através da consolidação de uma<br>
intervenção em rede e implementação de estratégias concertadas com os<br>
diferentes atore ISTRATÉGIA DESENVOLVIMENTO LOCAL<br>
3 Objetivos Estratégicos<br>
Obj. 1 - Promover o desenvolvimento local através da consolidação de uma<br>
intervenção em rede e implementação de estratégias concertadas com os<br>
diferentes atores ESTRATÉGIA DESENVOLVIMENTO LOCAL<br>3 Objetivos Estratégicos<br>Obj. 1 - Promover o desenvolvimento local através da consolidação de uma<br>intervenção em rede e implementação de estratégias concertadas com os<br>diferentes atores, no

**ESTRATÉGIA DESENVOLVIMENTO LOCAL**<br> **3 Objetivos Estratégicos**<br> **Obj. 1 -** Promover o desenvolvimento local através da consolidação de uma<br>
intervenção em rede e implementação de estratégias concertadas com os<br>
diferentes **ESTRATÉGIA DESENVOLVIMENTO LOCAL**<br> **3 Objetivos Estratégicos**<br> **Obj. 1 -** Promover o desenvolvimento local através da consolidação de uma<br>
intervenção em rede e implementação de estratégias concertadas com os<br>
diferentes Soligitivos Estratégicos<br>
Obj. 1 - Promover o desenvolvimento local através da consolidação de uma<br>
intervenção em rede e implementação de estratégias concertadas com os<br>
diferentes atores, nos domínios da educação, formaç **Obj. 1 -** Promover o desenvolvimento local através da consolidação de uma<br>intervenção em rede e implementação de estratégias concertadas com os<br>diferentes atores, nos domínios da educação, formação e empregabilidade.<br>**Obj** 

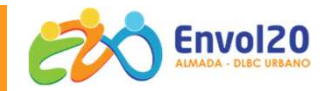

#### ENQUADRAMENTO | + CO3SO Emprego Urbano

#### **Objetivo**

apoios ao emprego e ao empreendedorismo, que tem como objetivo dinamiza<br>través de iniciativas de criação de emprego e de estímulo ao empreendedorismo local<br>**nitidades Beneficiárias**<br>ENI, Micro, Pequenas e Médias Empresas<br>p Sistema de apoios ao emprego e ao empreendedorismo, que tem como objetivo dinamizar os<br>Sistema de apoios ao emprego e ao empreendedorismo, que tem como objetivo dinamizar os<br>territórios, através de iniciativas de criação d **ADRAMENTO | + CO3SO Emprego Urbano<br>
Objetivo<br>
Sistema de apoios ao emprego e ao empreendedorismo, que tem como objetivo dinamizar os<br>
territórios, através de iniciativas de criação de emprego e de estímulo ao empreendedor** 

#### Entidades Beneficiárias

#### ENI, Micro, Pequenas e Médias Empresas

idades Beneficiárias<br>
Ul, Micro, Pequenas e Médias Empresas<br>
rempresa entende-se qualquer entidade que, independentemente da sua forma jurídica, exerce un<br>
avés da oferta em concorrência de bens ou serviços no mercado<br> **ur** Ul, Micro, Pequenas e Médias Empresas<br>
rempresa entende-se qualquer entidade que, independentemente da sua forma jurídica, exerce un<br>
avés da oferta em concorrência de bens ou serviços no mercado<br> **uração**<br> **uração**<br> **uraç** Por empresa entende-se qualquer entidade que, independentemente da sua forma jurídica, exerce uma atividade económica, através da oferta em concorrência de bens ou serviços no mercado

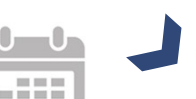

#### Duração

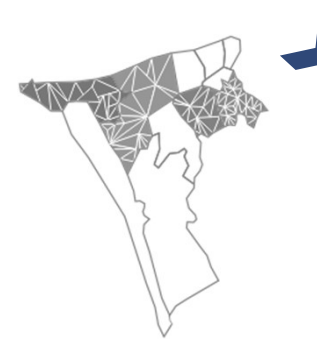

#### Âmbito Territorial

A elegibilidade geográfica é determinada pelo local onde se realiza o projeto, o que corresponde à localização do posto de trabalho identificado no contrato de trabalho.

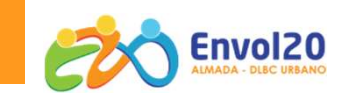

#### Tipologias de operação

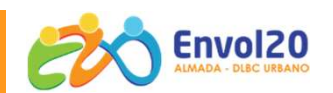

#### Projeto de Criação de Emprego

**Projeto de Operação<br>Projeto de Criação de Emprego<br>Criação do próprio emprego por desempregados ou inativos, a tempo inteiro e remunerado<br>Submissão da candidatura, com:<br>submissão da candidatura, com: Projeto de Criação de Emprego<br>Projeto de Criação de Emprego<br>Expansão de médias, pequenas e microempresas existentes, que celebrem contratos de trabalho sem termo, após a<br>submissão da candidatura, com:<br>i) Desempregados ins logias de operação<br>Projeto de Criação de Emprego<br>Criação do próprio emprego por desempregados ou inativos, a tempo inteiro e<br>Expansão de médias, pequenas e microempresas existentes, que celebrem <mark>con</mark><br>submissão da candida** ias de operação<br>So do próprio emprego por desempregados ou inativos, a tempo inteiro e remunerado<br>So de médias, pequenas e microempresas existentes, que celebrem contratos de trabalho sem<br>issão da candidatura, com:<br>i) Dese **ias de operação**<br> **io do próprio emprego por desempregados ou inativos, a tempo inteiro e remunerado<br>
msão de médias, pequenas e microempresas existentes, que celebrem <b>contratos de trabalho sem termo,** após a<br>
ii) Desemp lais de operação de Emprego<br>
são do próprio emprego por desempregados ou inativos, a tempo inteiro e remunerado<br>
são de médias, pequenas e microempresas existentes, que celebrem **contratos de trabalho sem termo**, após<br>
ili **o interior de Criação de Emprego<br>
pansão de médias, pequenas e microempresas existentes, que celebrem coronaisão da candidatura, com:<br>
i) Desempregados inscritos há pelo menos 6 meses no IEFP<br>
ii) Desempregados inscritos o Beneficiário de Criação de Emprego**<br>
il Desempregados inscritos há pelo menos 6 meses no IEFP<br>
il) Desempregados inscritos há pelo menos 6 meses no IEFP<br>
il) Desempregados inscritos há pelo menos 2 meses no IEFP<br>
il) De ação do próprio emprego por desempregados ou inativos, a tempo inteir<br>
pansão de médias, pequenas e microempresas existentes, que celebrem<br>
i) Desempregados inscritos há pelo menos 6 meses no IEFP<br>
ii) Desempregados inscri iação do próprio emprego por desempregados ou inativos, a tempo inteiro<br>
pansão de médias, pequenas e microempresas existentes, que celebrem **co**<br>
bissão da candidatura, com:<br>
i) Desempregados inscritos há pelo menos 6 mes <sup>o</sup> Pessoa cujo cônjuge ou pessoa com quem viva em união de facto em pansão de médias, pequenas e microempresas existentes, que celebrem **contratos c**<br>
bimissão da candidatura, com:<br>
i) Desempregados inscritos há pelo menos 6 meses no IEFP, com idade igual ou inferior a 29<br>
iii) Desempregad pansão de médias, pequenas e microempresas existentes, que celebr<br>
binissão da candidatura, com:<br>
i) Desempregados inscritos há pelo menos 6 meses no IEFP<br>
ii) Desempregados inscritos há pelo menos 2 meses no IEFP, com ida

- 
- 
- 
- 
- 
- 
- o Refugiado;
- o Ex-recluso;
- o Toxicodependente em processo de recuperação;
- o Pessoa que tenha prestado serviço efetivo em Regime de Contrato, Regime de Contrato Especial ou Regime de Voluntariado nas Forças Armadas
- o Pessoa em situação de sem-abrigo;
- o Vítima de tráfico de seres humanos;

i) Desempregados inscritos há pelo menos 6 meses no IEFP, com idade igual ou inferior a 29 anos ou igual ou superior a 45 anos;<br>
iii) Desempregados inscritos no IEFP independentemente do tempo de inscrição:<br>
o Beneficiário in Desempregados inscritos há pelo menos 2 meses no IEFP, com idade igual ou inferior a 29<br>
iii) Desempregados inscritos no IEFP independentemente do tempo de inscrição:<br>
o Beneficiário do rendimento social de inserção;<br>
o

### Elegibilidade dos beneficiários

São beneficiários desta medida os ENI, as micro, pequenas e médias empresas, respeitando os seguintes critérios de elegibilidade:

Legalmente constituídos;

Situação regularizada: Finanças, Segurança Social e financiamentos FEEI

Poder legalmente desenvolver a atividade

Possuir meios técnicos, físicos, financeiros e humanos necessários ao desenvolvimento da operação

Não ter a decorrer outra candidatura para o mesmo projeto

Não ter salários em atraso

Ter Contabilidade organizada

Ser empresa certificada pelo IAPMEI

Não ter outras operações aprovadas no + CO3SO, sem estarem encerradas

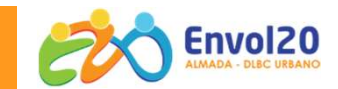

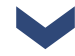

#### Cálculo da criação líquida de emprego

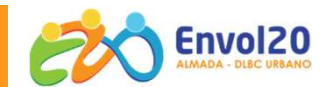

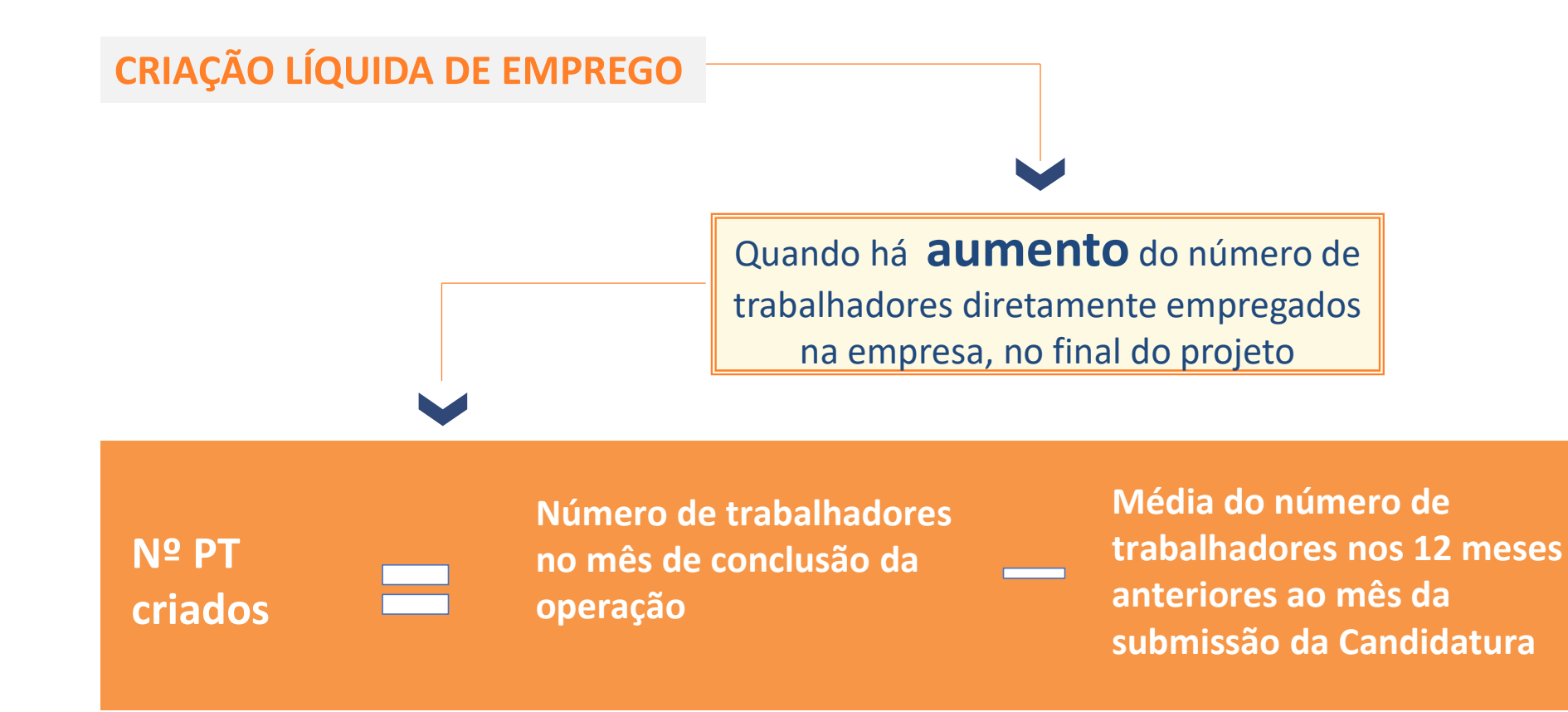

A duração máxima dos projetos +CO3SO Emprego Urbano é de 24 meses

A conclusão dos projetos +CO3SO Emprego deverá ocorrer até 31/12/2023

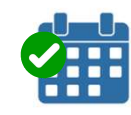

O início da operação é determinado pela criação do primeiro posto de trabalho apoiado

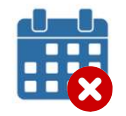

A conclusão da operação corresponde ao último dia do período de apoio

Os beneficiários devem iniciar a operação no prazo de 90 dias úteis a contar da data prevista, ou da data de aprovação da candidatura

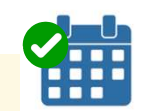

<u>iii</u>

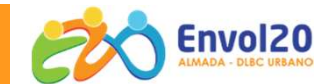

#### Formas dos apoios | Regras e Limites do Apoio

O apoio tem a forma de Subvenção não reembolsável:

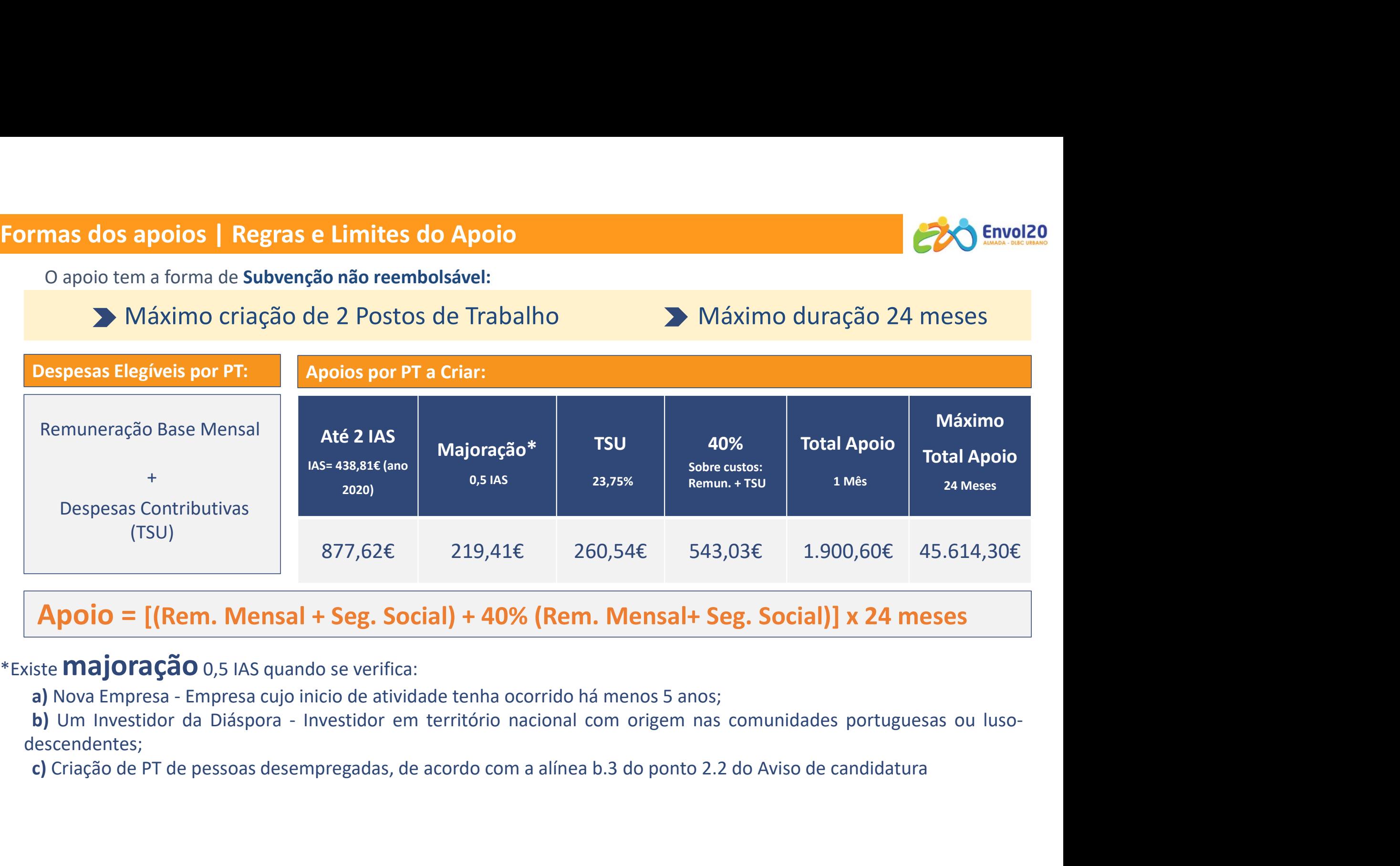

### Apoio = [(Rem. Mensal + Seg. Social) + 40% (Rem. Mensal+ Seg. Social)] x 24 meses

descendentes;

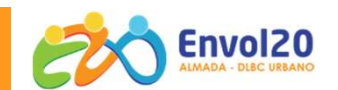

#### Forma de Pagamento do Apoio

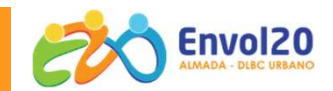

O pagamento do apoio é realizado da seguinte forma:

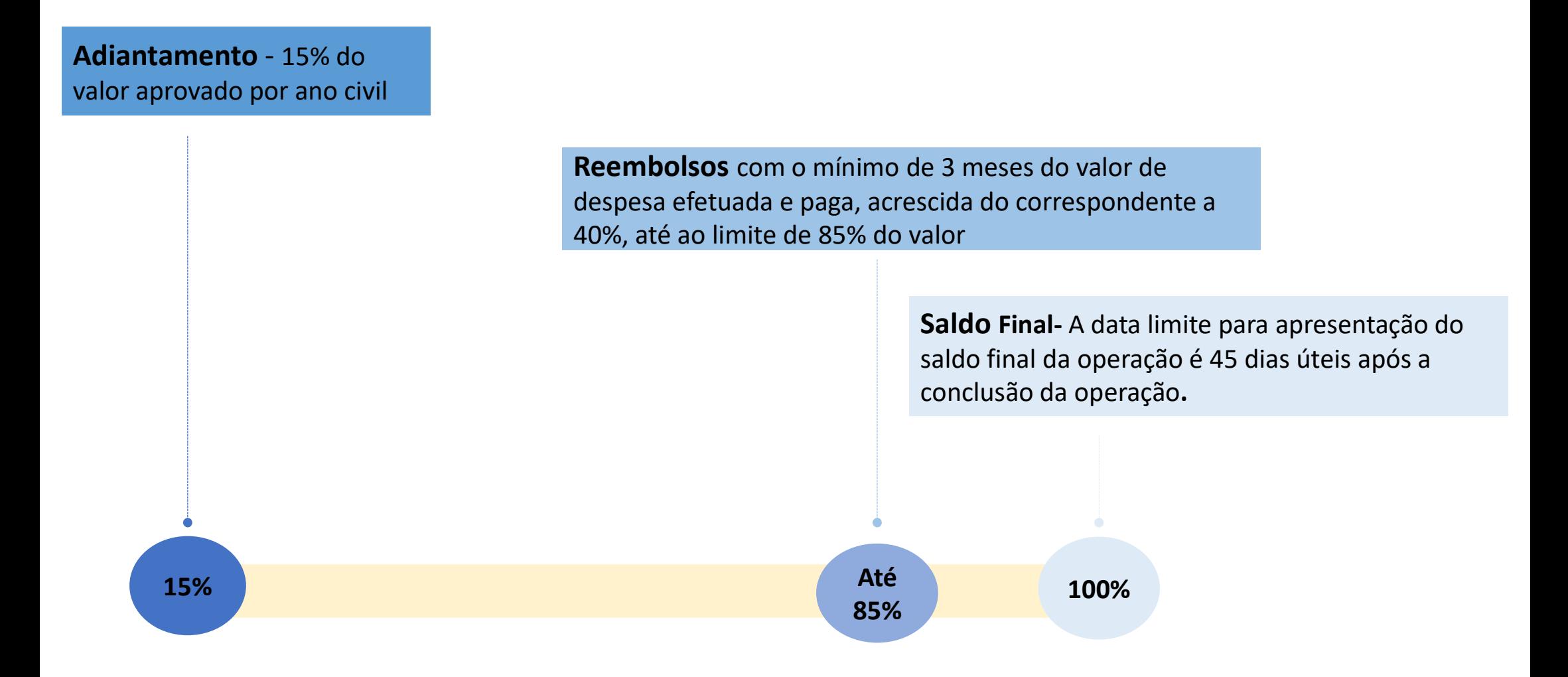

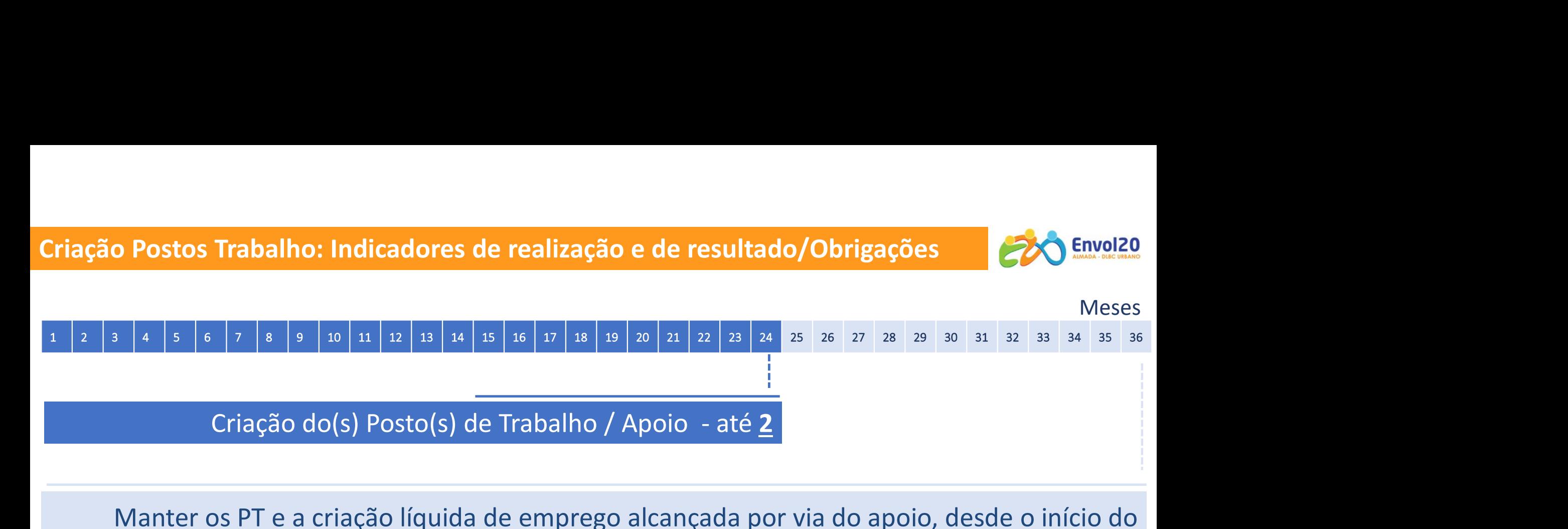

Manter os PT e a criação líquida de emprego alcançada por via do apoio, desde o início do contrato e por um período 36 meses

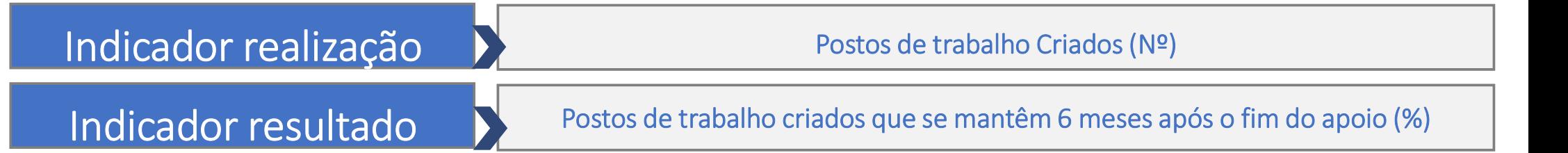

O incumprimento das obrigações, incluindo os resultados contratados, pode determinar a redução ou a devolução do incentivo.

#### Obrigações dos beneficiários

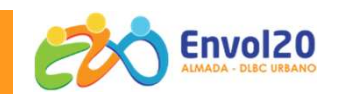

#### OBRIGAÇÕES DOS BENEFICIÁRIOS

Para além das obrigações previstas no art. 24º do Dec. Lei nº 159/2014 de 27 de Out.

Disponibilizar os elementos solicitados e comunicar as alterações que influenciem o decorrer do projeto

Manter a situação regularizada perante a entidade pagadora do incentivo

Manter os PT e a criação líquida de emprego alcançada por via do apoio, desde o início do contrato e por um período 36 meses

Submeter informação dos dados físicos e financeiros requeridos pelo sistema de informação sempre que apresente pedidos de reembolso, com periodicidade mínima trimestral

Possuir um sistema contabilístico que permita fazer separação das contas relativas aos apoios concedidos

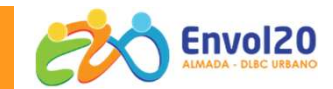

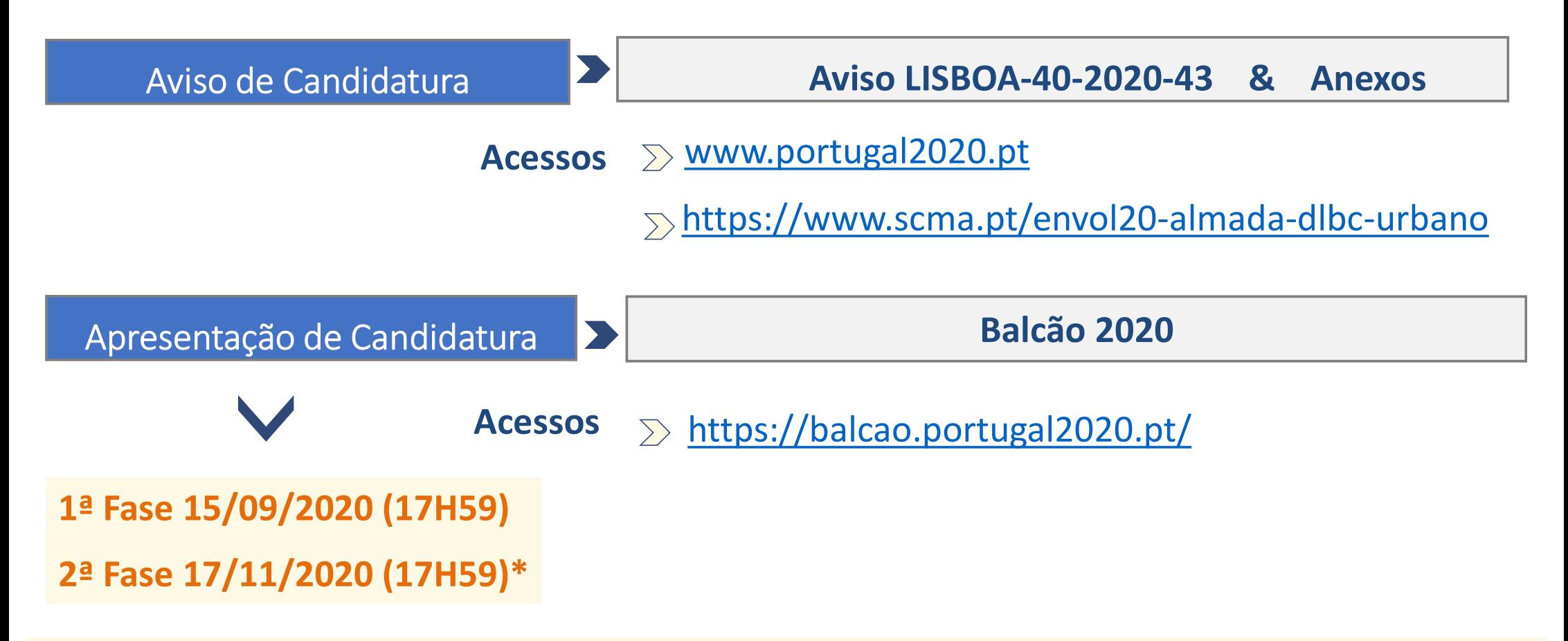

\* A Autoridade de Gestão pode suspender ou cancelar a receção de candidaturas a qualquer momento, em função do esgotamento da dotação prevista no presente aviso com uma antecedência mínima de 24 horas em relação à data estabelecida para a suspensão. Recomenda-se que os beneficiários evitem a submissão da candidatura no último dia

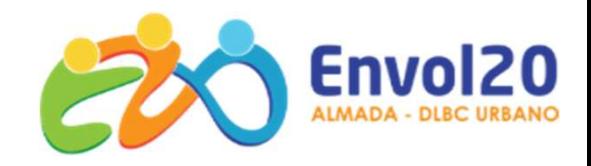

# +CO3SO Emprego Urbano

## |Apresentação de Candidaturas |Aviso 40-2020-43

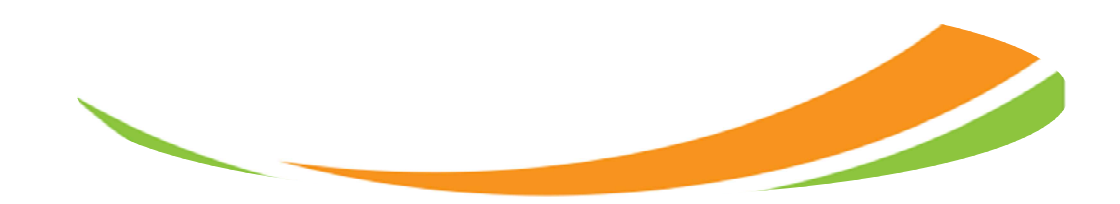

#### Apresentação de candidaturas | Registo e Acesso ao Balcão 2020

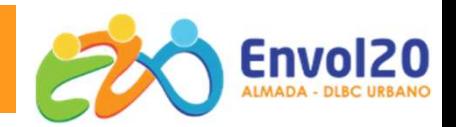

## https://balcao.portugal2020.pt/

#### Bem-vindo(a) ao Balcão 2020

O Balcão 2020 constitui o ponto de acesso aos Programas Operacionais financiados pelos FEEI (Fundos Europeus Estruturais e de Investimento) para todas as entidades que pretendam candidatar a financiamento os seus projetos.

É aqui que encontra informação sobre os financiamentos disponíveis no período 2014-2020 e tudo o que deve saber sobre a apresentação da sua candidatura e o acompanhamento do seu projeto nas suas diversas fases.

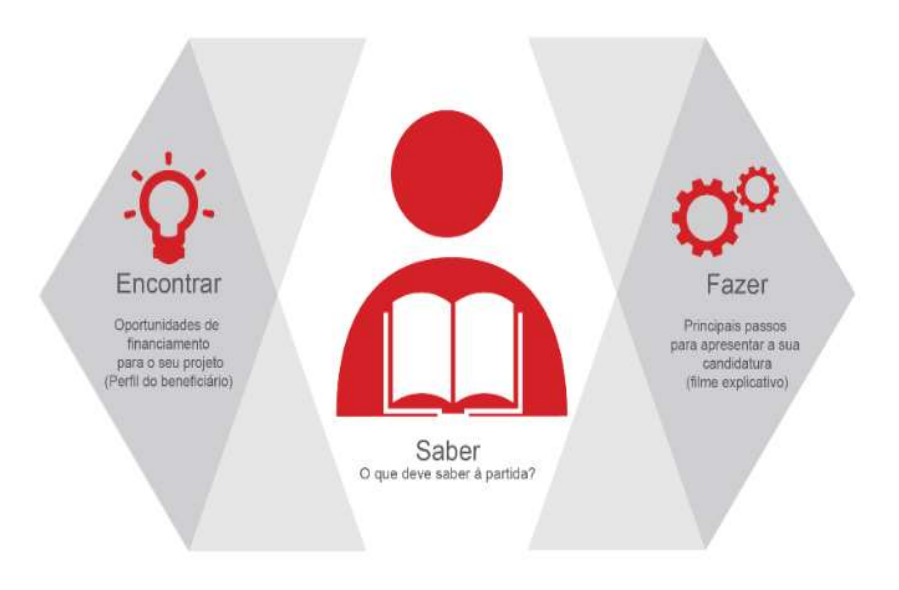

#### O acesso ao Balcão 2020 é simples e fácil!

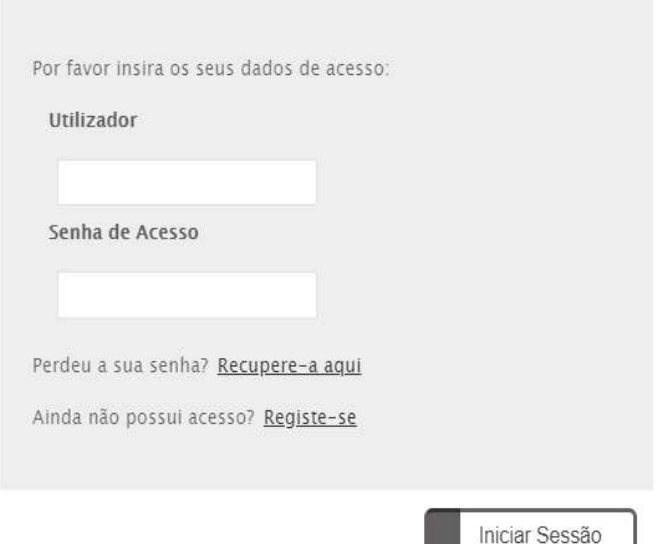

O registo e autenticação no Balcão 2020 deve ser apenas efetuado pelo beneficiário quando candidatar o seu projeto. Nesse caso é criada a sua área reservada, na qual poderá contar com um conjunto de funcionalidades, independentemente da natureza do projeto, a Região ou o Programa Operacional a que pretende candidatar-se, com destaque para:

#### Apresentação de candidaturas | Registo e Autenticação no Balcão 2020

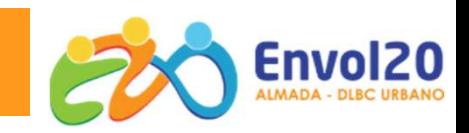

#### O Registo/Autenticação no Balcão 2020 começa com os dados da Entidade

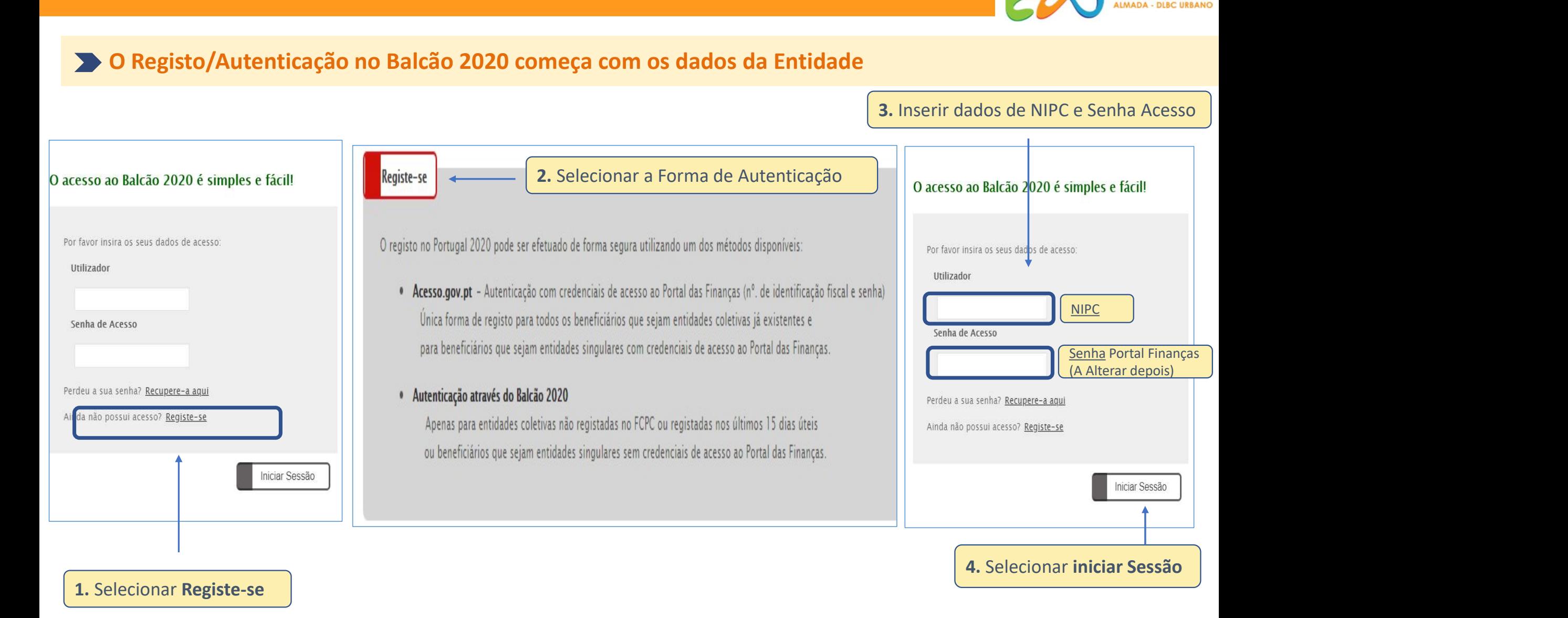

#### **PORTUGAL** Utilizador: XXXXXXX [Beneficiário - XXXXXXX ] **Terminar Sessão** 2020 Início Entidade Candidaturas **Conta Corrente** Administração Bem-vindo(a) à sua área reservada Conta-corrente Suporte Candidaturas Acompanhe os seus Conheça os Avisos projetos e submeta a sua candidatura.  $\mathbf{r}$  $\bullet\bullet\bullet$ Segurança Projeto Avisos Por razões de segurança nunca abandone o seu computador ligado numa sessão eBalcão2020. Consulte a política de segurança

Envol20

#### Mobile

Aceda à conta-corrente. a qualquer momento, com os servicos **Mobile** 

Contacte-nos

Montanont X

Balcão 2020 | Área Reservada

 $\mathbf{\Omega}$ 

Ajuda

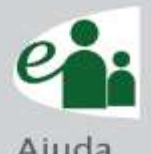

#### Apresentação de candidaturas | Registo e Autenticação no Balcão 2020

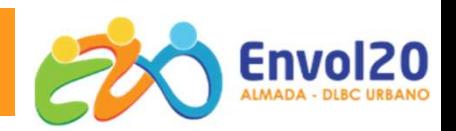

#### O Registo do Utilizador/Atribuição de Perfil de Utilizador

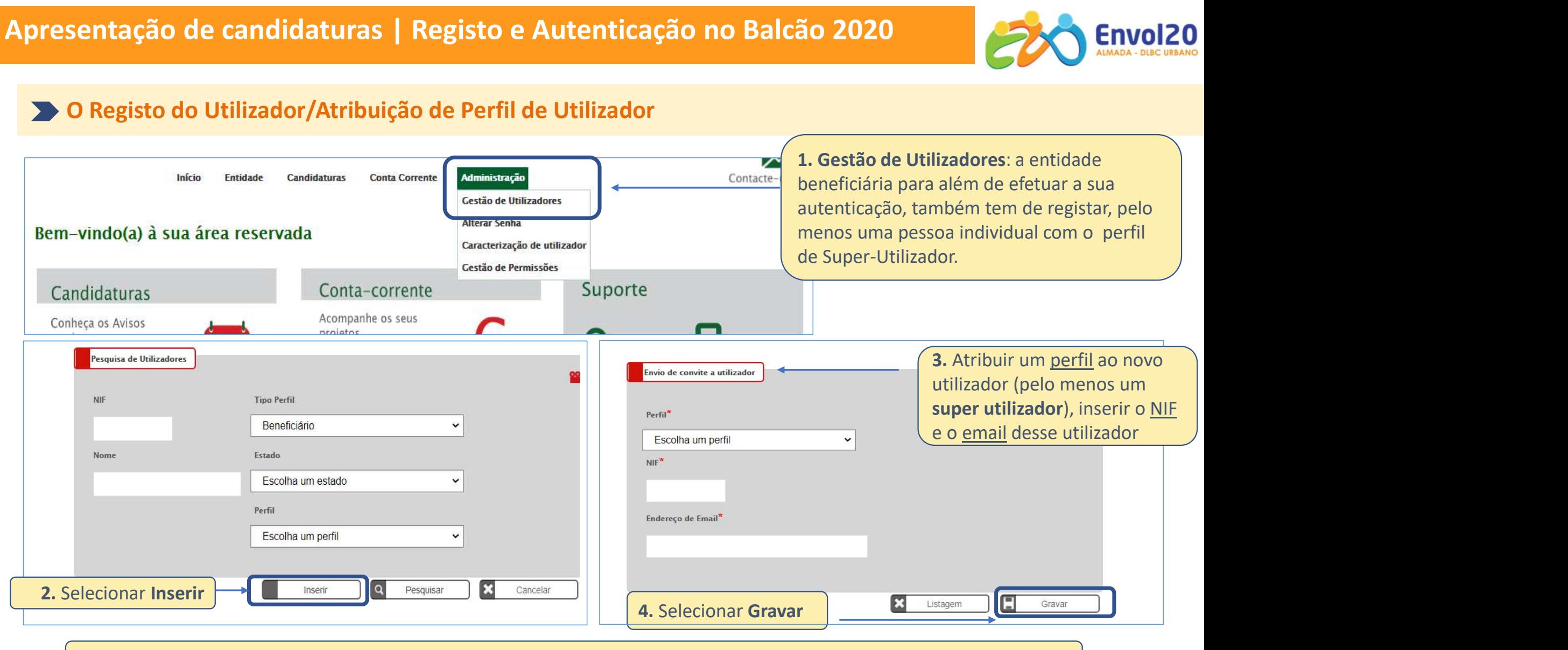

5. Email < aceitação de convite < criação de nova senha < autenticação com dados Autoridade Tributária < confirmação

#### Apresentação de candidaturas | Registo e Acesso ao Balcão 2020

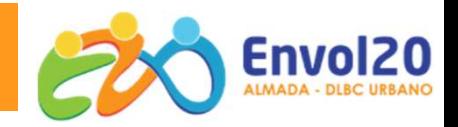

#### Bem-vindo(a) ao Balcão 2020

O Balcão 2020 constitui o ponto de acesso aos Programas Operacionais financiados pelos FEEI (Fundos Europeus Estruturais e de Investimento) para todas as entidades que pretendam candidatar a financiamento os seus projetos.

É aqui que encontra informação sobre os financiamentos disponíveis no período 2014-2020 e tudo o que deve saber sobre a apresentação da sua candidatura e o acompanhamento do seu projeto nas suas diversas fases.

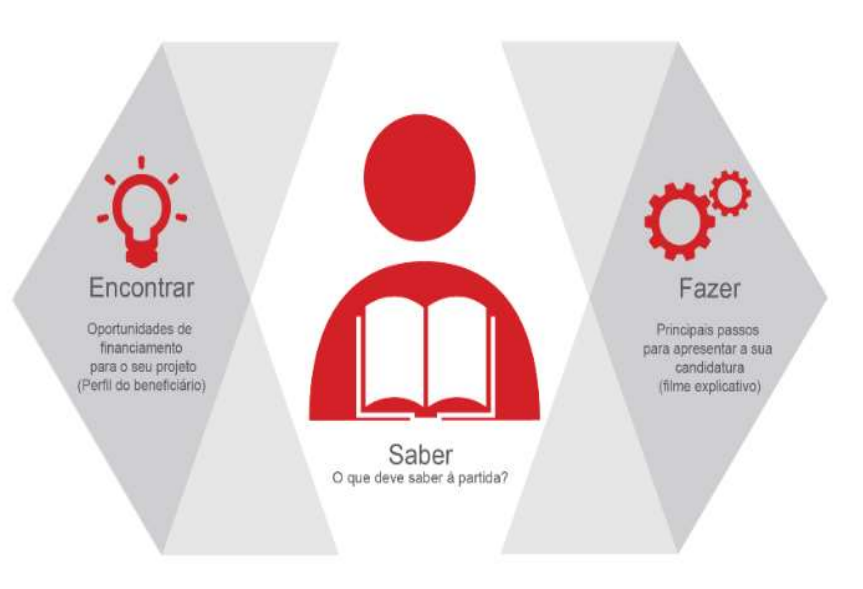

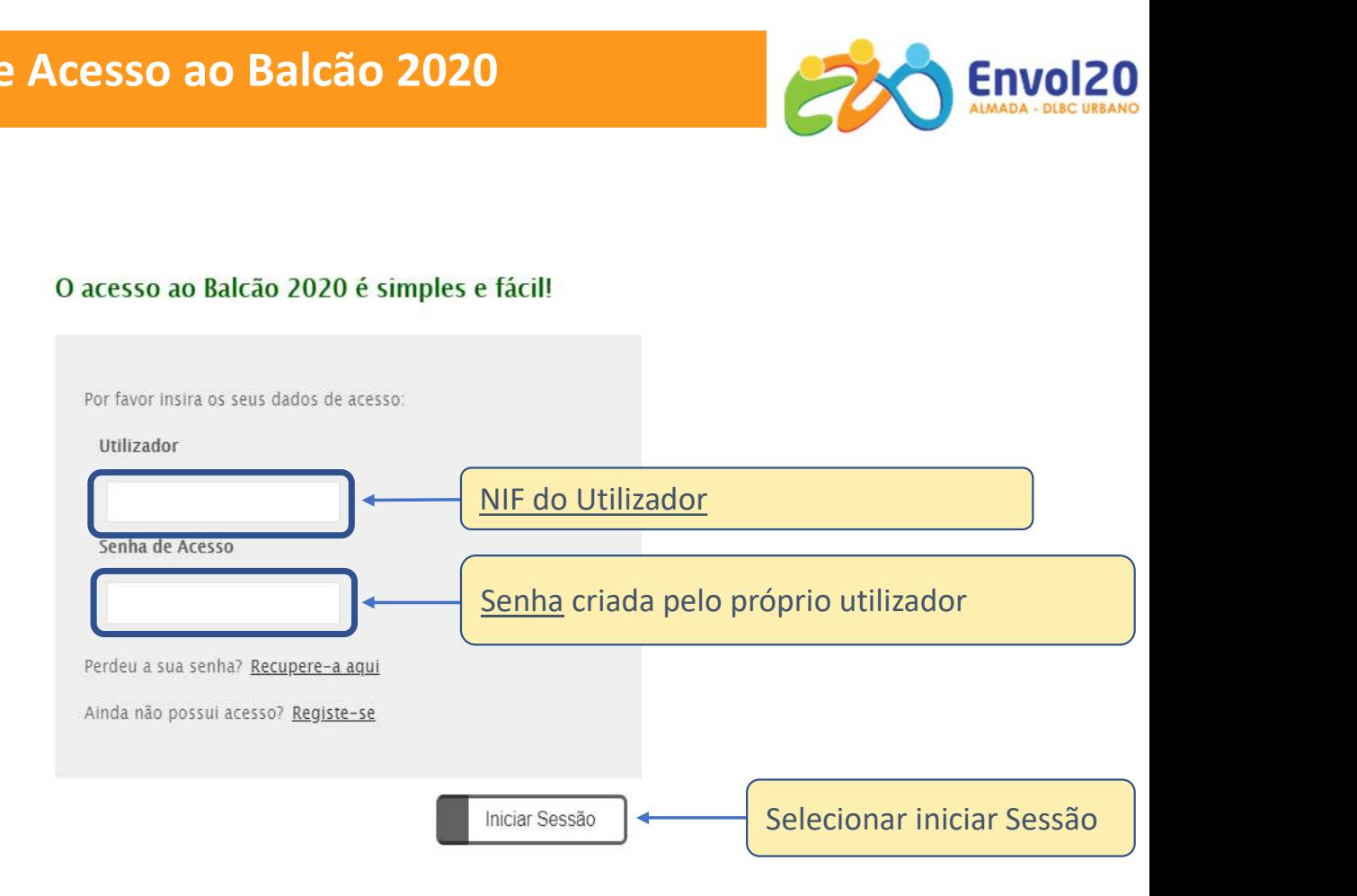

O registo e autenticação no Balcão 2020 deve ser apenas efetuado pelo beneficiário quando candidatar o seu projeto. Nesse caso é criada a sua área reservada, na qual poderá contar com um conjunto de funcionalidades, independentemente da natureza do projeto, a Região ou o Programa Operacional a que pretende candidatar-se, com destaque para:

### Balcão 2020 | Menu Entidade

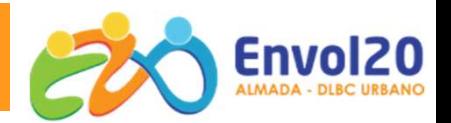

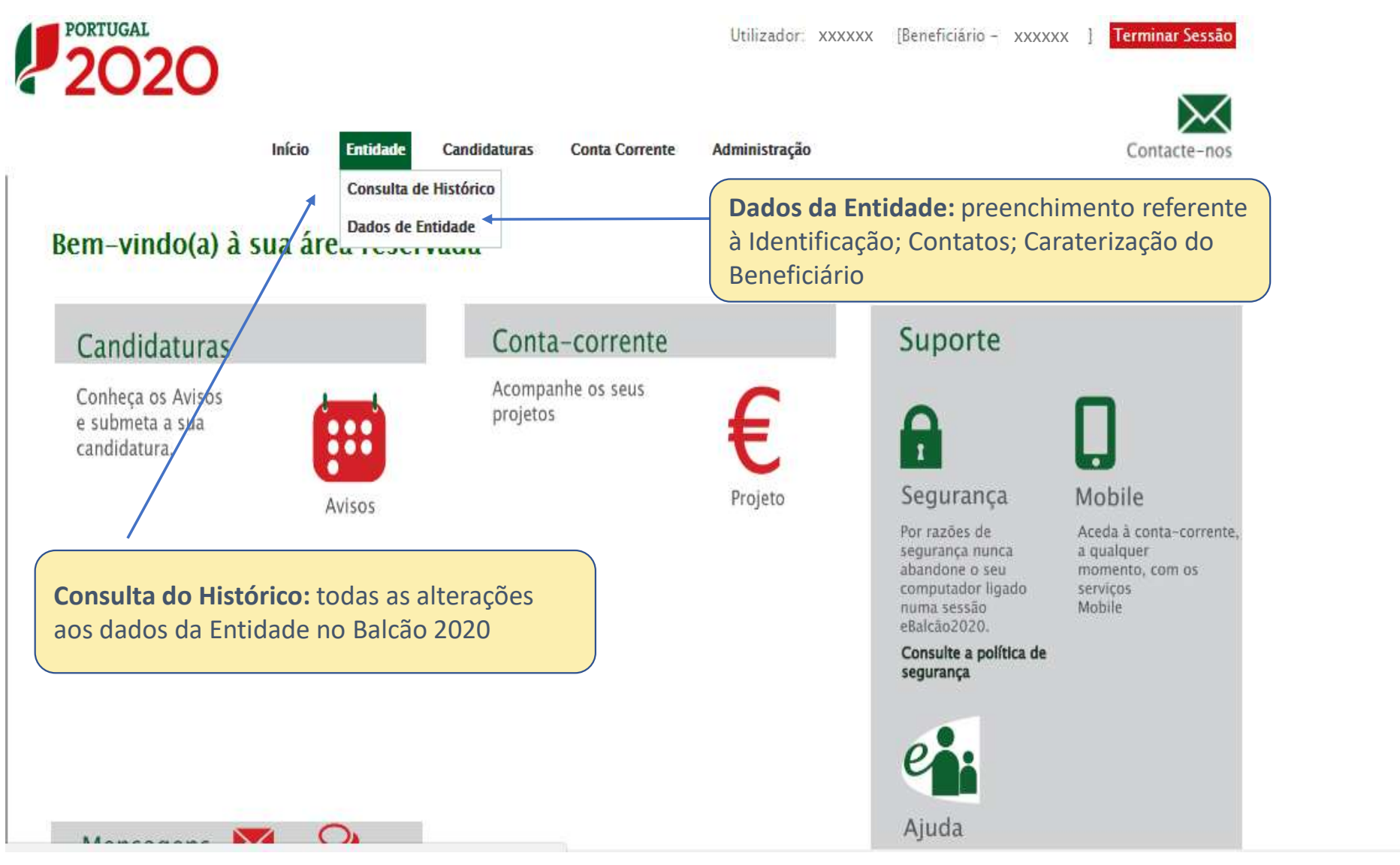

#### Balcão 2020 | Menu Candidaturas (Iniciar preenchimento Candidatura)

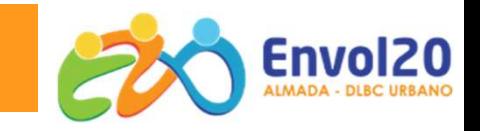

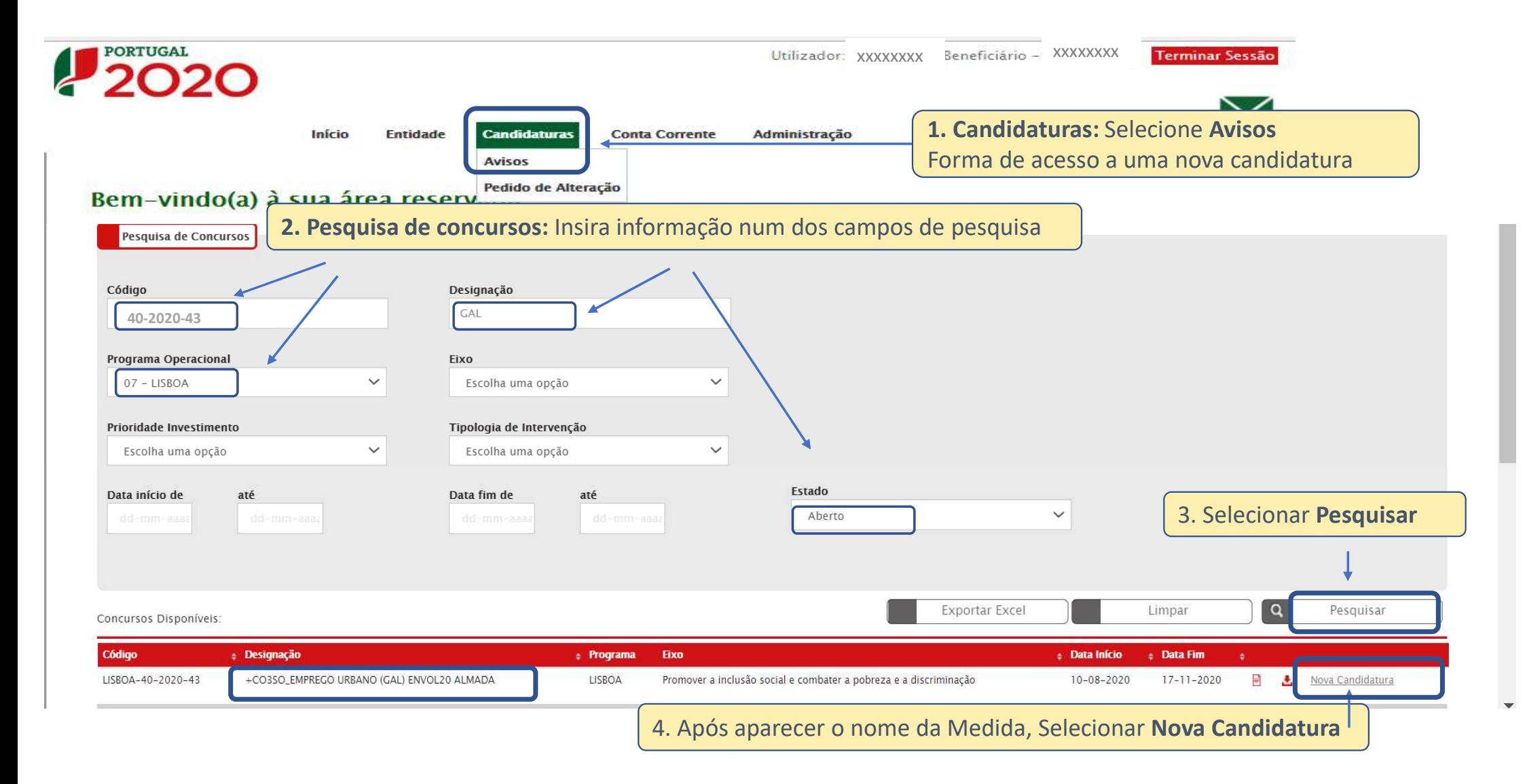

### Balcão 2020 | Menu Conta Corrente (Continuar preenchimento Candidatura) | **Canadidatura** Envol20

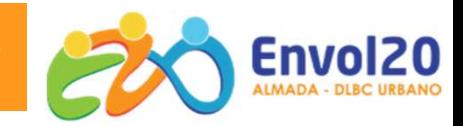

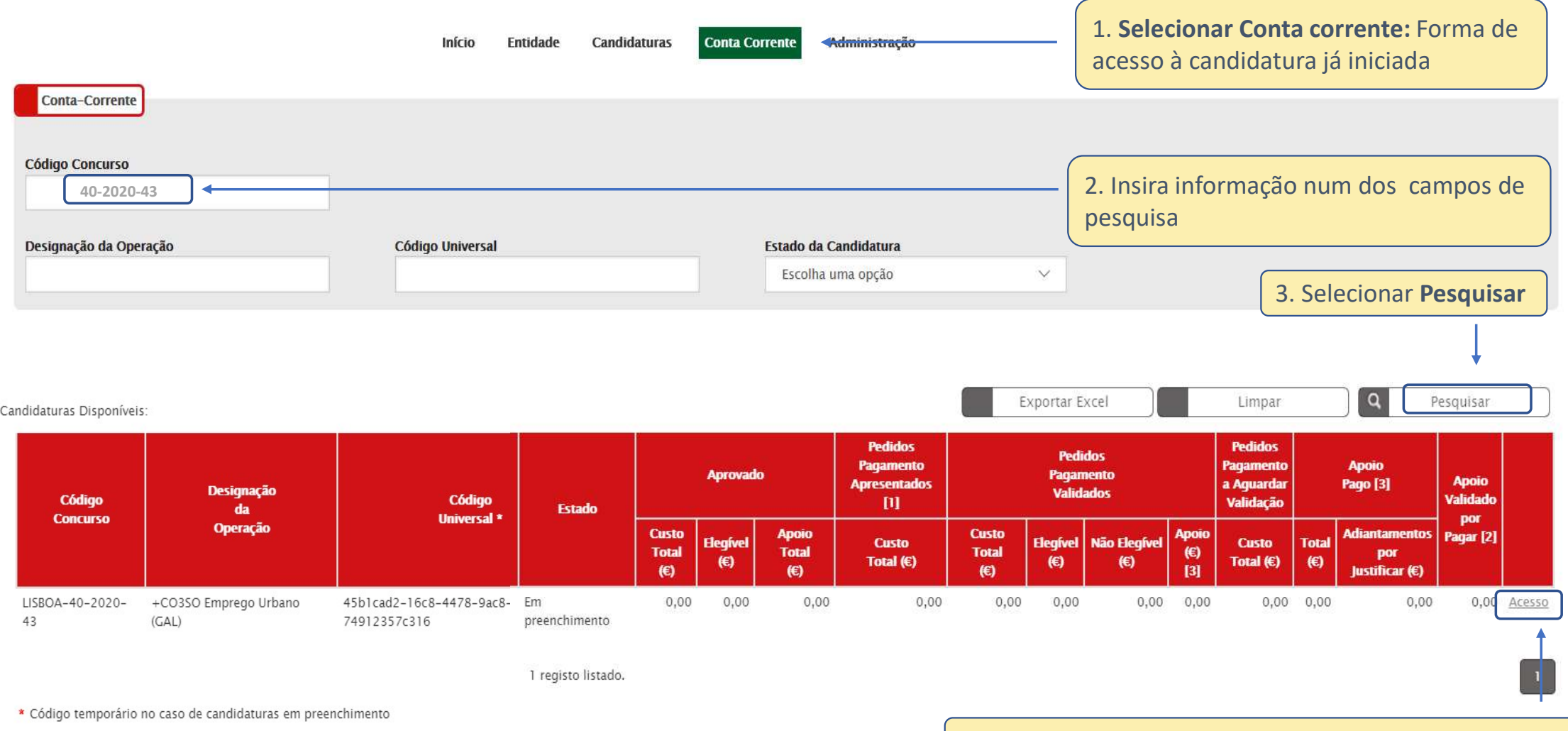

4. Após aparecer o nome da Medida, Selecionar Acesso

### Balcão 2020 | Menu Candidaturas ou Menu Conta Corrente (Continuar preenchimento Candidatura)

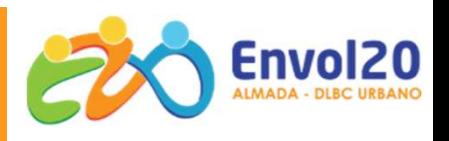

#### Ficha da Operação

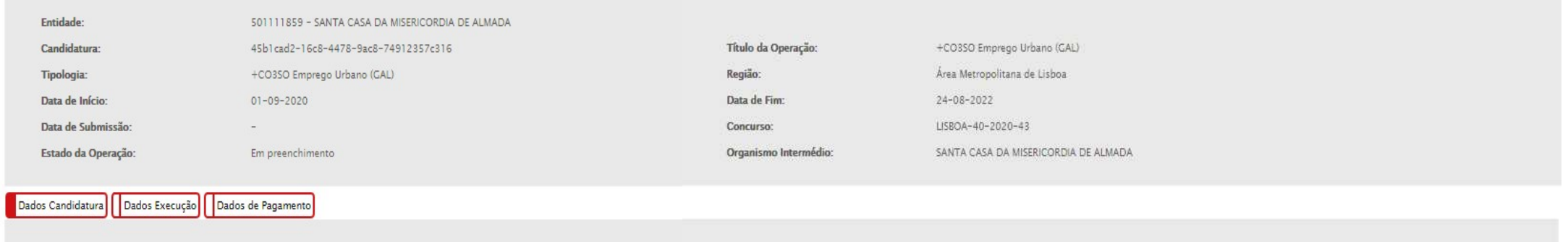

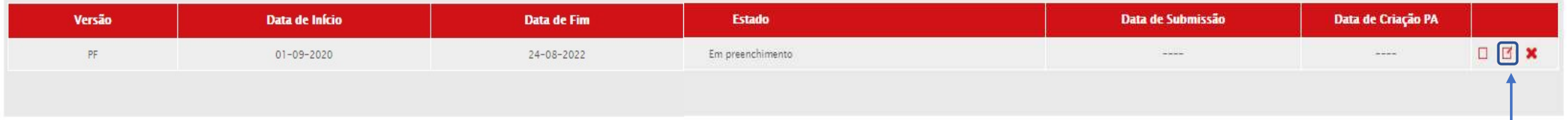

- Remover a candidatura em preenchimento ×
- Alterar, continuar a preencher a candidatura ఆ
- Consultar, a candidatura em preenchimento □

ACESSO à CANDIDATURA: clique em Alterar para aceder à candidatura e continuar o preenchimento

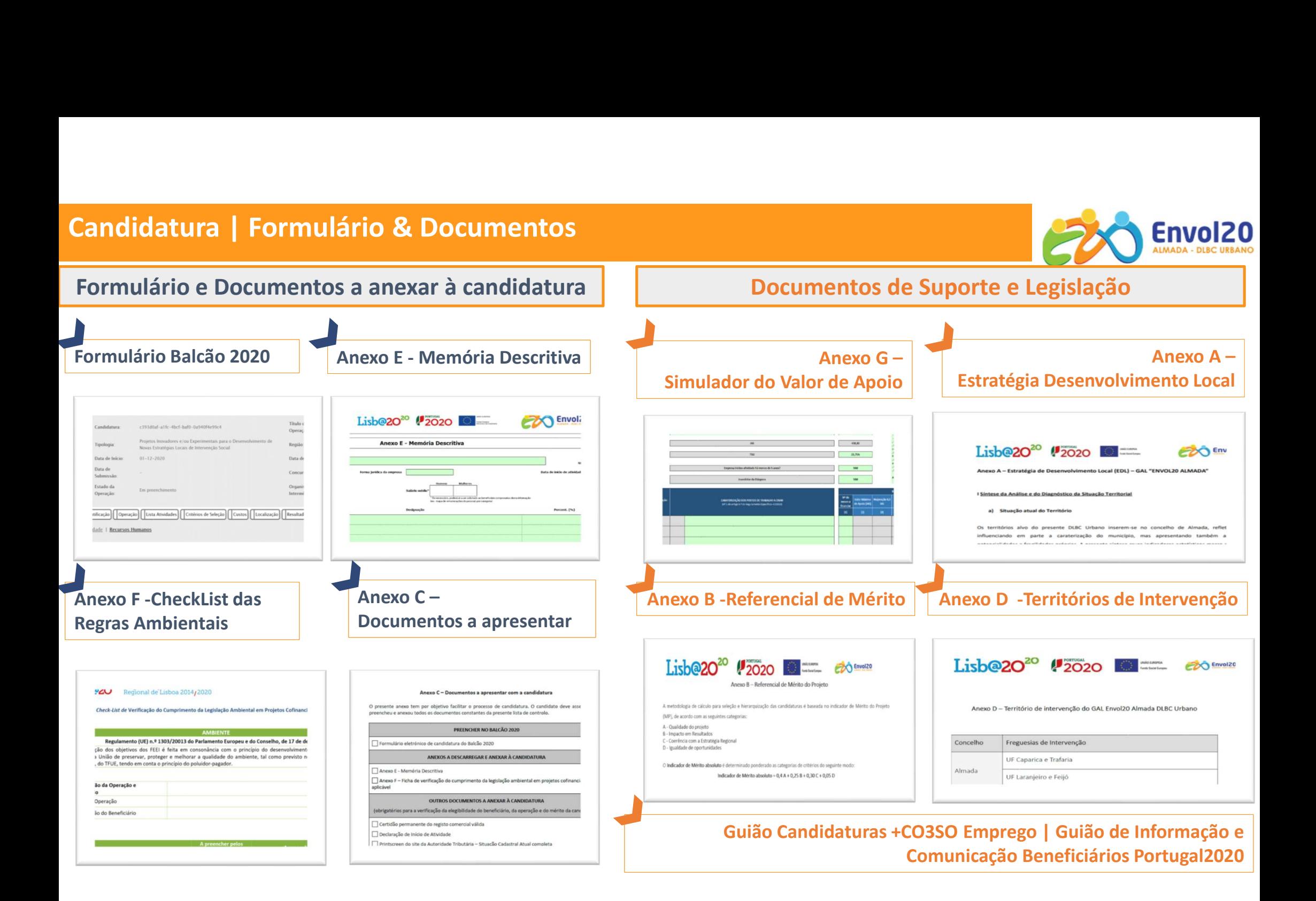

### Candidatura Balcão 2020

#### Candidatura

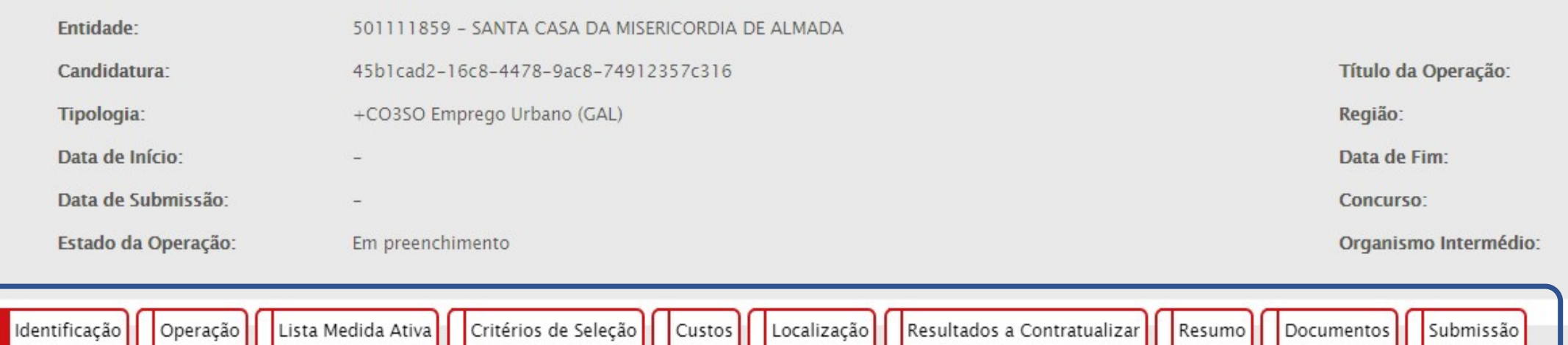

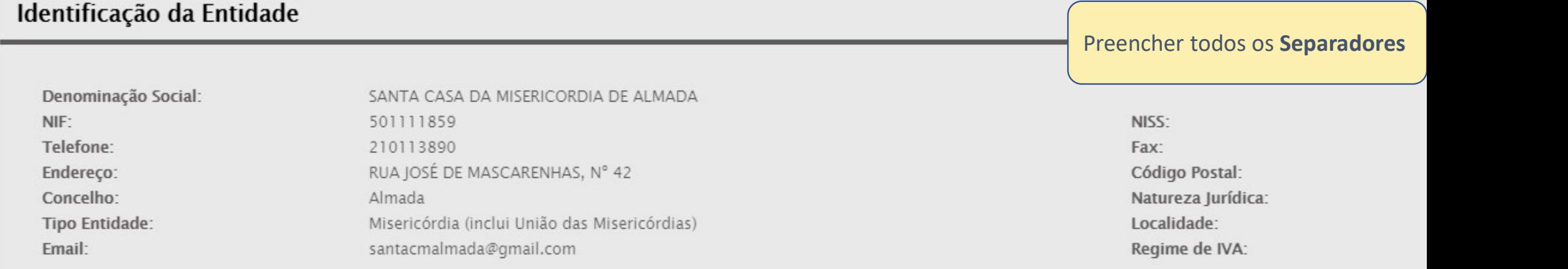

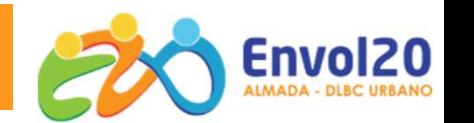

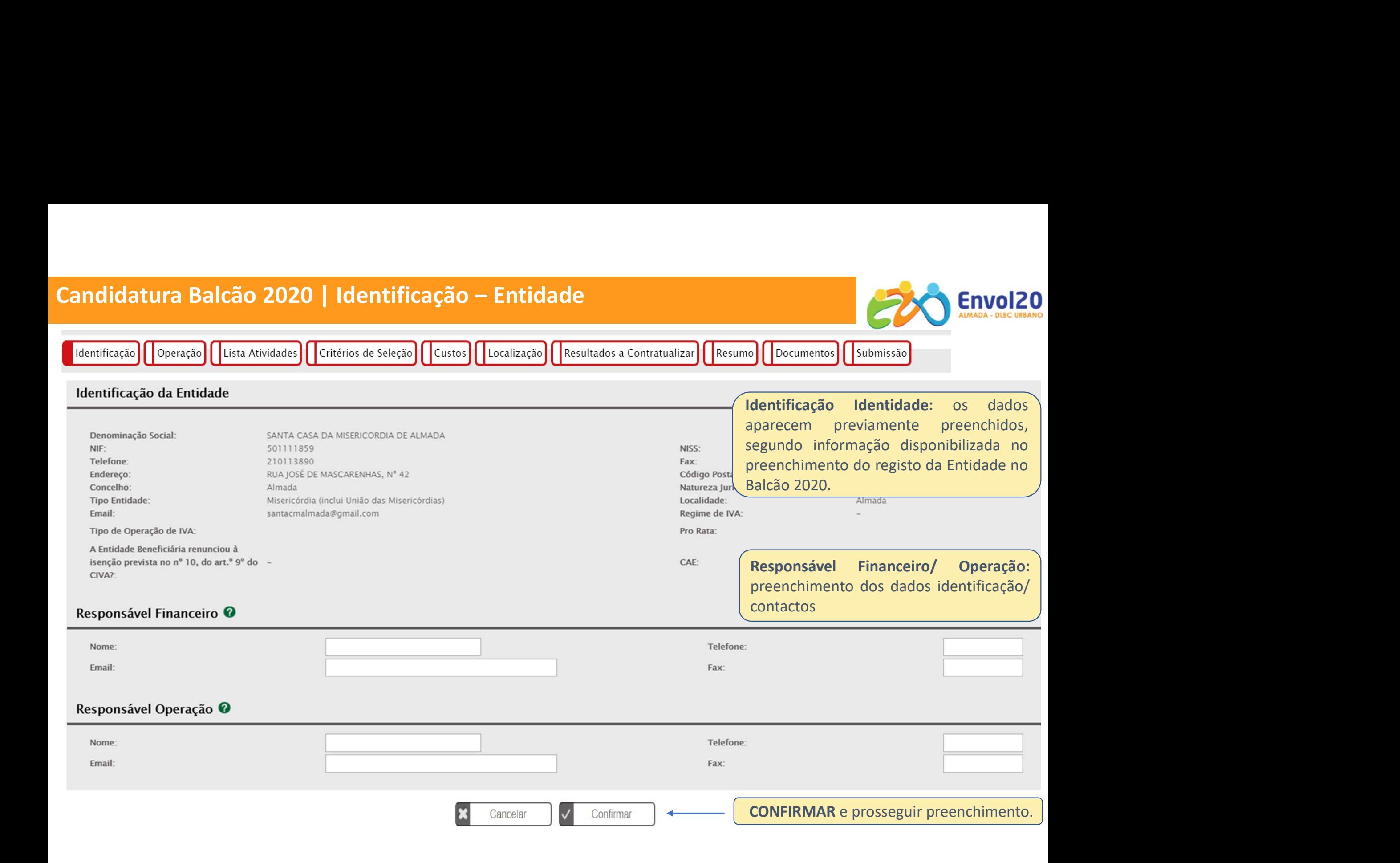

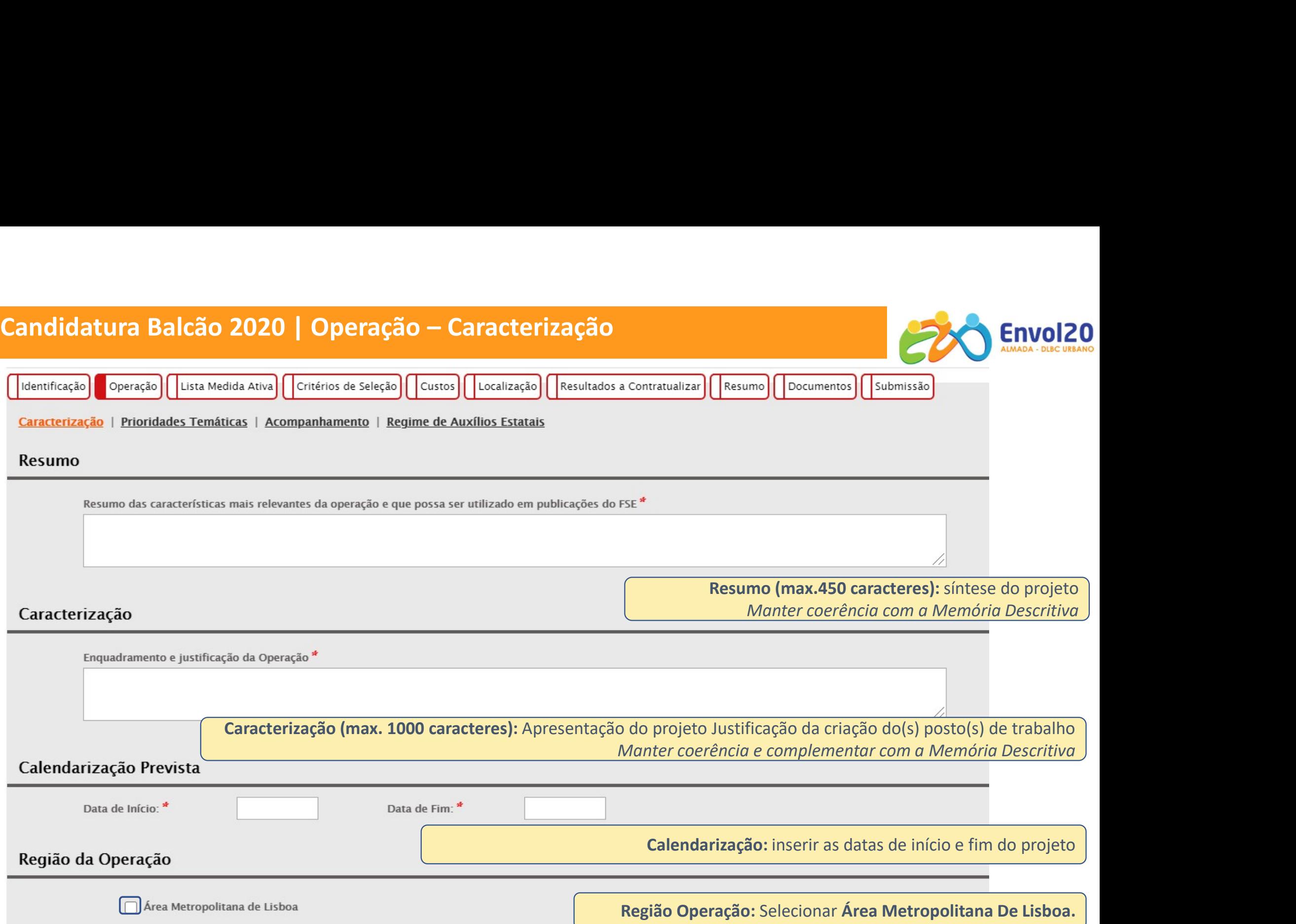

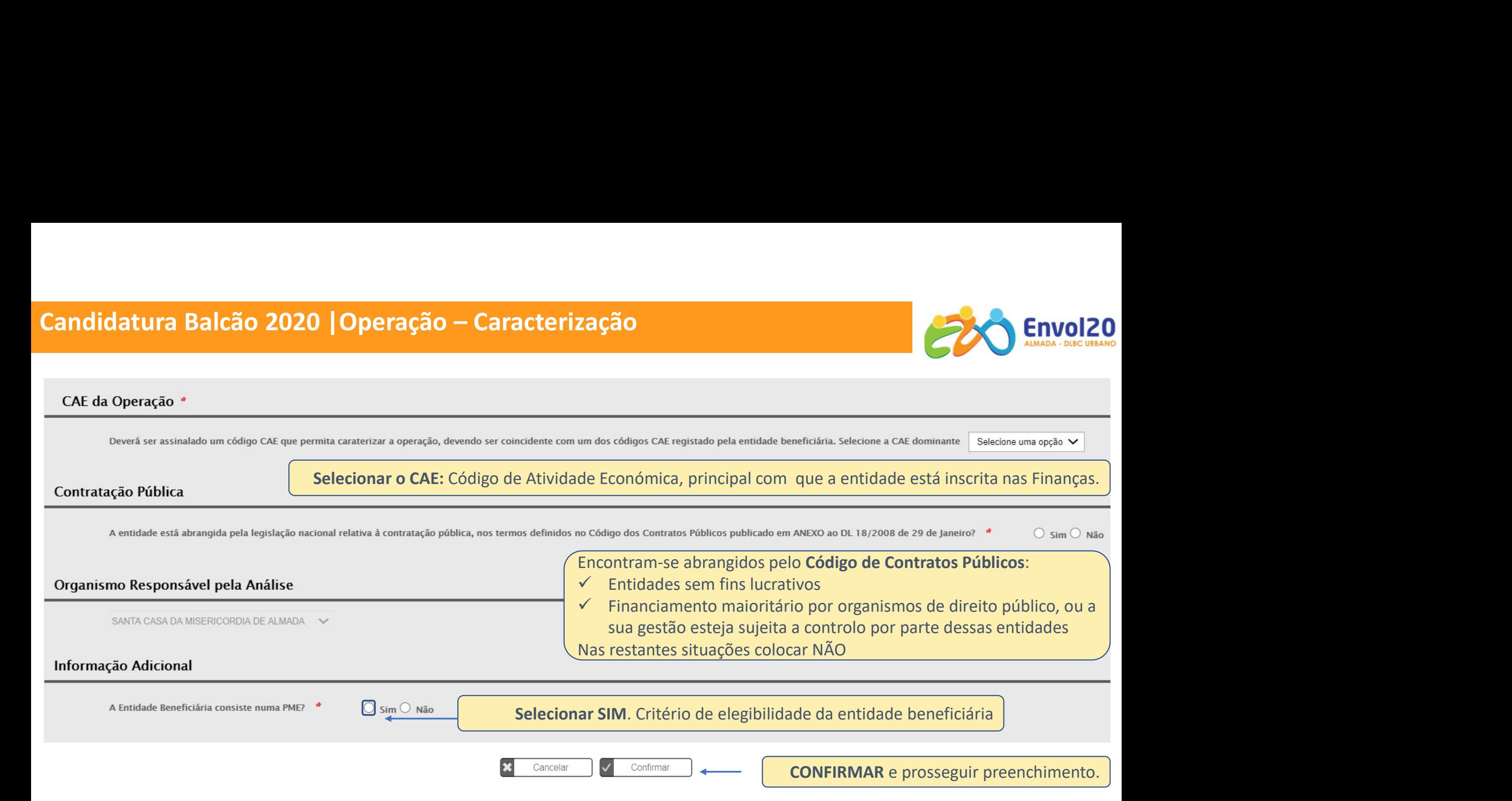

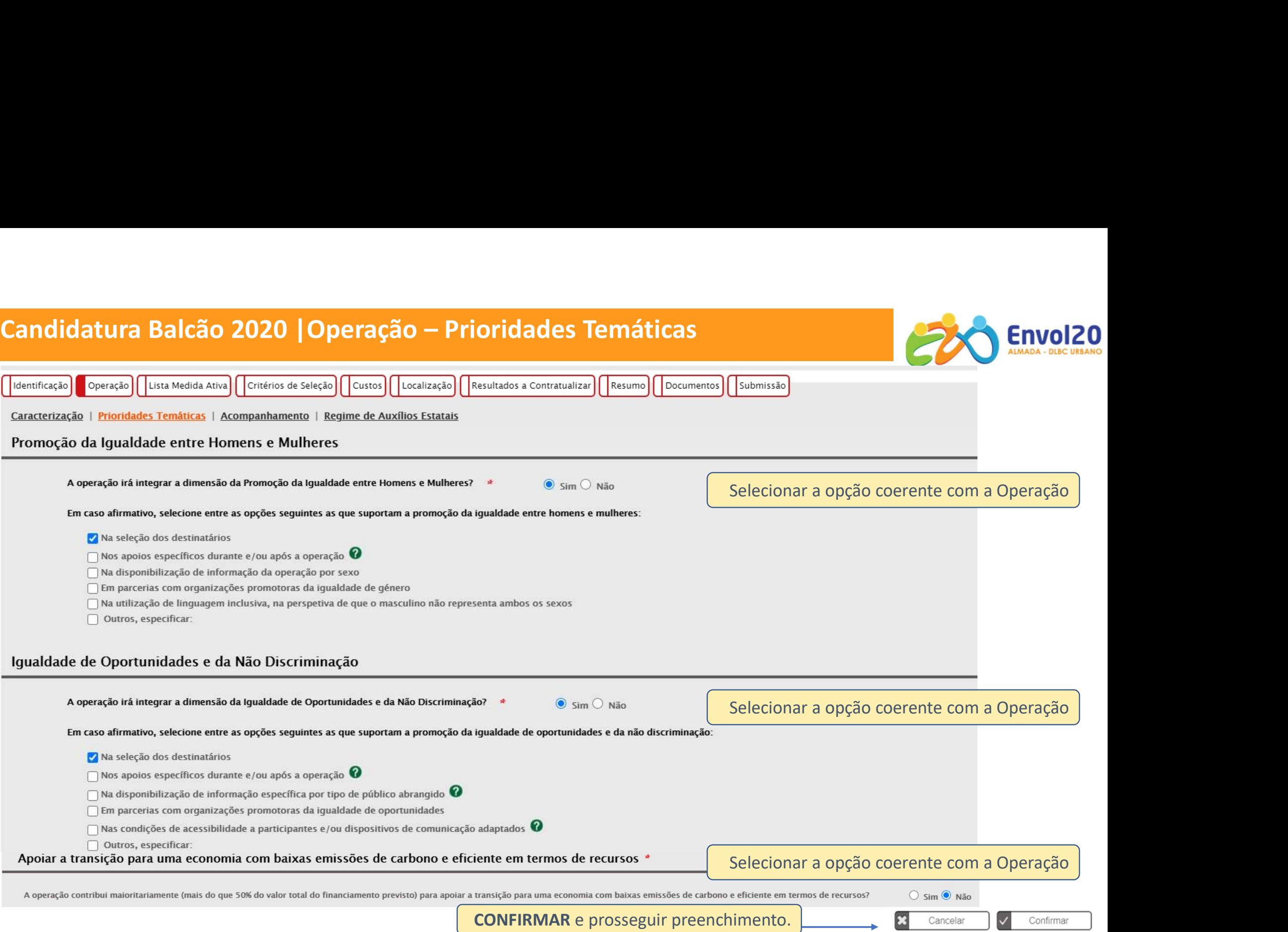

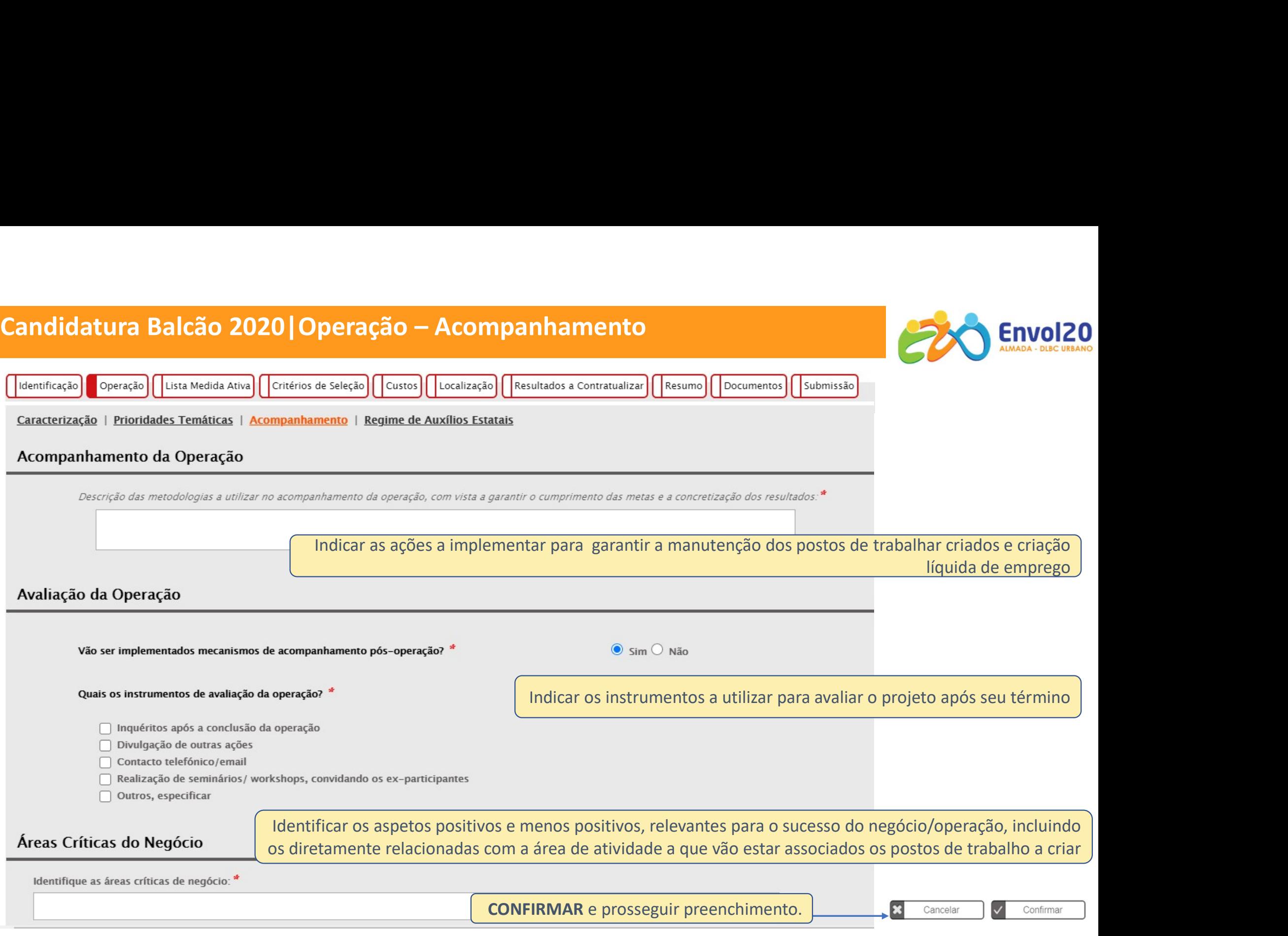

#### Candidatura Balcão 2020 | Operação - Auxílios Estatais

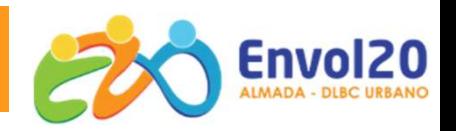

#### Candidatura

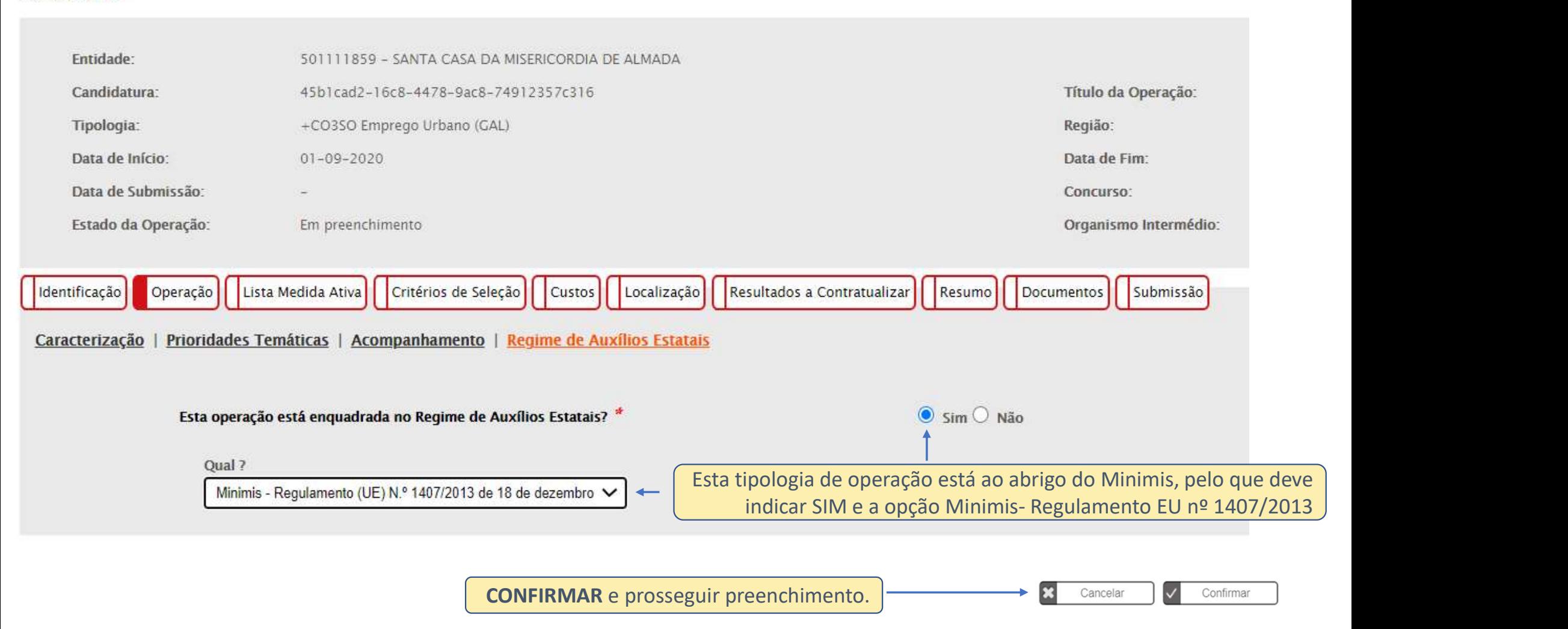

CONFIRMAR e prosseguir preenchimento.

#### Candidatura Balcão 2020 | Lista das Medidas Ativas

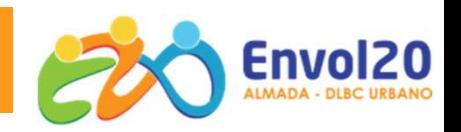

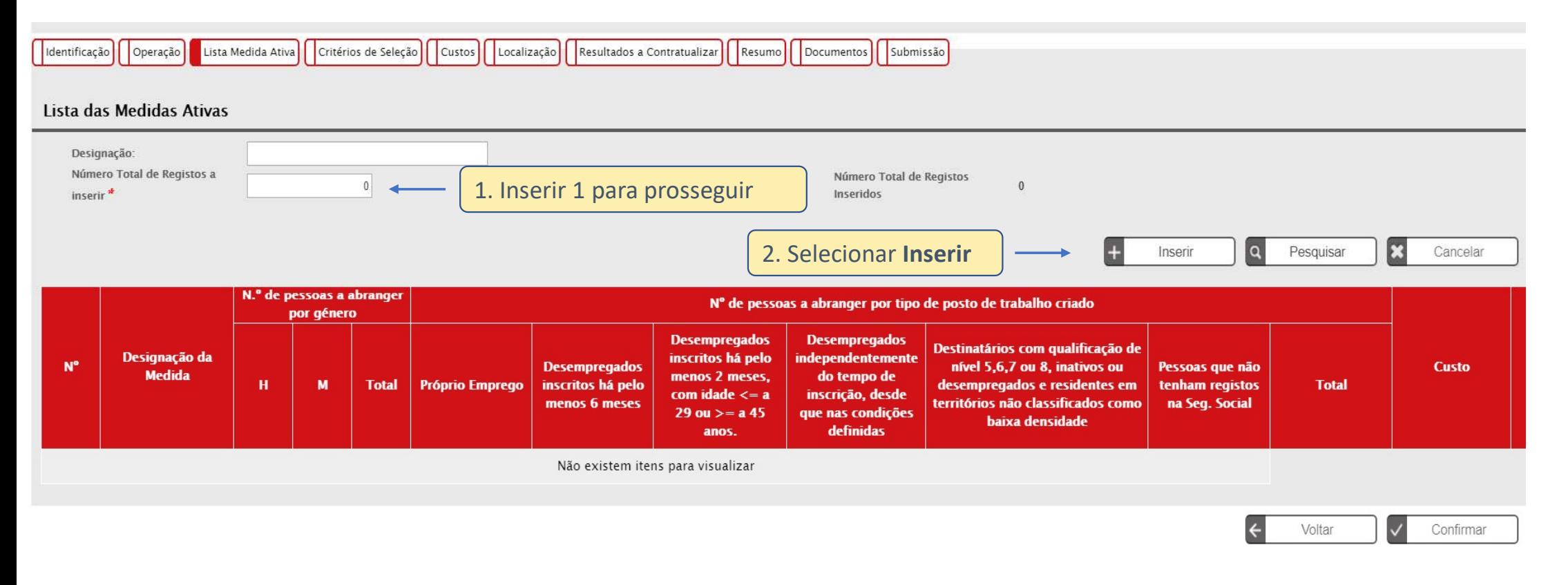

## Candidatura Balcão 2020 | Detalhe Medida Ativa

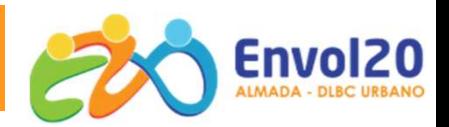

#### Candidatura > Lista Medida Ativa > Medidas Ativas

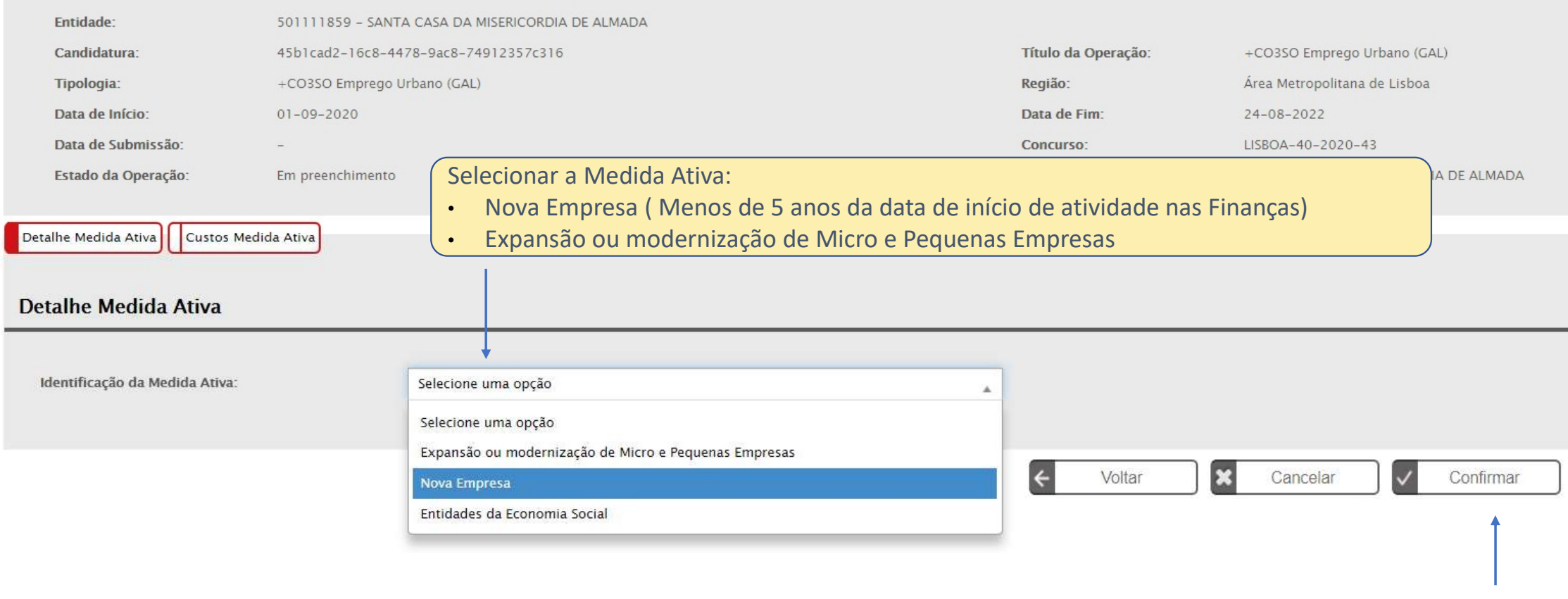

CONFIRMAR e prosseguir preenchimento

## Candidatura Balcão 2020 | Detalhe Medida Ativa

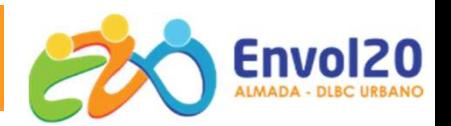

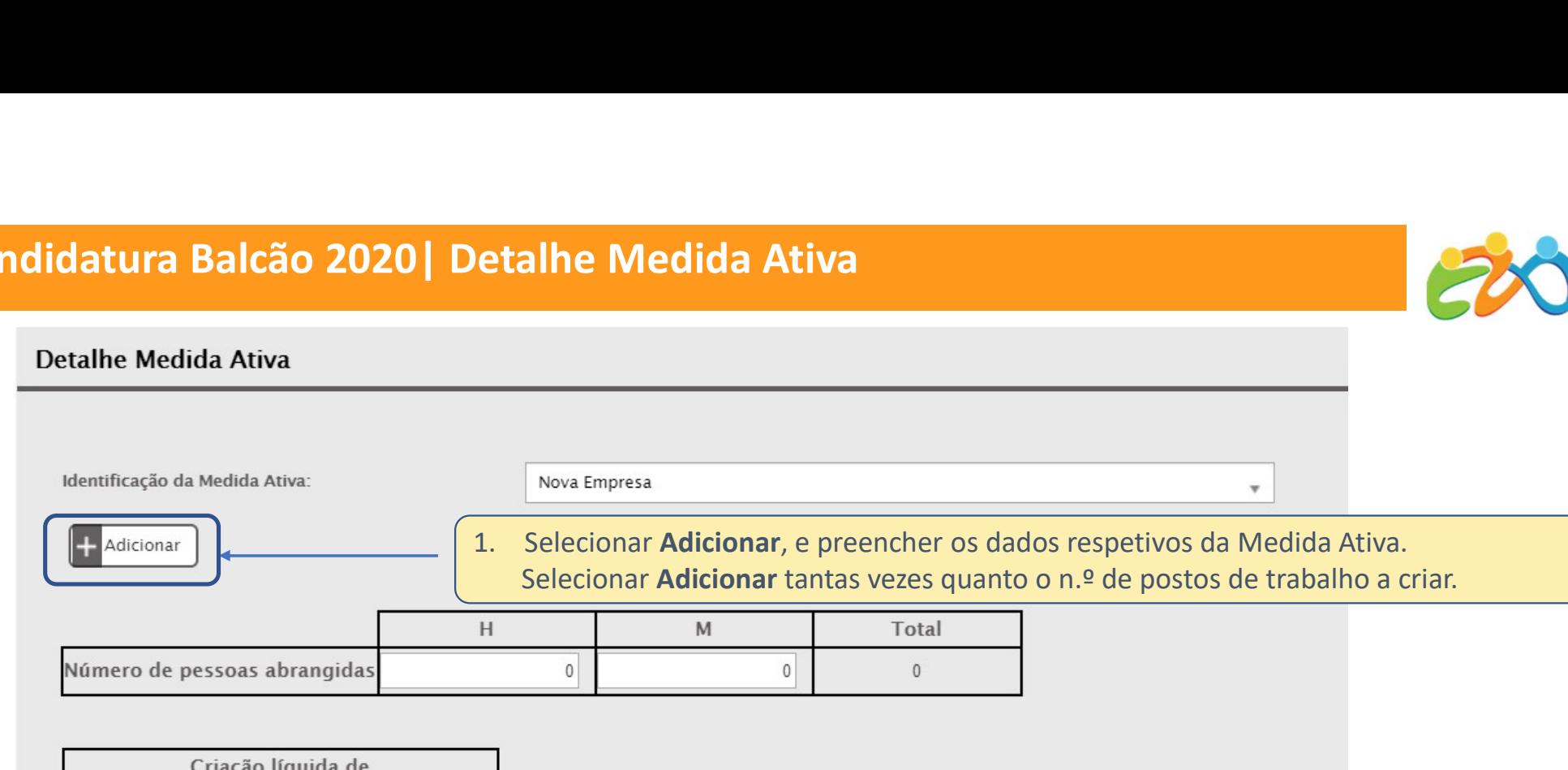

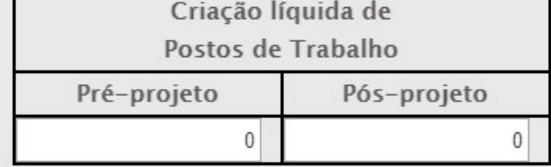

Projeto localizado em território de baixa densidade populacional?

 $\bigcirc$  Sim

 $\bigcirc$  Não

O investimento realizado em território nacional tem origem nas Comunidades Portuguesas e Luso-descendentes (Investidor da Diáspora)?

 $\bigcirc$  sim

 $\bigcirc$  Não

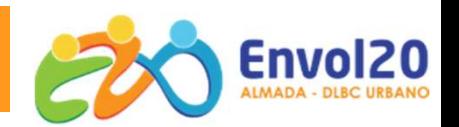

#### Detalhe Medida Ativa

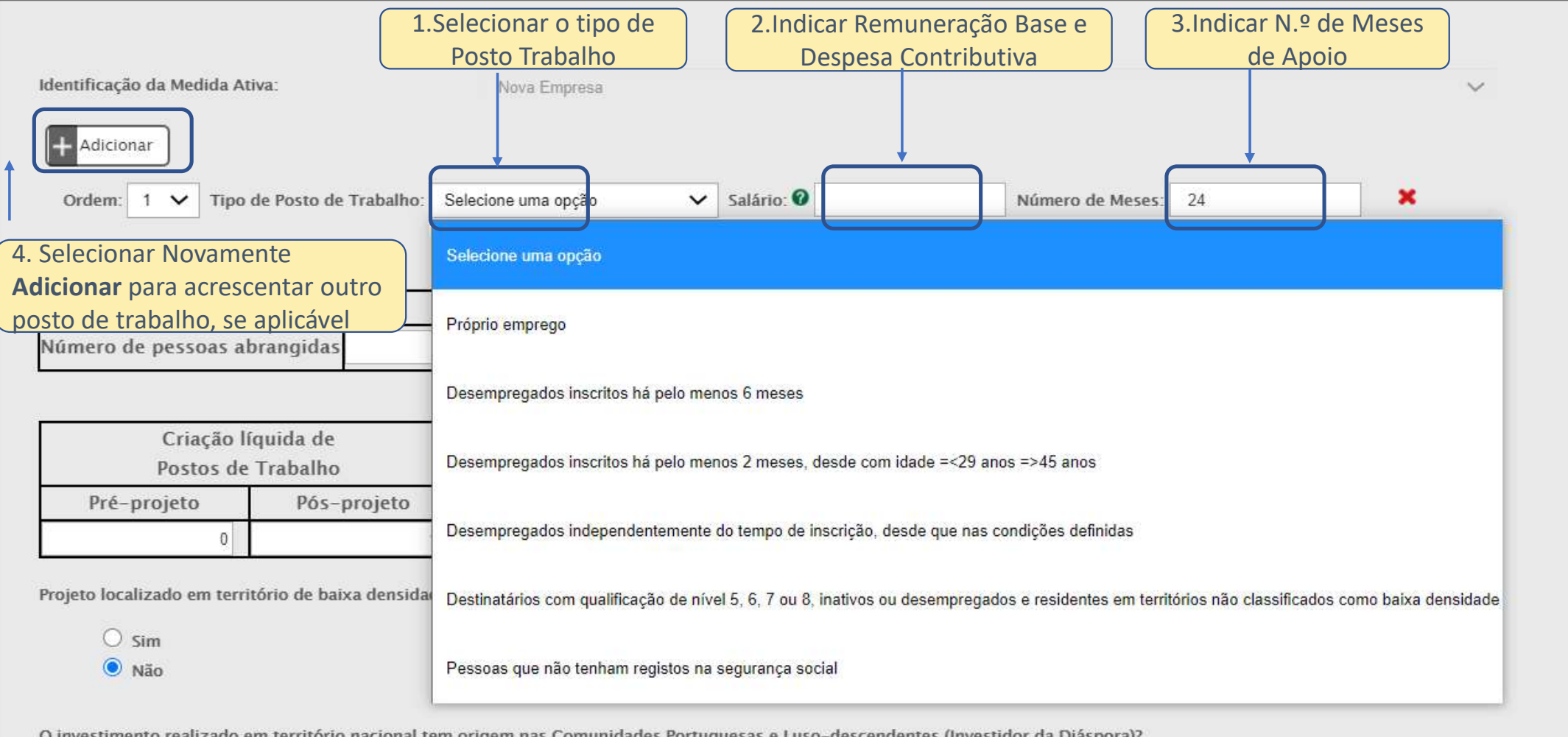

O investimento realizado em território nacional tem origem nas Comunidades Portuguesas e Luso-descendentes (Investidor da Diáspora)?

## Candidatura Balcão 2020 | Detalhe Medidas Ativas

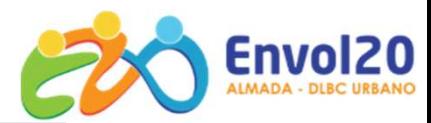

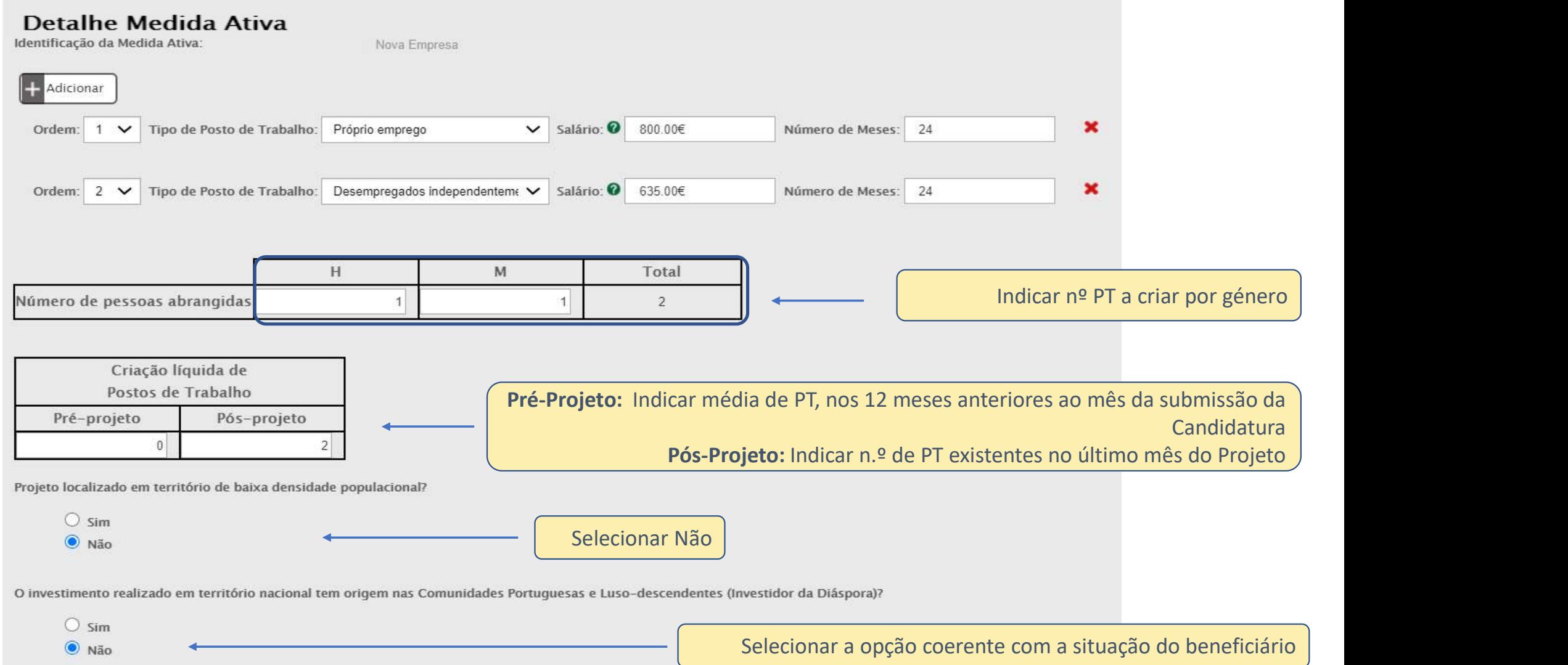
# Candidatura Balcão 2020 | Lista das Medidas Ativas

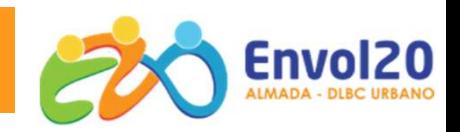

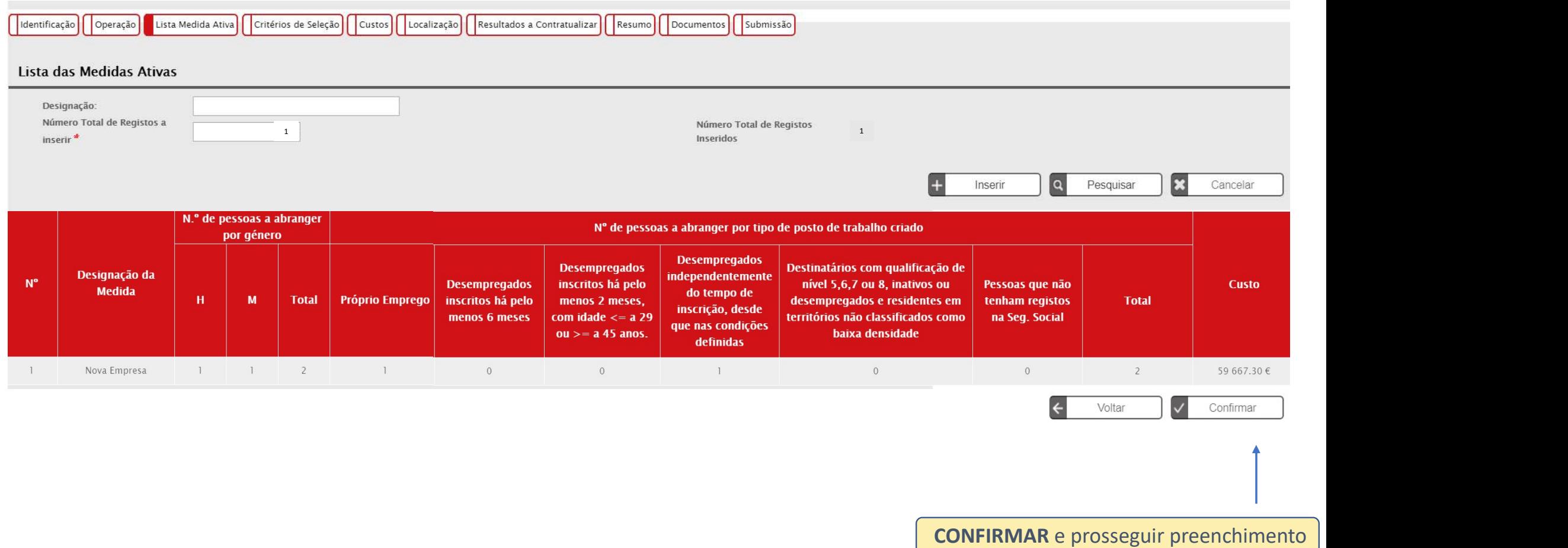

Condições do PT a Criar Limites de Apoios a Máx.

Simulação de uma empresa com mais de 5 anos Criação de 2 postos de trabalho

Formas dos apoios | Regras e Limites do Apoio | Simulação de valor elegível

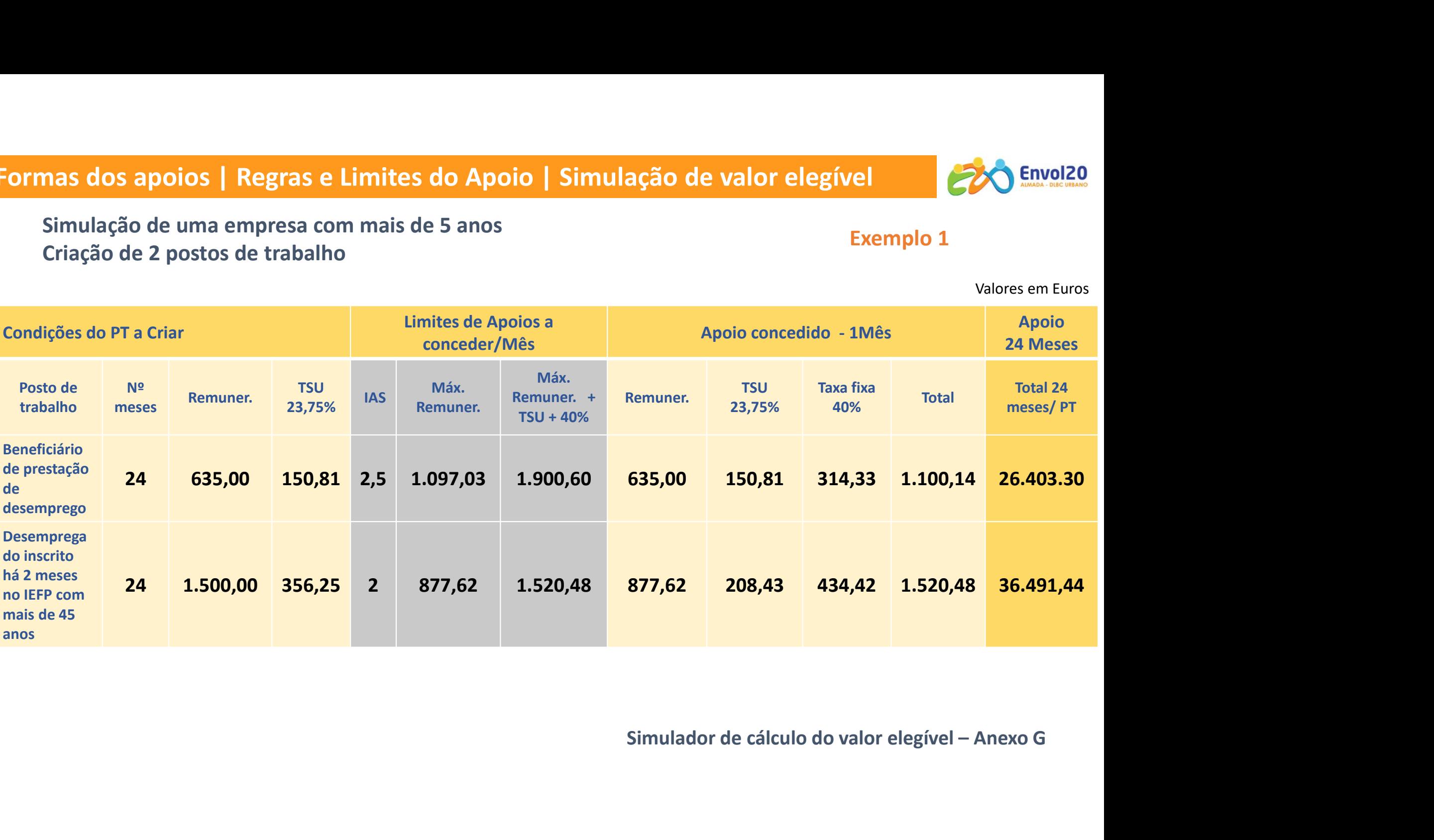

Exemplo 1

Valores em Euros

# Formas dos apoios | Regras e Limites do Apoio | Simulação de valor elegível

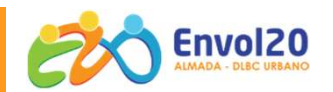

Valores em Euros

Criação de 2 postos de trabalho: 1 criação do próprio emprego e 1 posto de trabalho

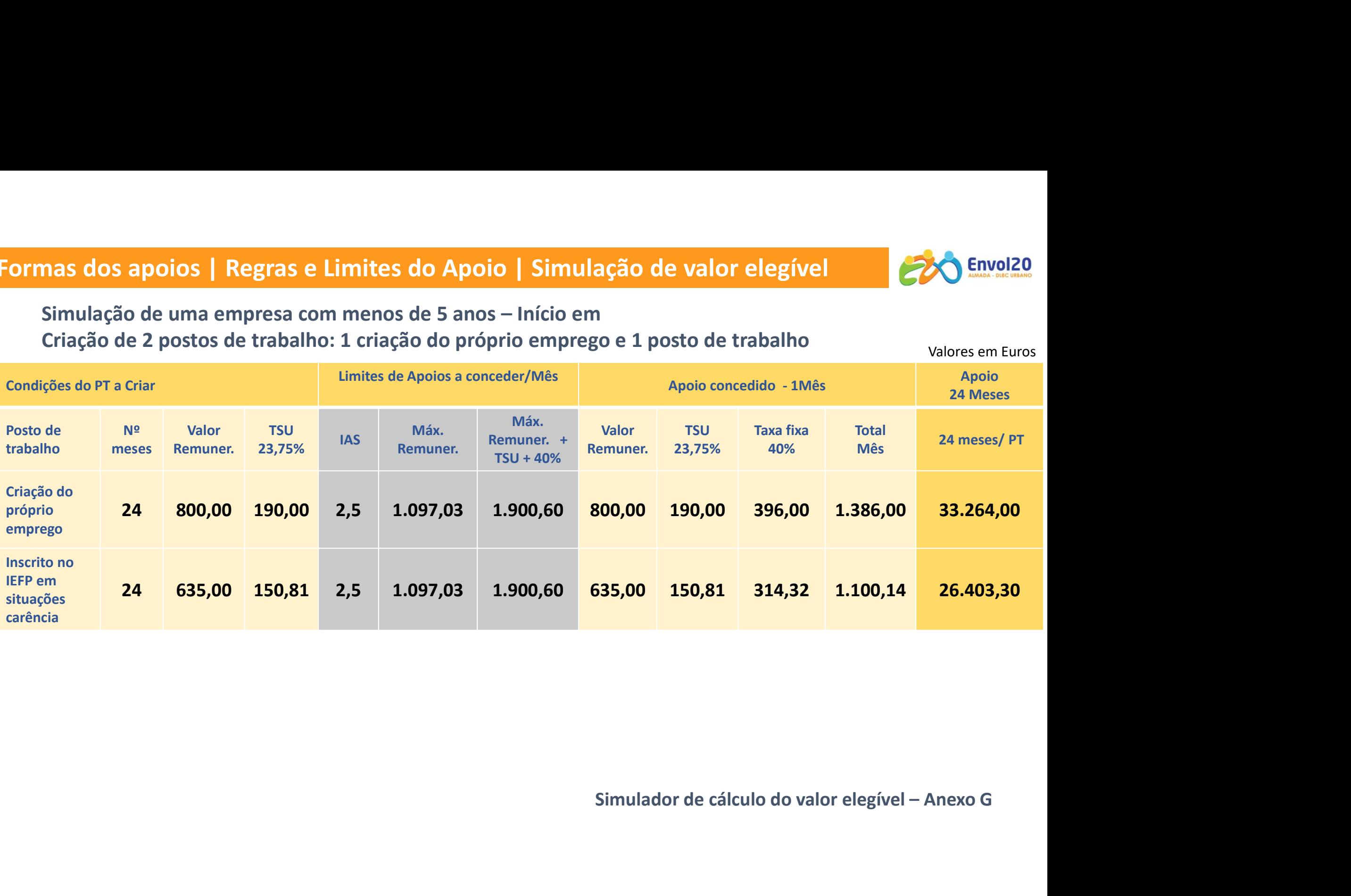

# Candidatura Balcão 2020 | Custos da Medida Ativa

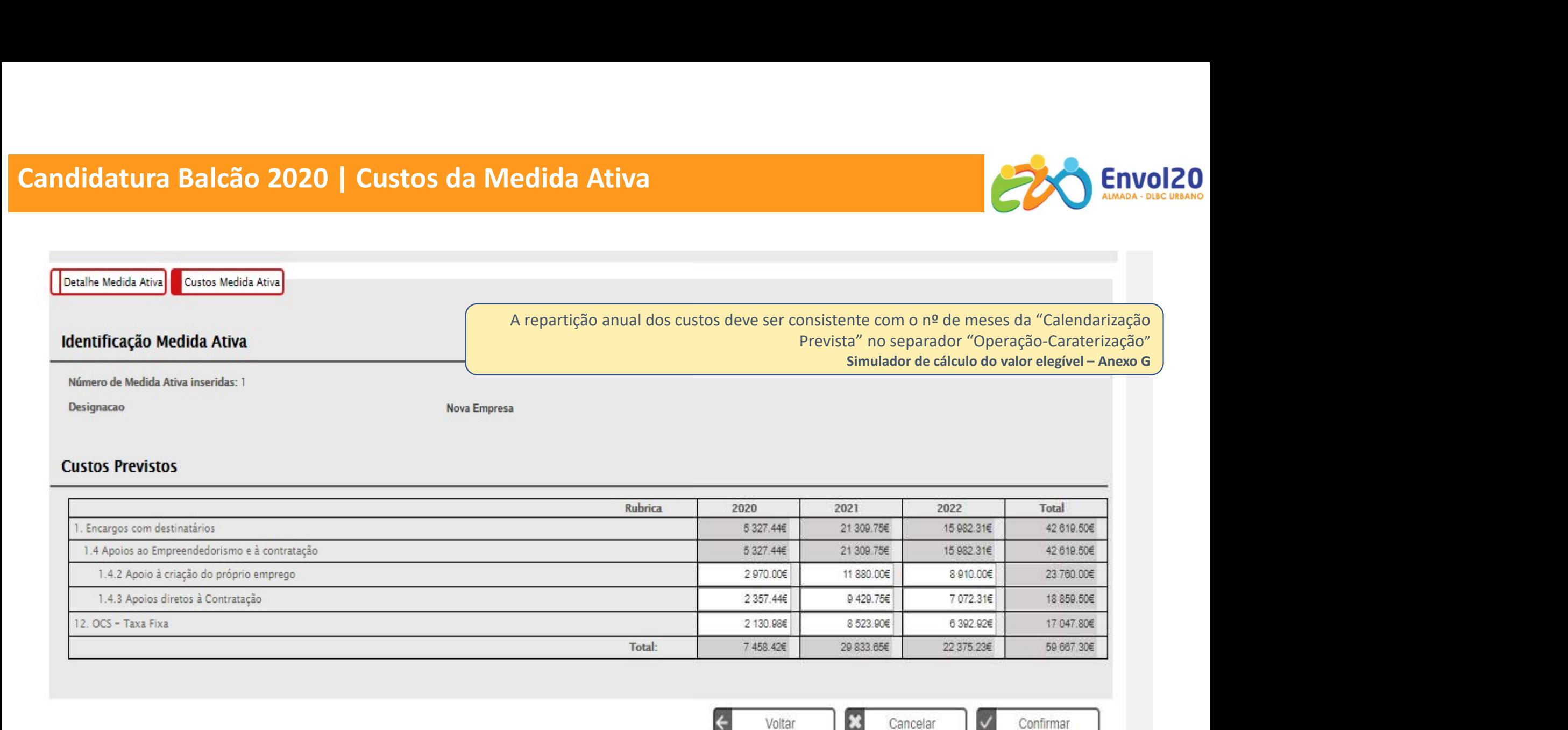

CONFIRMAR e prosseguir preenchimento

# Simulação de valor elegível

Criação de 2 postos de trabalho: 1 criação do próprio emprego e 1 posto de trabalho Valores em Euros

|                                                                                                    |                         | nulação de valor elegível |                      |            |                                            |                         |                       |                         |  |                            | Envol20                                                                         |  |
|----------------------------------------------------------------------------------------------------|-------------------------|---------------------------|----------------------|------------|--------------------------------------------|-------------------------|-----------------------|-------------------------|--|----------------------------|---------------------------------------------------------------------------------|--|
| Simulação de uma empresa com menos de 5 anos - Início Out. 2020<br>Criação de 2 postos de trabalho: 1 criação do próprio emprego e 1 posto de trabalho<br>Valores em Euros |                         |                           |                      |            |                                            |                         |                       |                         |  |                            |                                                                                 |  |
|                                                                                                    |                         | Condições do PT a Criar   |                      |            | Limites de Apoios a conceder/Mês           | Apoio concedido - 1Mês  |                       |                         |  | 24 Meses                   |                                                                                 |  |
| Posto de<br>trabalho                                                                                                    | N <sup>2</sup><br>meses | <b>Valor</b><br>Remuner.  | <b>TSU</b><br>23,75% | <b>IAS</b> | Máx.<br>Remuner.                           | Máx. Rem.<br>+ TSU +40% | Remuner.<br>+TSU      | <b>Taxa</b><br>fixa 40% |  | <b>Total</b><br><b>Mês</b> | <b>Total apoio</b>                                                              |  |
| Criação do<br>próprio<br>emprego                                                                                                    | 24                      | 800,00                    | 190,00               | 2,5        | 1.097,03                                   | 1.900,60                | 990,00                | 396,00                  |  | 1.386,00                   | 33.264,00                                                                       |  |
| <b>Inscrito no</b><br>IEFP-det.<br>situações                                                                                                    | 24                      | 635,00                    | 150,81               | 2,5        | 1.097,03                                   | 1.900,60                | 785,81                | 314,32                  |  | 1.100,14                   | 26.403,36                                                                       |  |
| Formulário                                                                                                    |                         | 2020<br>3 Meses           |                      |            | 2021<br>2022<br><b>12 Meses</b><br>9 Meses |                         | <b>Total de apoio</b> |                         |  |                            |                                                                                 |  |
| Próprio emprego                                                                                                    |                         | 2.970,00€                 |                      | 11.880,00€ |                                            | 8.910,00€               | 23.760,00€            |                         |  |                            | Utilizar Simulador de cálculo do                                                |  |
| Apoio à<br>contratação                                                                                                    |                         | 2.357,44€                 | 9.429,75€            |            |                                            | 7.072,26€               |                       | 18.859,50€              |  |                            | valor elegível - Anexo G                                                        |  |
| Taxa Fixa 40%                                                                                                    |                         | 2.130,98€                 | 8.523,90€            |            |                                            | 6.392,92€               | 17.047,80€            |                         |  |                            | Valores a calcular e colocar no formulário,<br>separador custos da medida ativa |  |
|                                                                                                    |                         |                           |                      |            |                                            |                         |                       |                         |  |                            |                                                                                 |  |

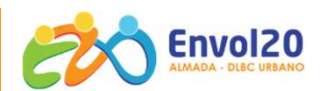

# Candidatura Balcão 2020 | Critérios de Seleção/Mérito do Projeto

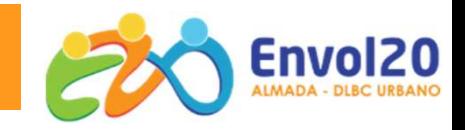

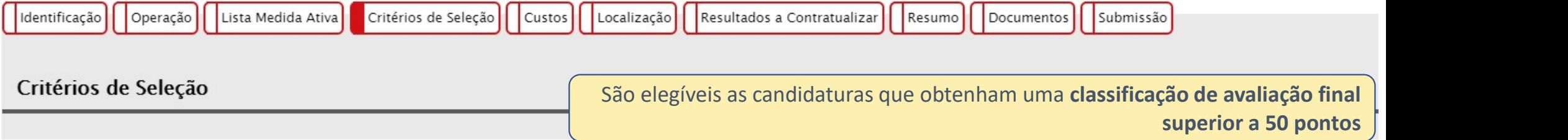

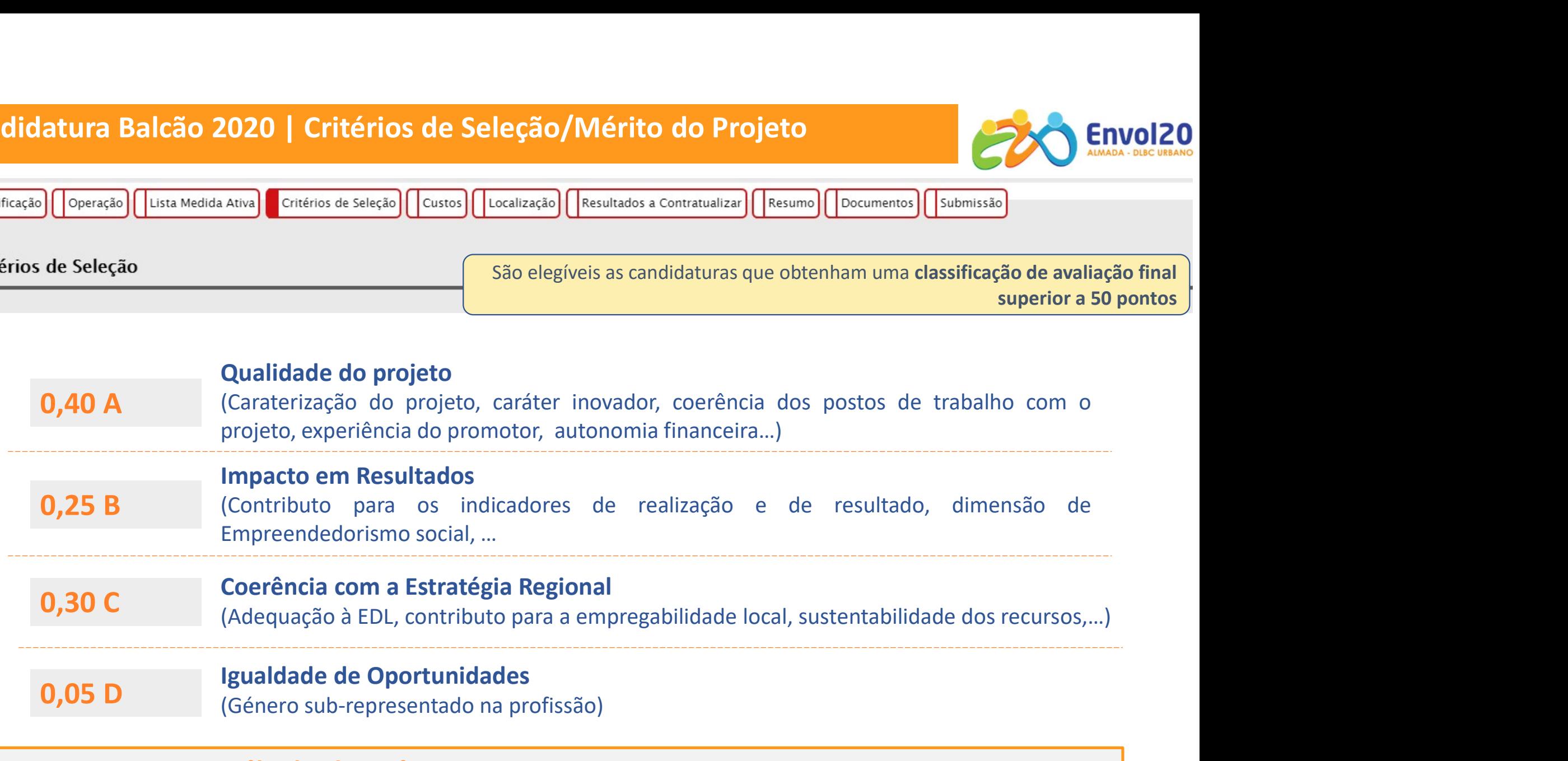

Cálculo de Mérito = 0,4 A + 0,25 B + 0,3 C + 0,05 D

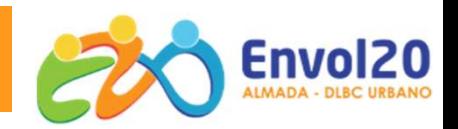

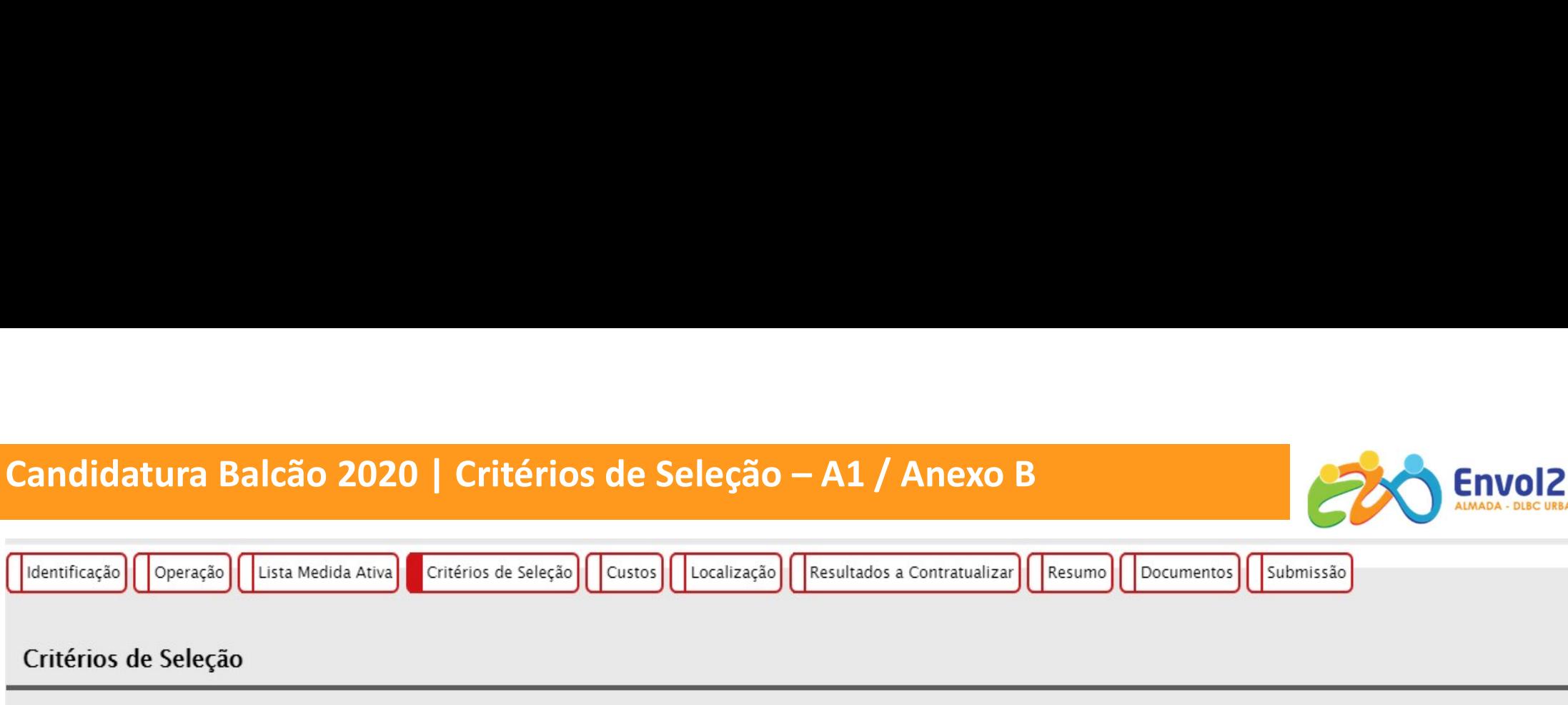

A.1. Adequação e coerência das ações propostas relativamente ao diagnóstico apresentado \*

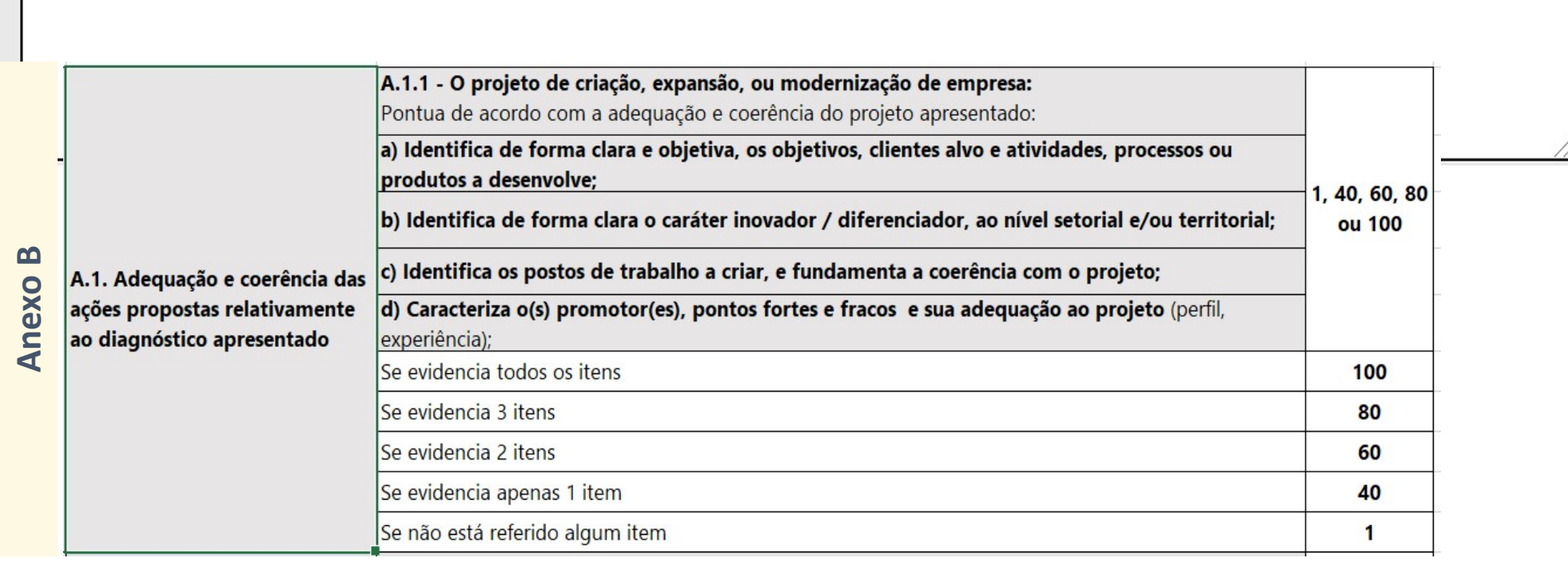

# Candidatura Balcão 2020 | Critérios de Seleção -A2/Anexo B

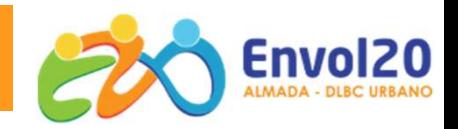

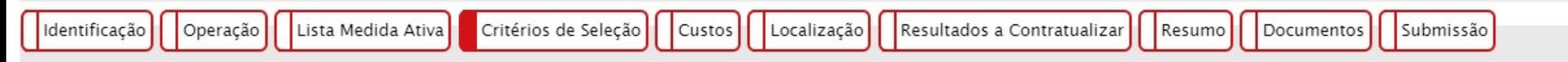

#### Critérios de Seleção

 $\mathbf{r}$ 

A.2. Existência de mecanismos e acompanhamento durante e após a constituição da empresa que assegure a sua sobrevivência no curto prazo.

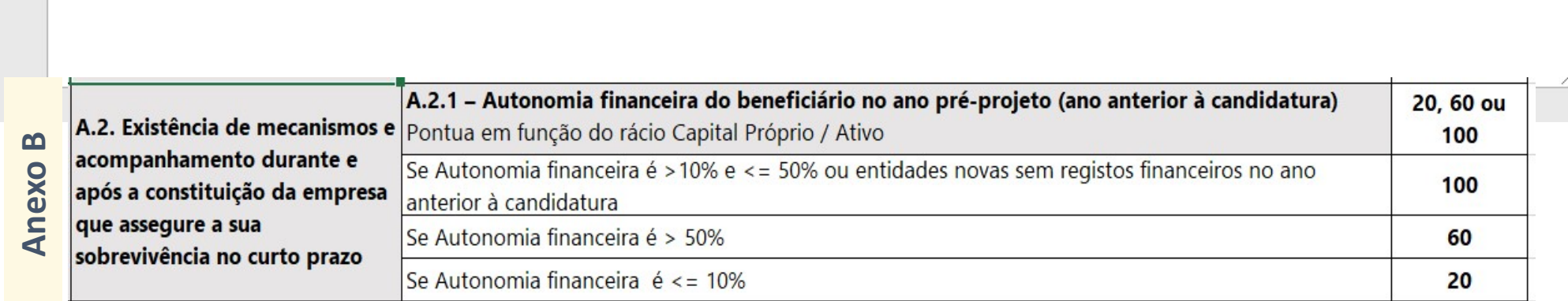

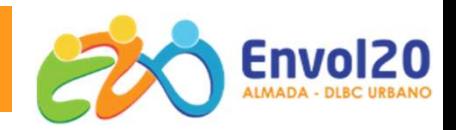

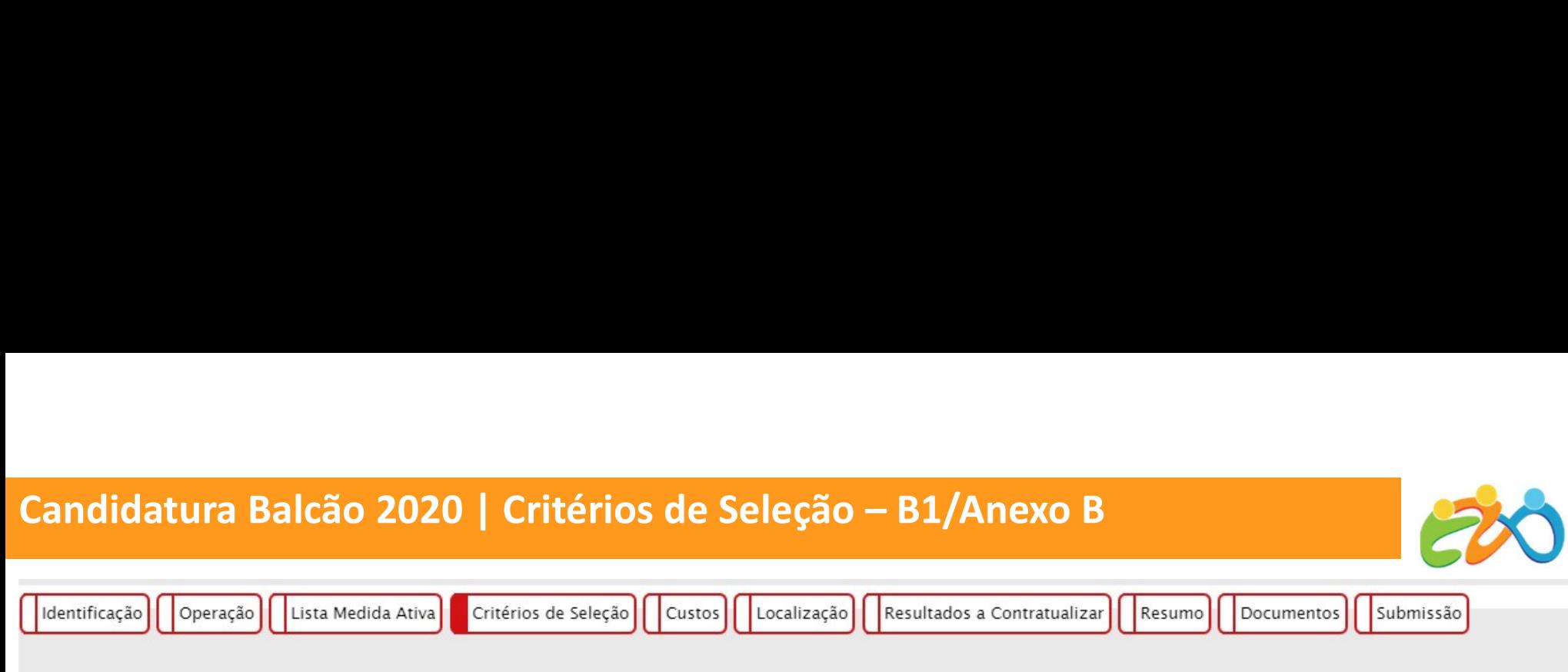

#### Critérios de Seleção

B.1. Grau de cumprimento dos resultados acordados no âmbito de operações precedentes da responsabilidade do mesmo beneficiário \*

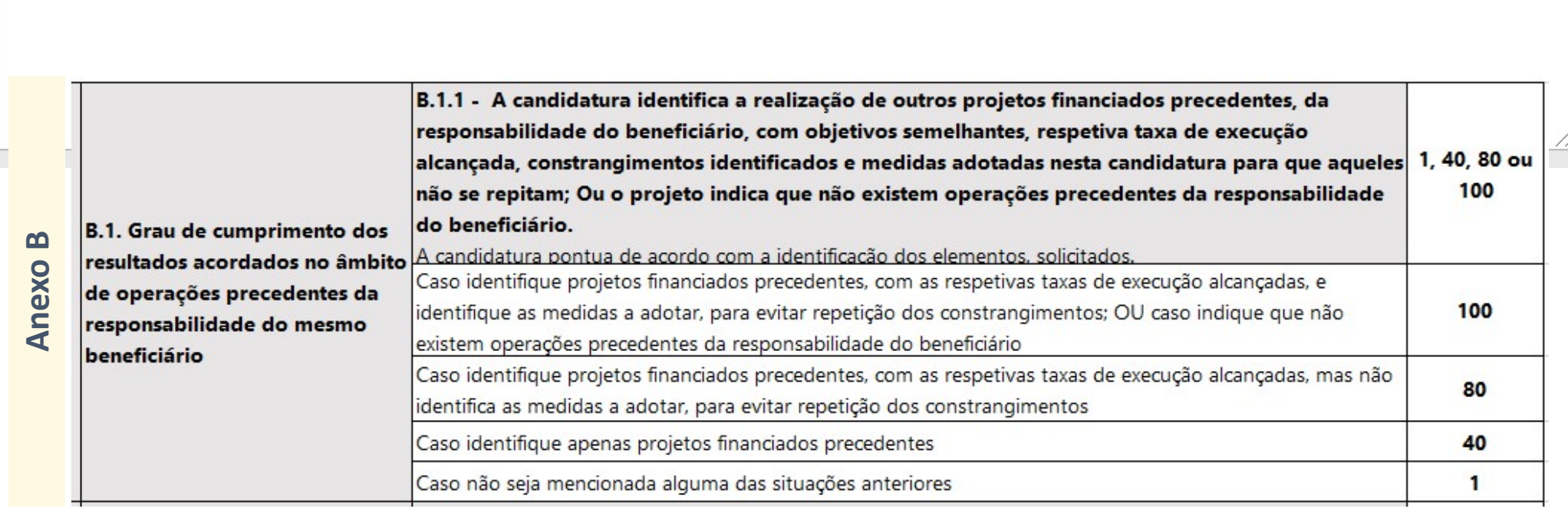

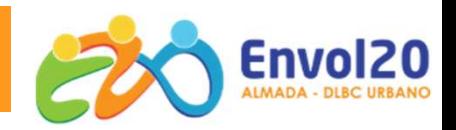

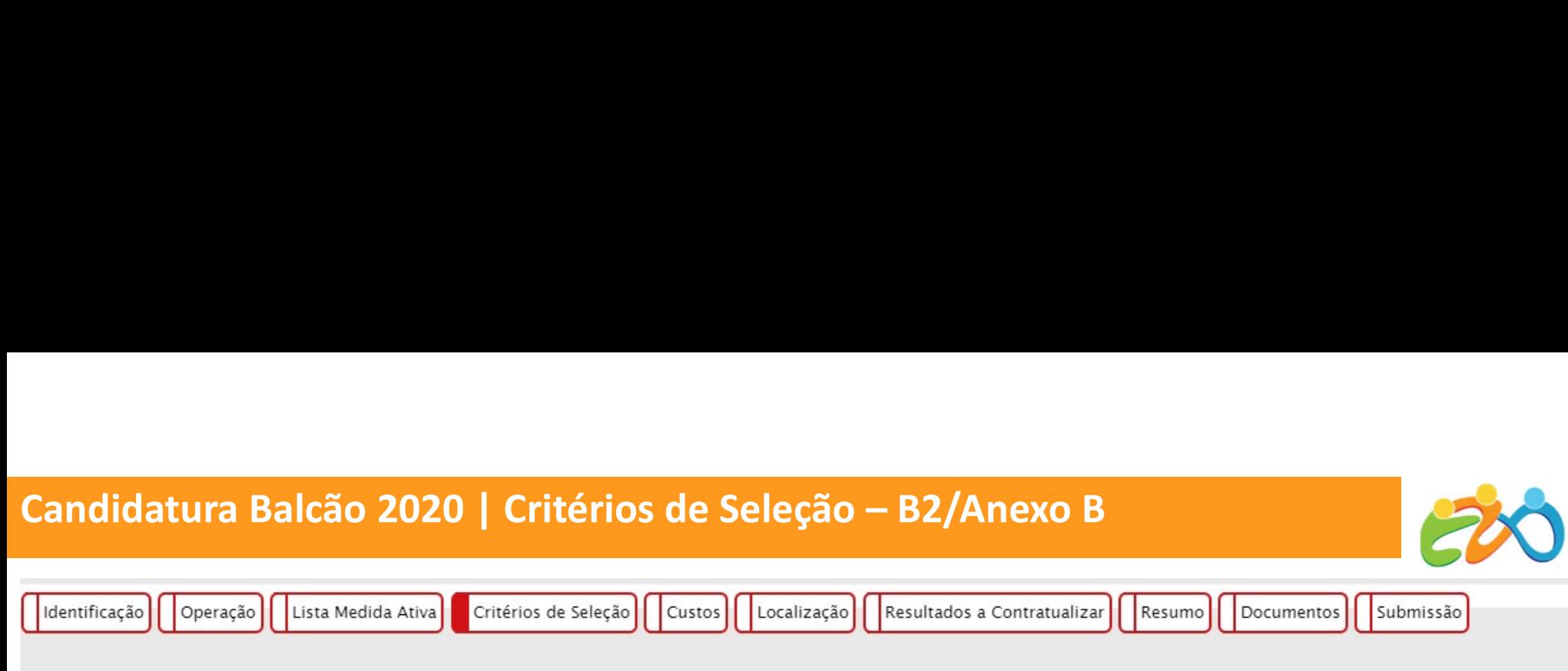

#### Critérios de Seleção

B.2. Contributo para a concretização dos indicadores de realização e resultado e dos objetivos específicos da prioridade de investimento. \*

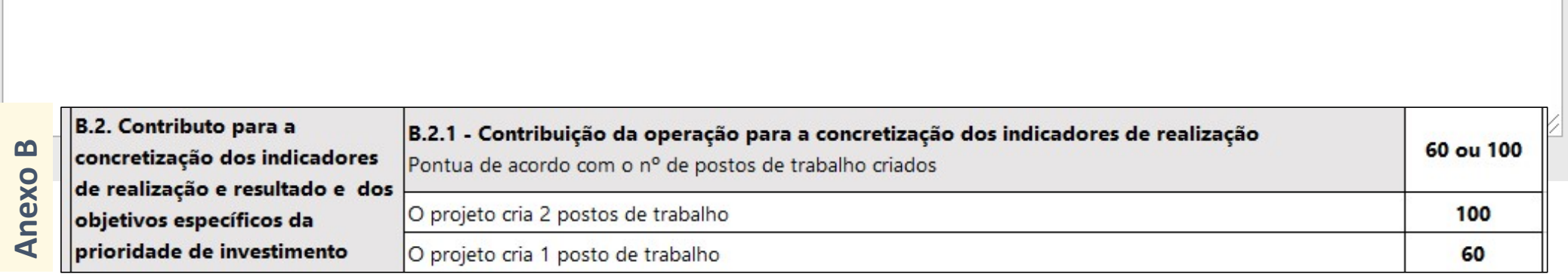

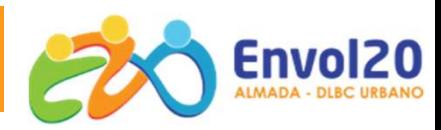

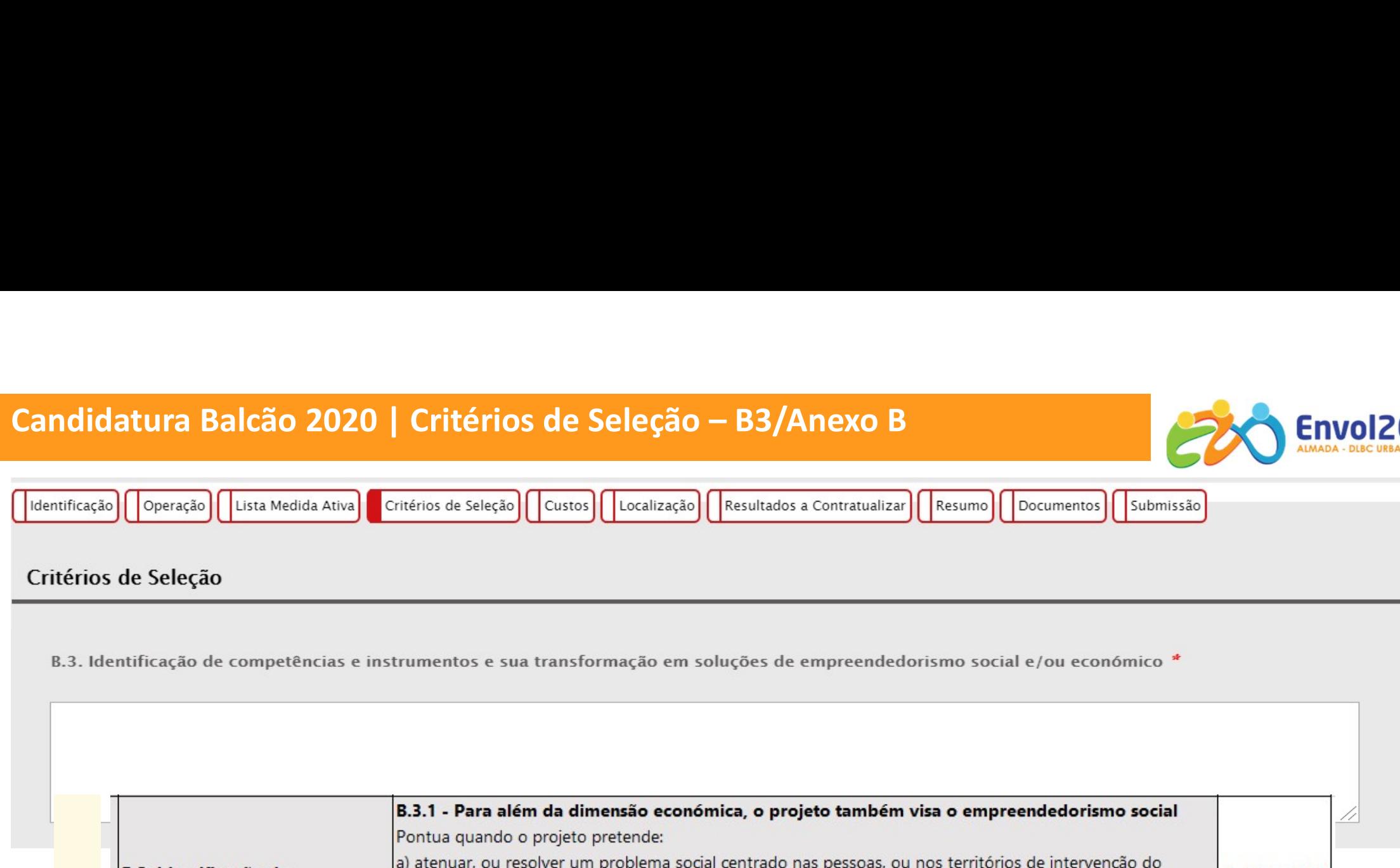

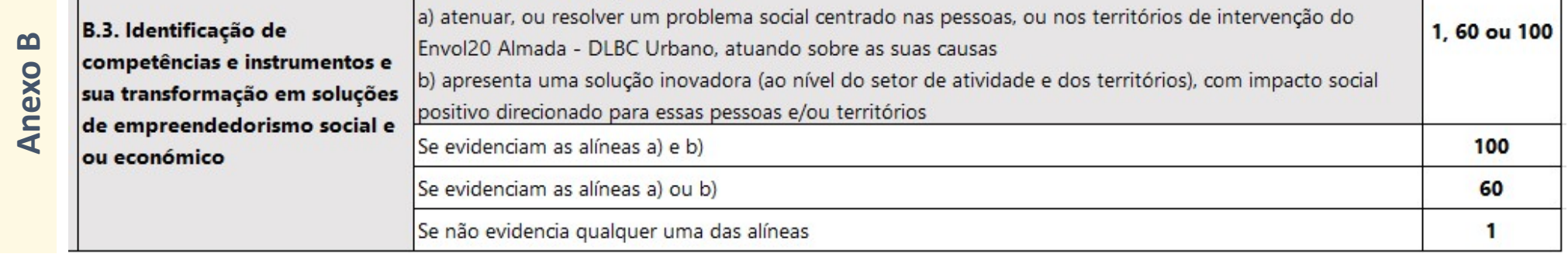

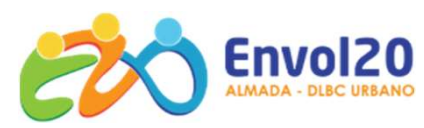

11

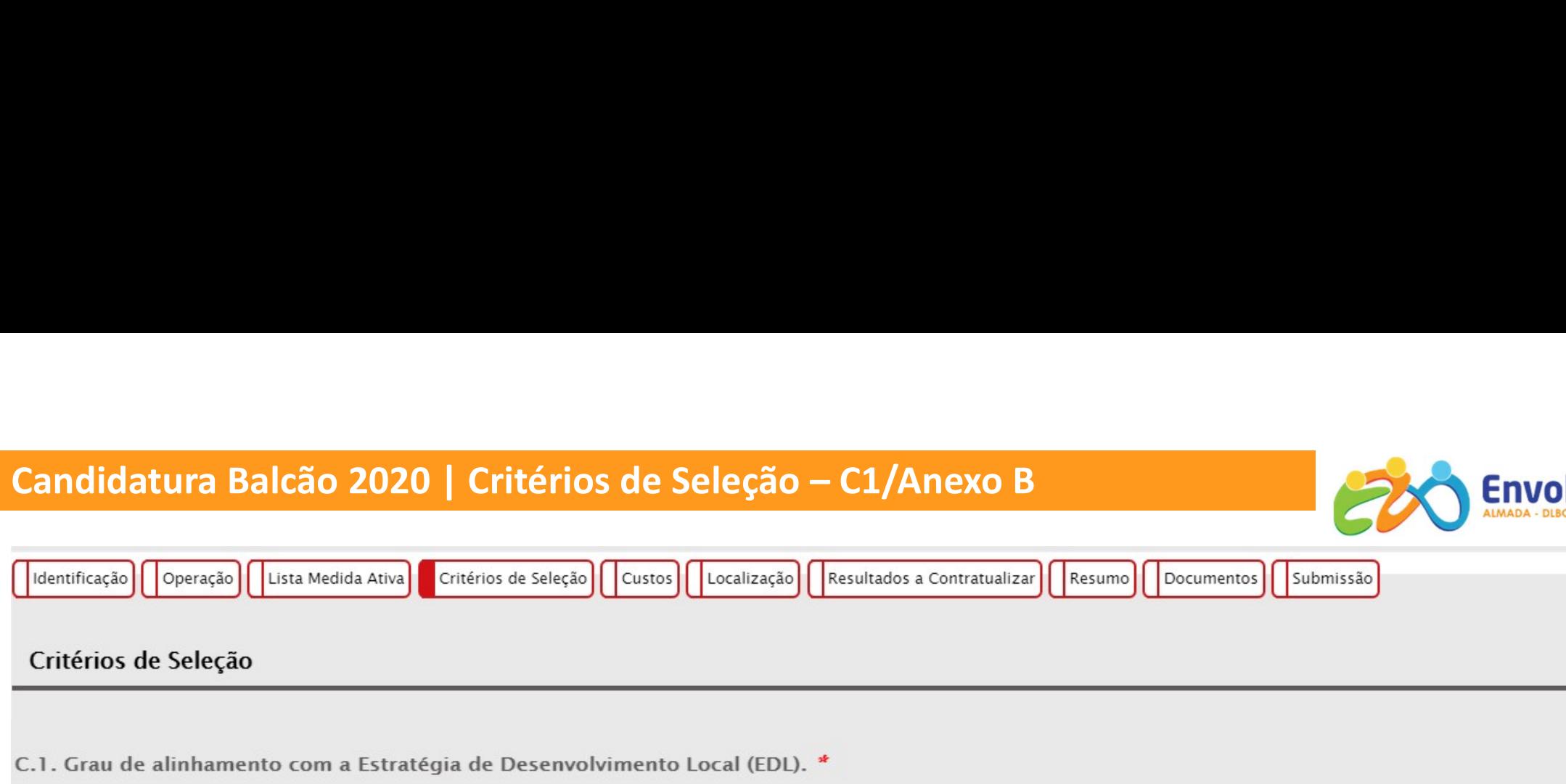

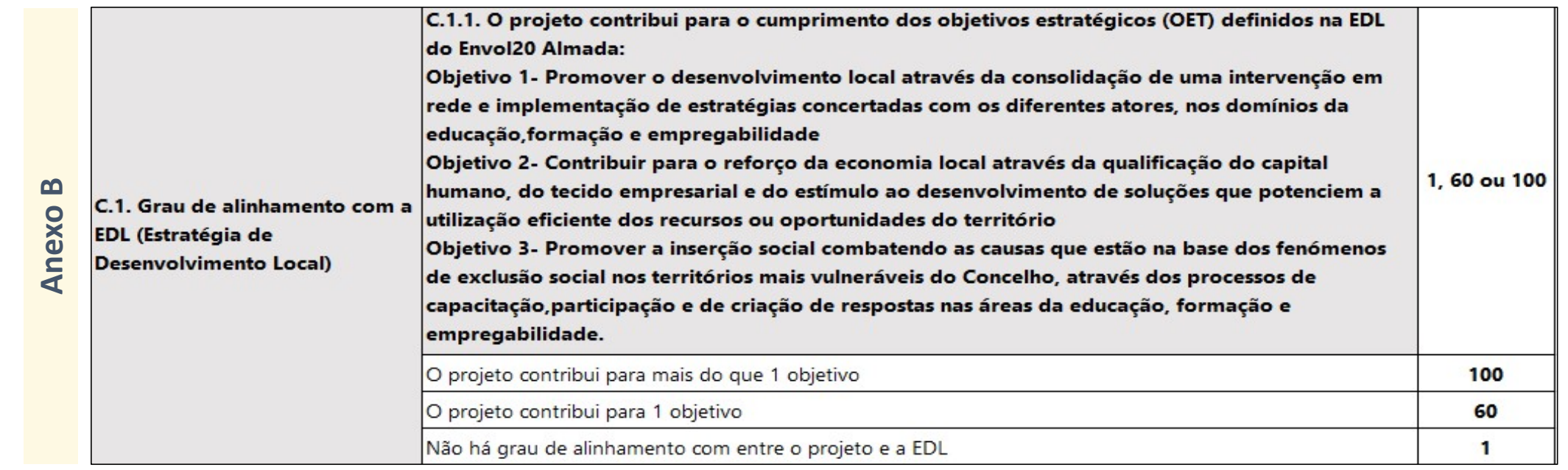

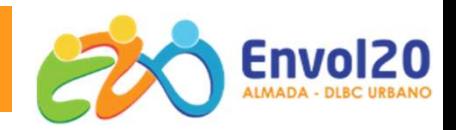

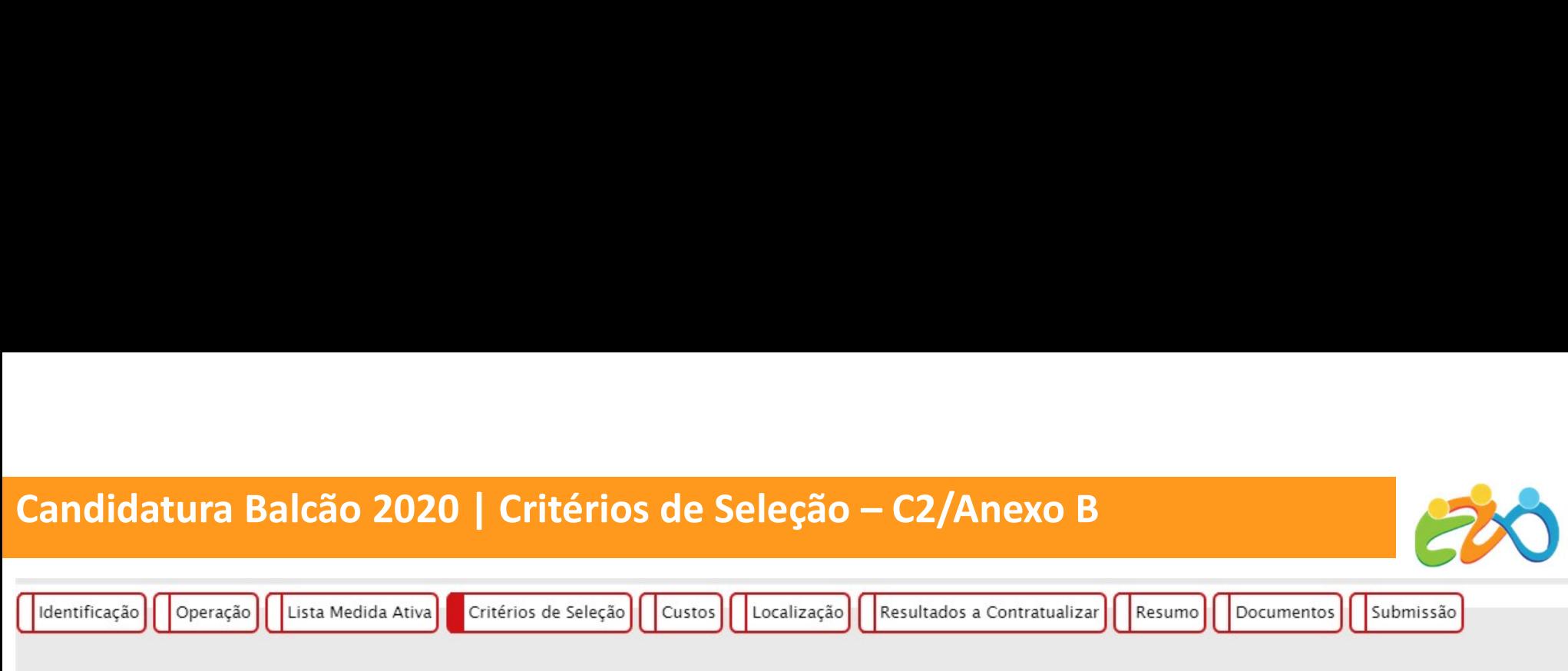

#### Critérios de Seleção

C.2. Potencial do projeto para a promoção do emprego de base local e promoção da sustentabilidade na utilização dos recursos \*

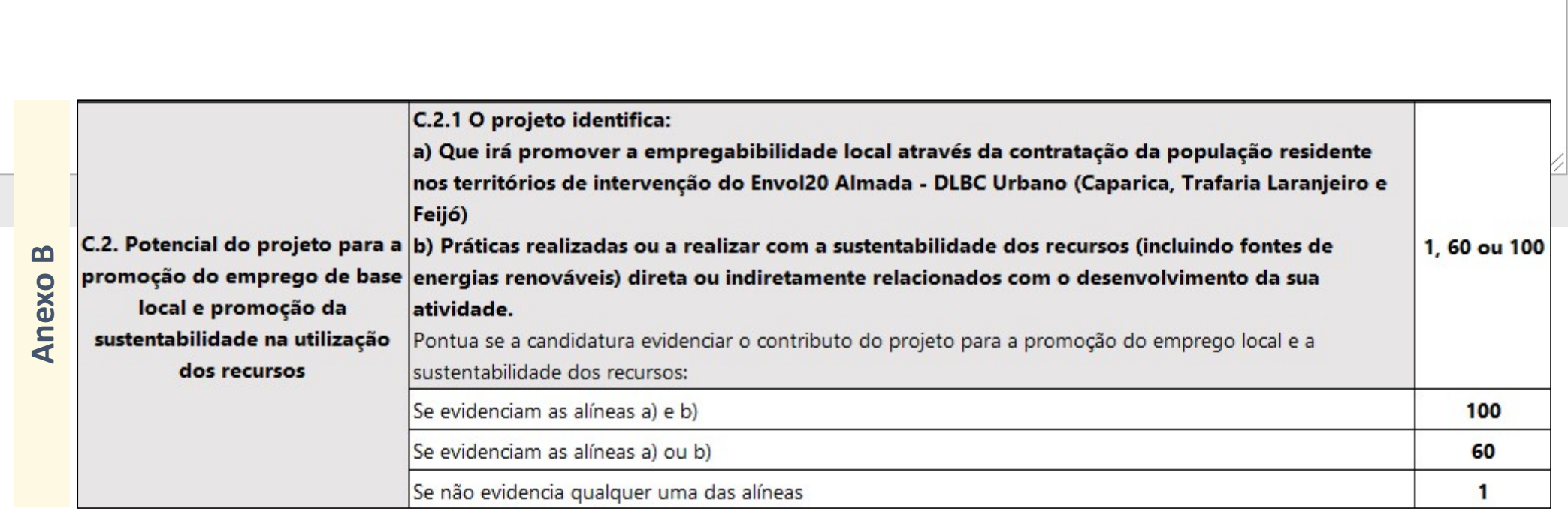

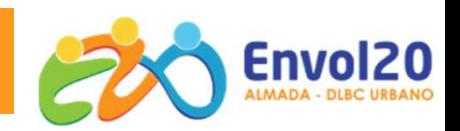

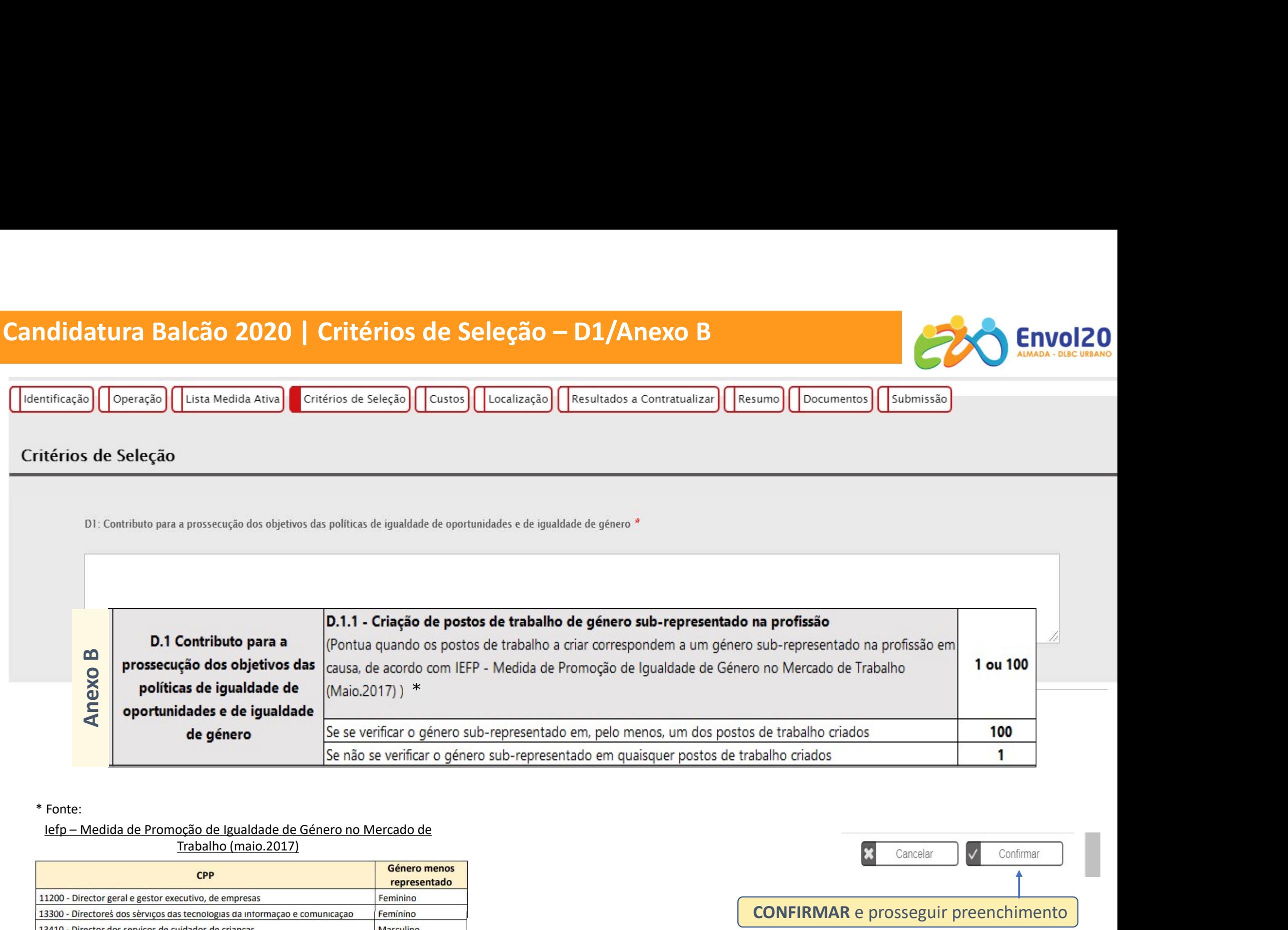

\* Fonte:

Trabalho (maio.2017)

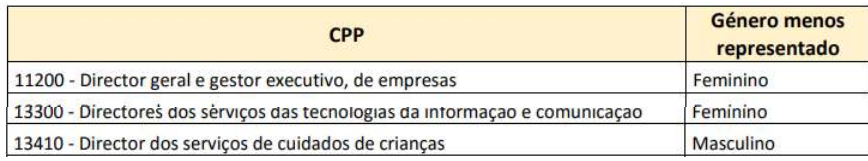

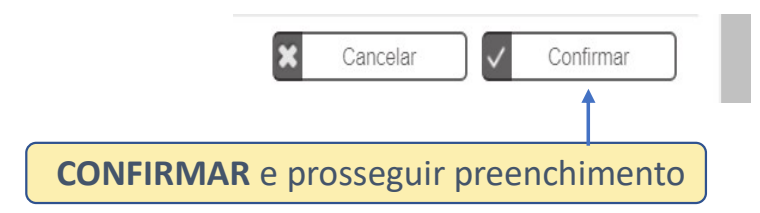

# Candidatura Balcão 2020 | Custos

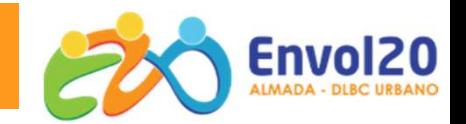

Preenchimento Automático: Somatório dos valores inseridos no detalhe da Medida Ativa

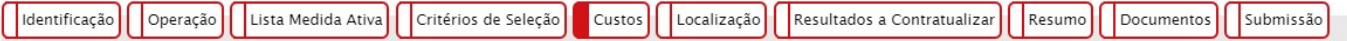

#### **Custos Previstos**

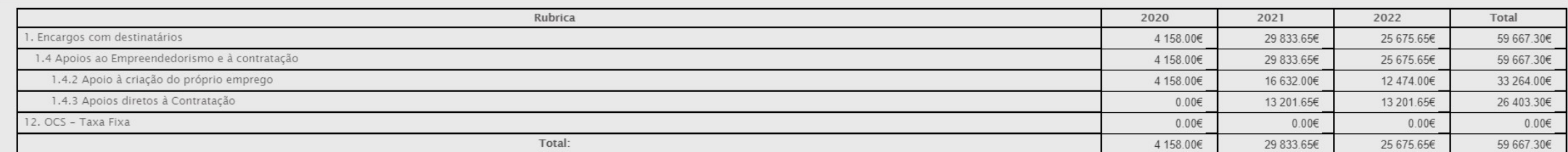

#### Regime de financiamento

O Regime de Financiamento para esta Tipologia de Operação, para esta Entidade Beneficiária é:

Regime de Financiamento de Custos Simplificados

Taxa fixa 40%

Confirmar

CONFIRMAR e prosseguir preenchimento

 $\checkmark$ 

# Candidatura Balcão 2020 | Localização da Operação

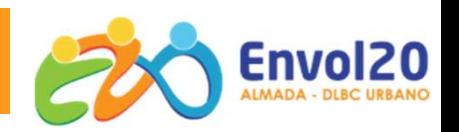

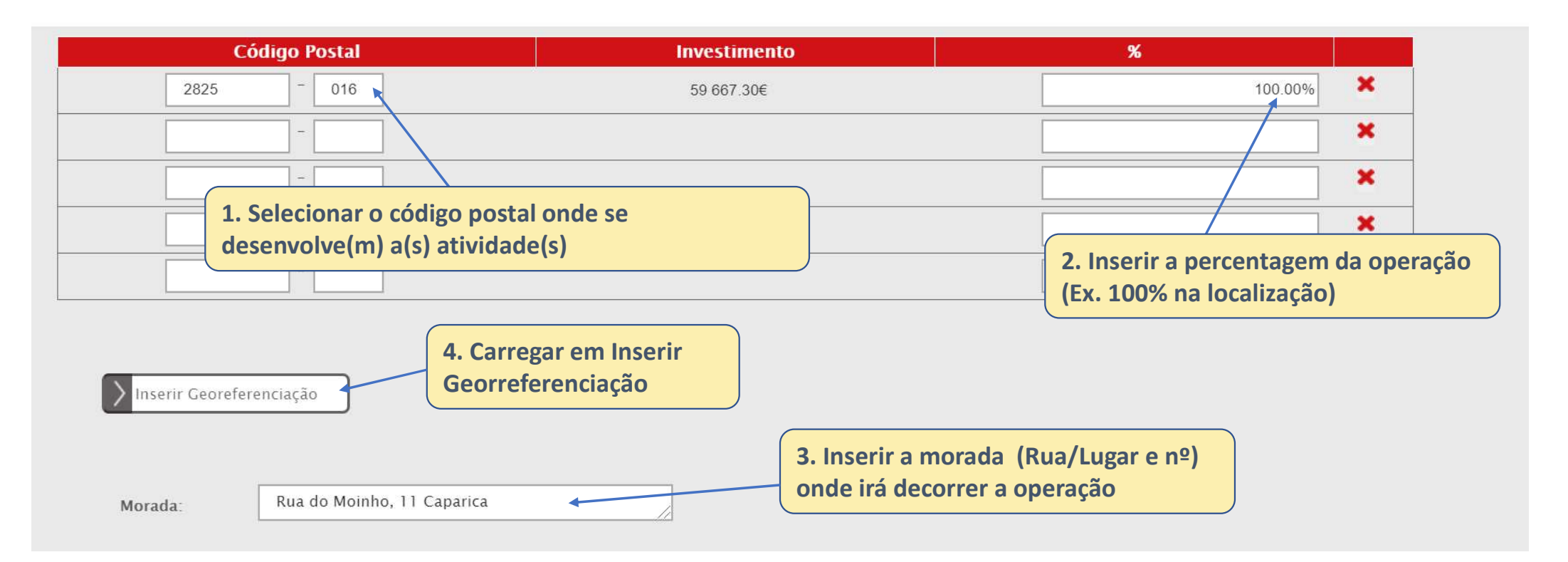

Apenas deve ser preenchida mais do que uma localização quando o projeto abrange vários locais de realização do projeto, isto é, os postos dos postos de trabalho se situam em estabelecimentos/unidades sedeados em distintas localizações.

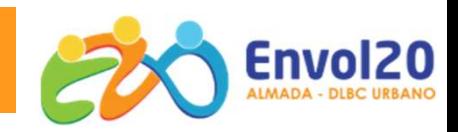

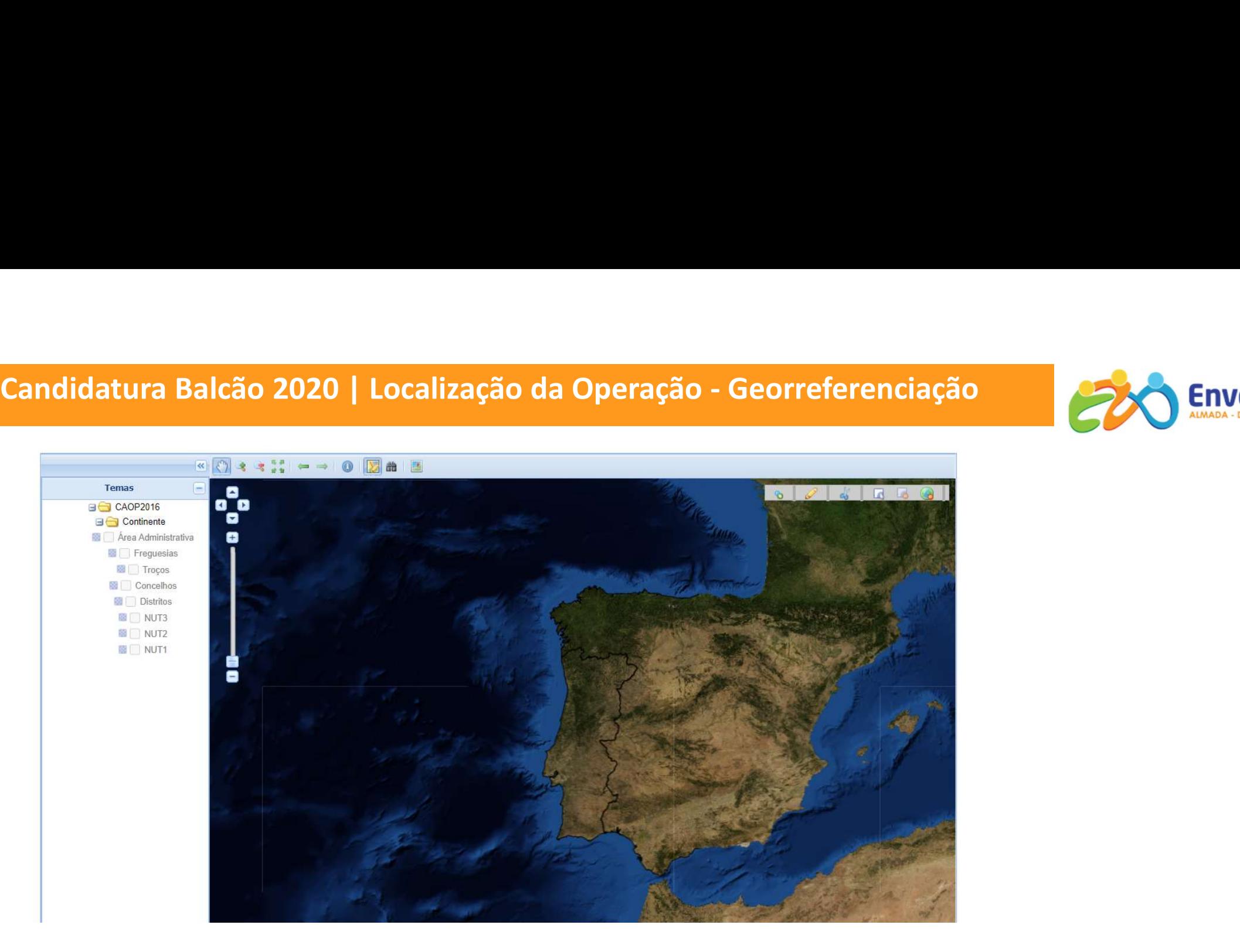

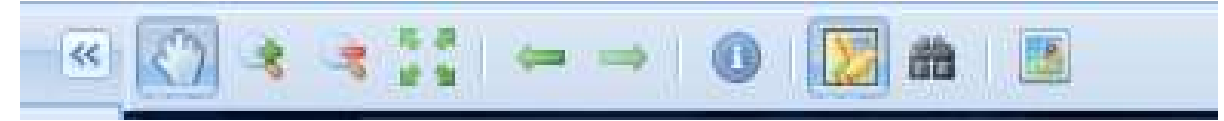

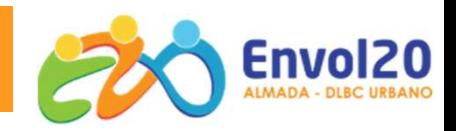

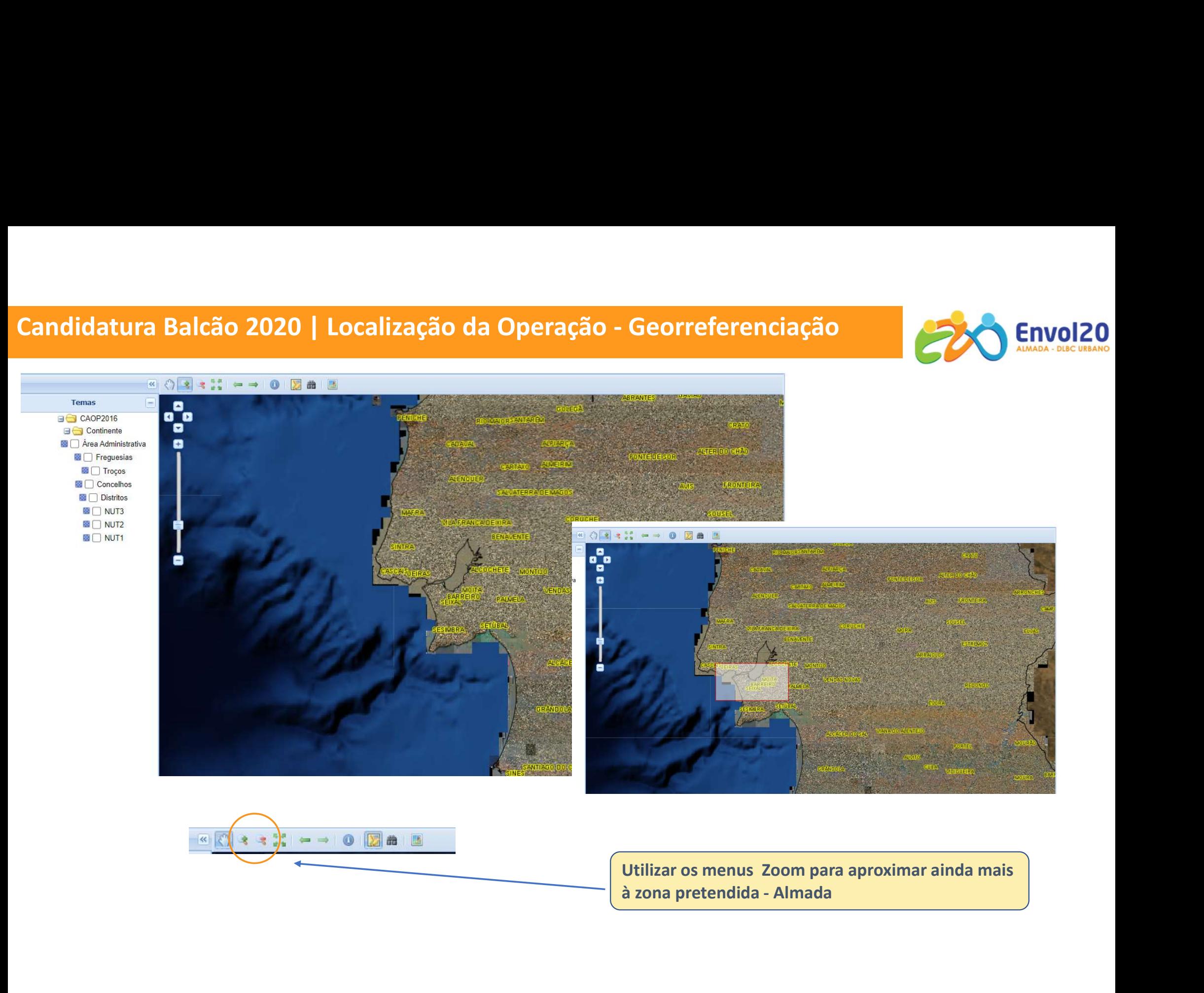

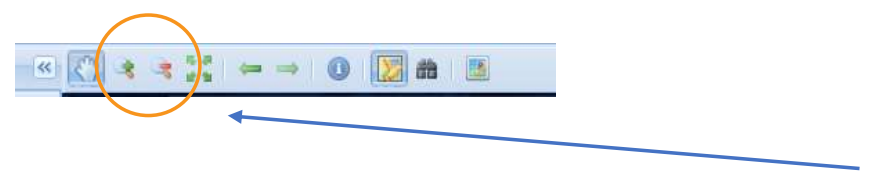

Utilizar os menus Zoom para aproximar ainda mais

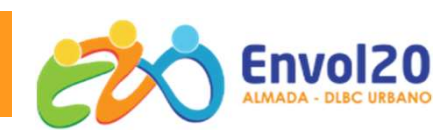

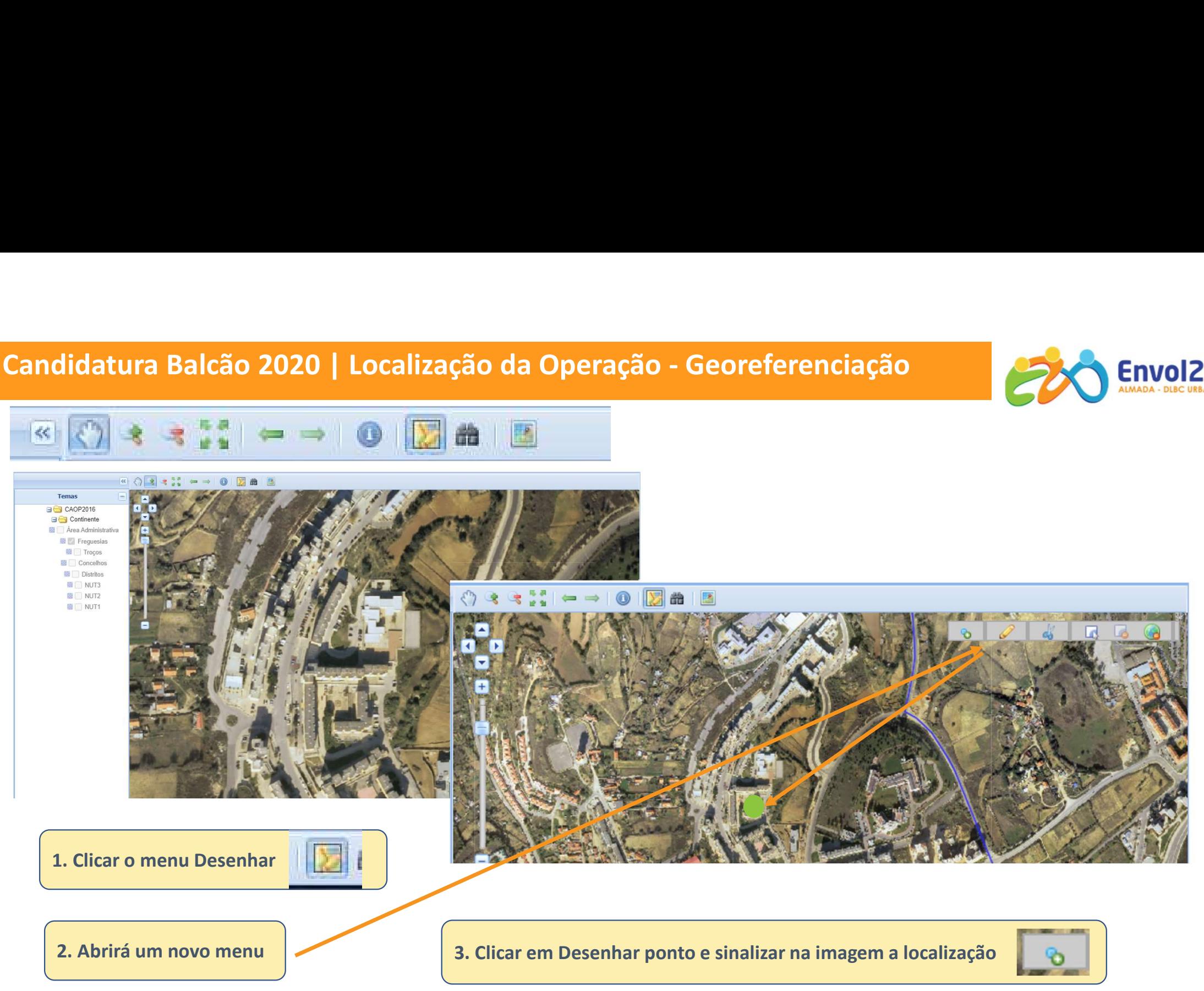

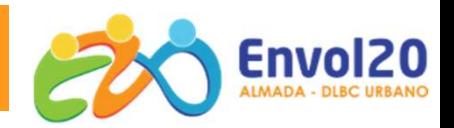

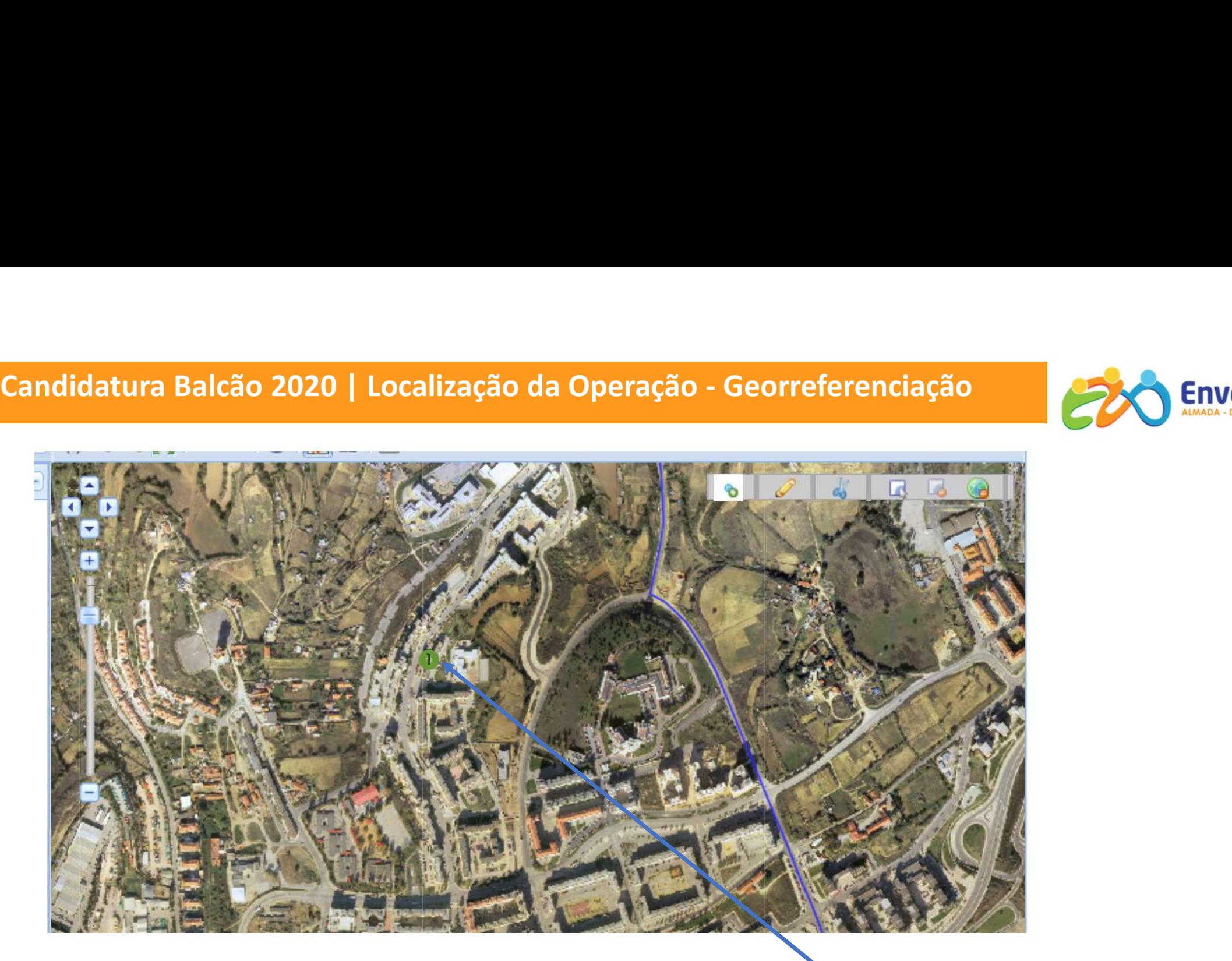

O ponto aparece identificado com um número verde

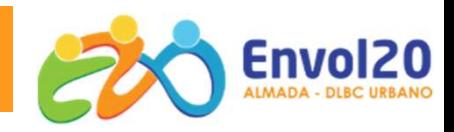

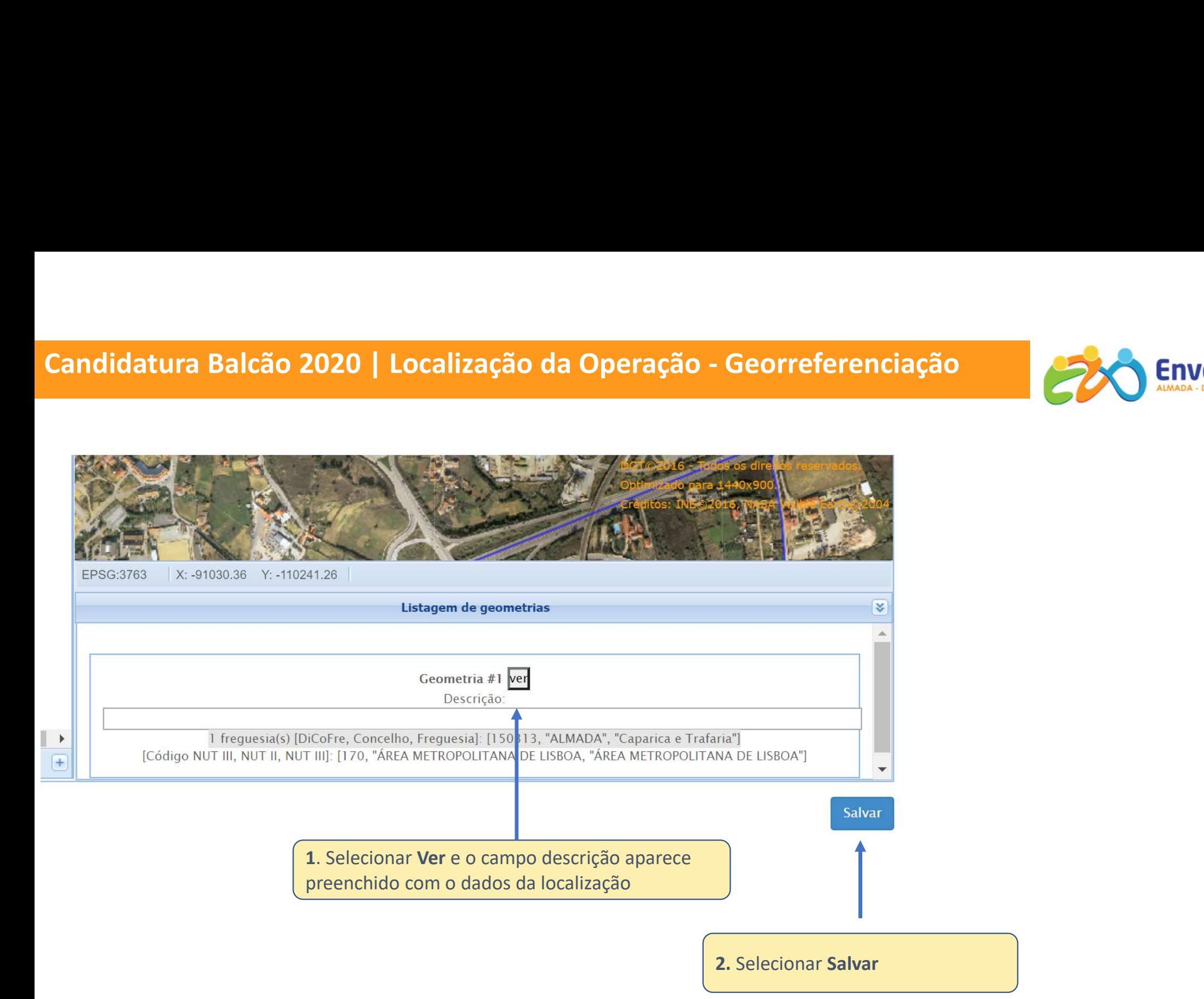

# Candidatura Balcão 2020 | Localização da Operação

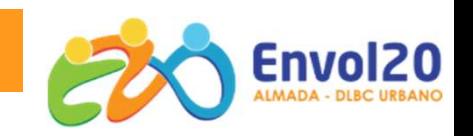

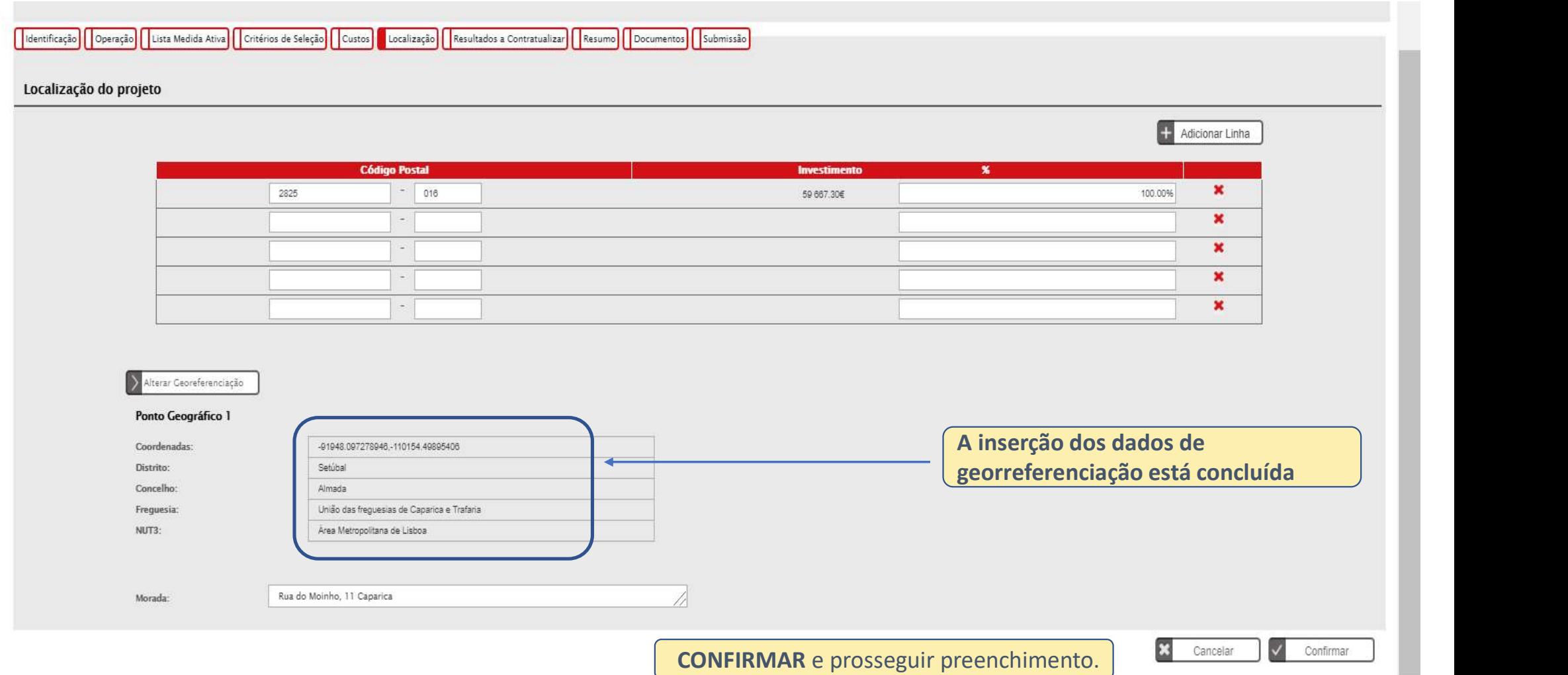

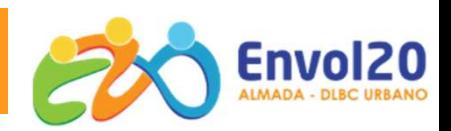

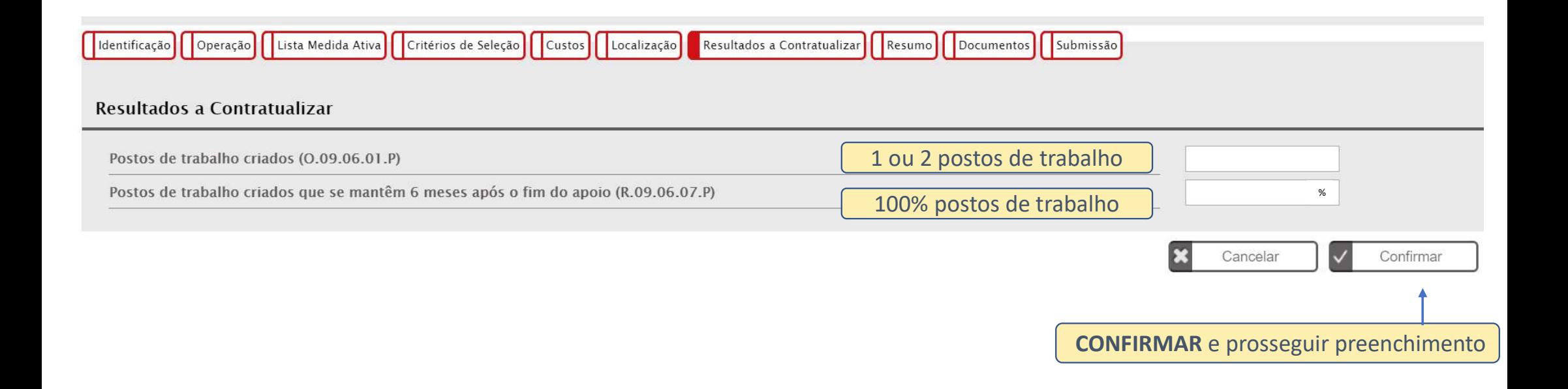

Coerência com a Lista das Medidas Ativas, com os Critérios de Seleção e com a Memória Descritiva

# Candidatura Balcão 2020 | Resumo

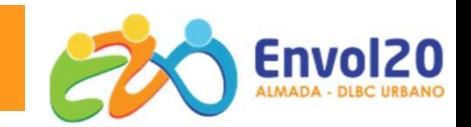

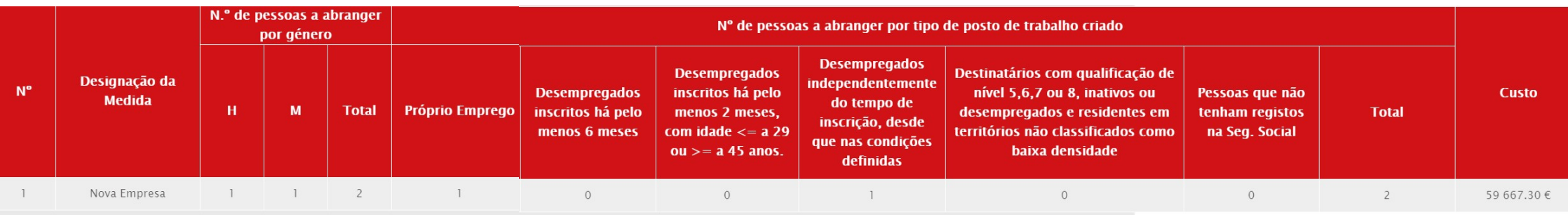

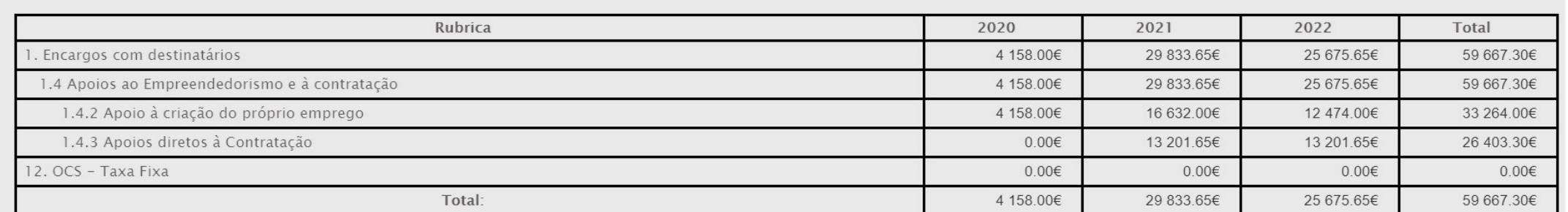

#### Regime de financiamento

O Regime de Financiamento para esta Tipologia de Operação, para esta Entidade Beneficiária é:

Regime de Financiamento de Custos Simplificados

Taxa fixa 40%

 $\check{~}$ 

# Candidatura Balcão 2020 | Documentos a Anexar

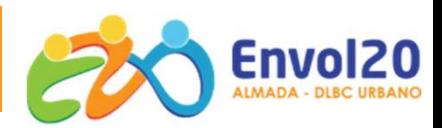

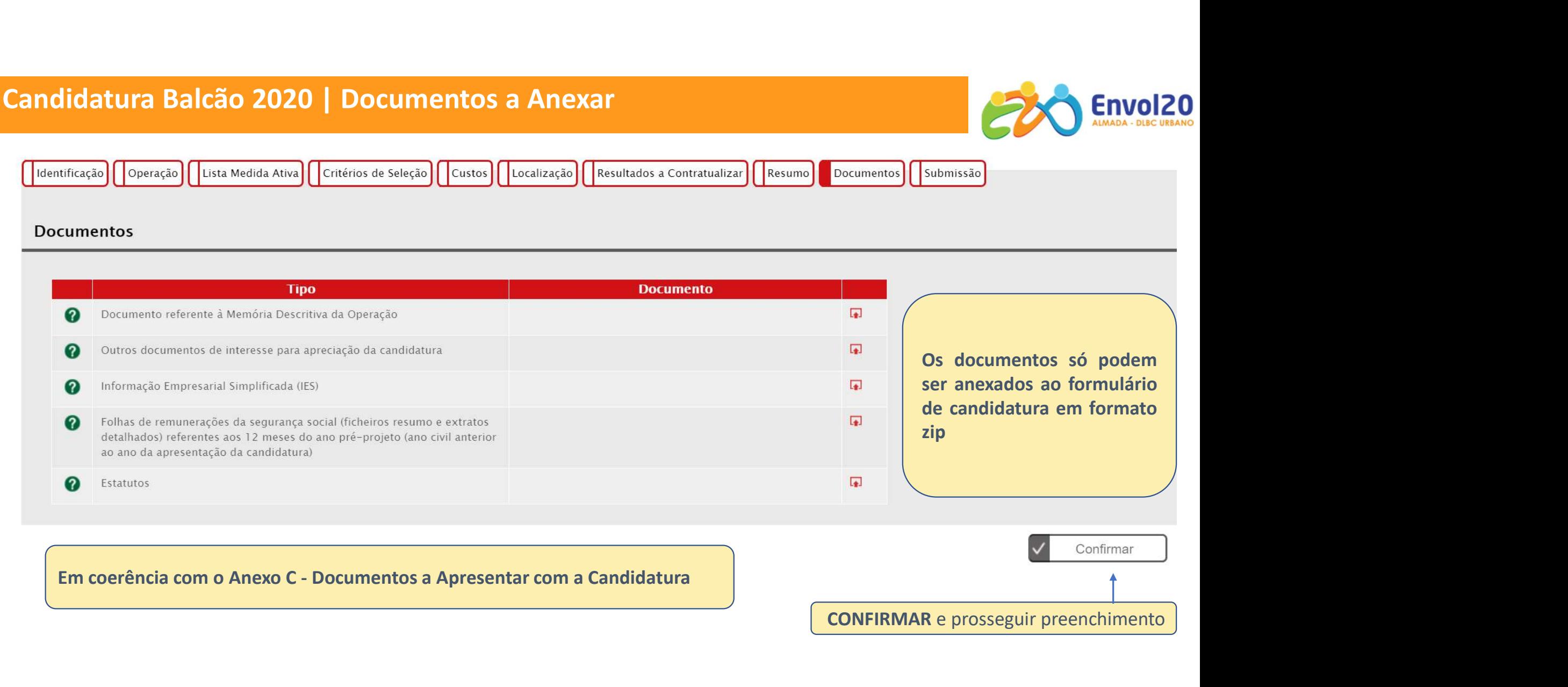

Confirmar CONFIRMAR e prosseguir preenchimento

# Candidatura | Documento a Anexar – Memória Descritiva (Anexo E) Envol<sub>20</sub> Envol20 Fundos Europeus<br>Estadorais e de In Anexo E - Memória Descritiva **Beneficiário (Empresa)** NIF Dimensão da empresa Forma jurídica da empresa Data de início de atividade N<sup>º</sup> Homens Nº Mulheres Homens **Mulheres** Órgãos de Salário médio\* direção/administração/gestão .<br>Se necessário, poderá vir a ser solicitado ao beneficiário comprovativo desta informação (ex.: mapa de remunerações do pessoal, por oategoria) CAE (REV.3) da atividade objeto de Designação Percent. (%) candidatura

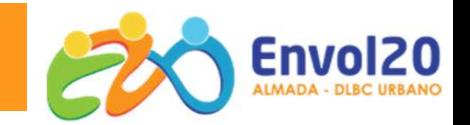

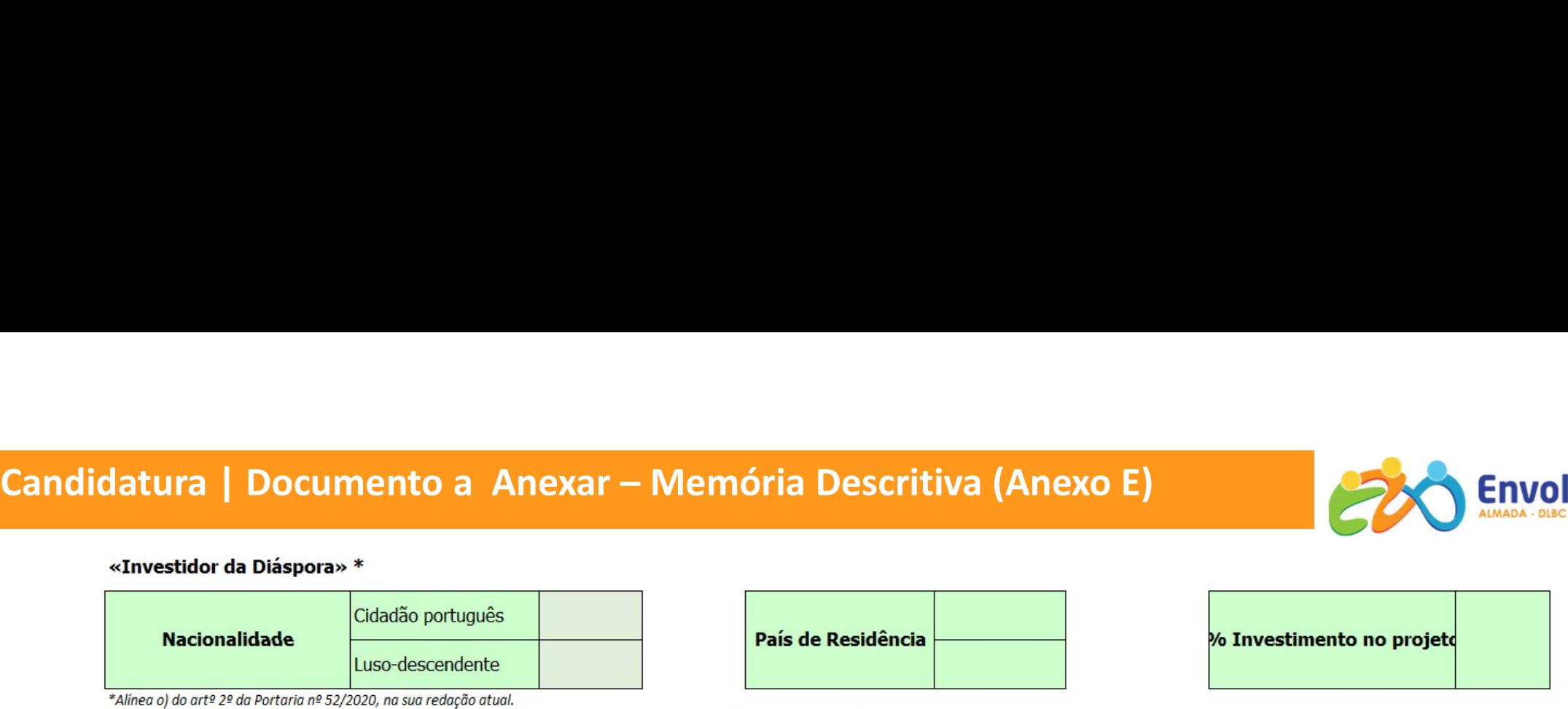

#### I - Caracterização do beneficiário e da sua atividade

Breve caraterização e historial da empresa (quando aplicável) assinalando:

(i) O perfil dos seus sócios/fundadores, alterações ao capital social, participações e relações de grupo da empresa; (ii) Principais caraterísticas da atividade e pontos chave na sua evolução ; (iii) Meios técnicos, físicos e humanos da empresa;(iv) Os principais pontos fortes e pontos fracos da empresa face aos seus concorrentes; (v) Principais clientes (máx 6000 carateres)

Responder a todas as alíneas e em coerência com o Formulário Balcão 2020

### II - Caraterização do projeto

Descrição do projeto, integrando os seguintes pontos:

i) Identificação dos objetivos gerais e específicos; ii) Metodologia de intervenção; iii) Mercado alvo, clientes; iv) Estratégia associada à criação dos postos dos trabalho (atividades, processos ou produtos a desenvolver); v) explicitação da sustentabilidade pós-projeto; vi) Grau de inovação e diferenciação, setorial e territorial; vii) mecanismos que garantam a igualdade de oportunidades e igualdade de género.

Deverá ser indicado de forma clara se se trata de um projeto de criação, expansão ou modernização. (máx 6000 carateres)

Responder a todas as alíneas e em coerência com o Formulário Balcão 2020

# Candidatura | Documento a Anexar – Memória Descritiva (Anexo E)

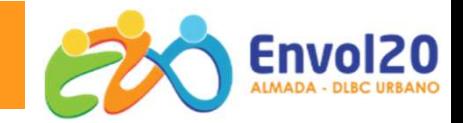

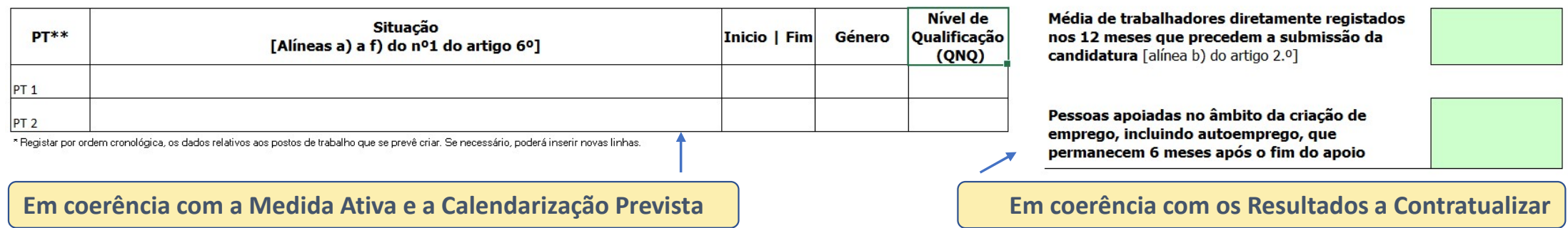

#### III - Auto-avaliação / Critérios de seleção

A1. Adequação e coerência das ações propostas relativamente ao diagnóstico apresentado.

Em coerência com os Critérios de Seleção do Formulário/Anexo B

A2. Existência de mecanismos e acompanhamento durante e após a constituição da empresa que assegure a sua sobrevivência no curto prazo.

Em coerência com os Critérios de Seleção do Formulário/Anexo B

# Candidatura | Documento a Anexar — Memória Descritiva (Anexo E)<br>B1. Grau de cumprimento dos resultados acordados no âmbito de operações precedentes da responsabilidade do mesmo be

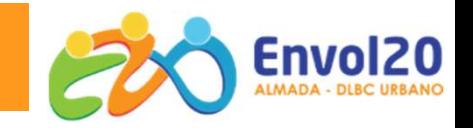

Em coerência com os Critérios de Seleção do Formulário/Anexo B

B2 - Contributo para a concretização dos indicadores de realização e resultado e dos objetivos especificos da prioridade de investimento

Em coerência com os Critérios de Seleção do Formulário/Anexo B

B3 - Identificação de competências e instrumentos e sua transformação em soluções de empreendedorismo social e ou económico

Em coerência com os Critérios de Seleção do Formulário/Anexo B

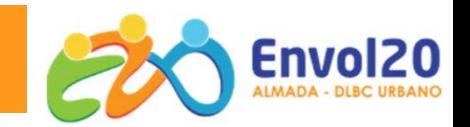

Em coerência com os Critérios de Seleção do Formulário/Anexo B

C2. Potencial do projeto para a promoção do emprego de base local e promoção da sustentabilidade na utilização de recursos.

Em coerência com os Critérios de Seleção do Formulário/Anexo B

D1. Contributo para a prossecção dos objetivos das politicas de igualdade de oportunidades e de igualdade de género.

Em coerência com os Critérios de Seleção do Formulário/Anexo B

# Candidatura | Documento a Anexar – CheckList das Regras Ambientais<br>(Anexo F)<br>**Lisb@20<sup>20</sup> Regional de Lisboa 2014**/2020 (Anexo F)

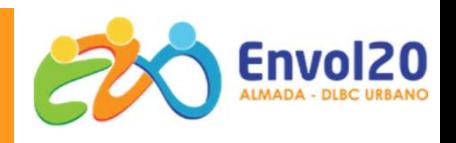

Check-List de Verificação do Cumprimento da Legislação Ambiental em Projetos Cofinanciados

#### **AMBIENTE**

#### Regulamento (UE) n.º 1303/20013 do Parlamento Europeu e do Conselho, de 17 de dezembro

A consecução dos objetivos dos FEEI é feita em consonância com o princípio do desenvolvimento sustentável e com o objetivo da União de preservar, proteger e melhorar a qualidade do ambiente, tal como previsto nos artigos 11.º e artigo 191º, n.º 1, do TFUE, tendo em conta o princípio do poluidor-pagador.

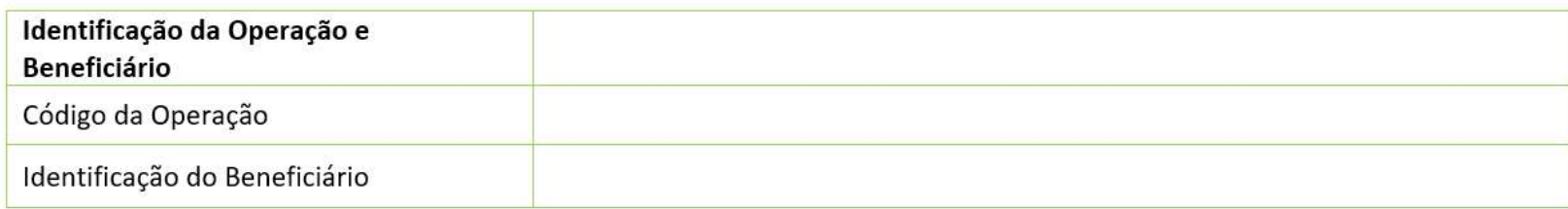

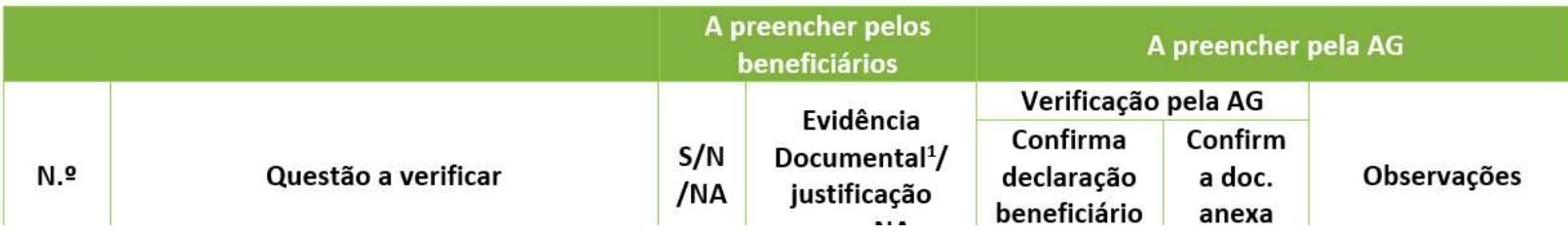

# Candidatura | Outros Documentos a Anexar

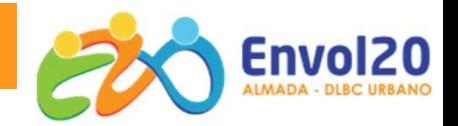

#### Anexo C - Documentos a apresentar com a candidatura

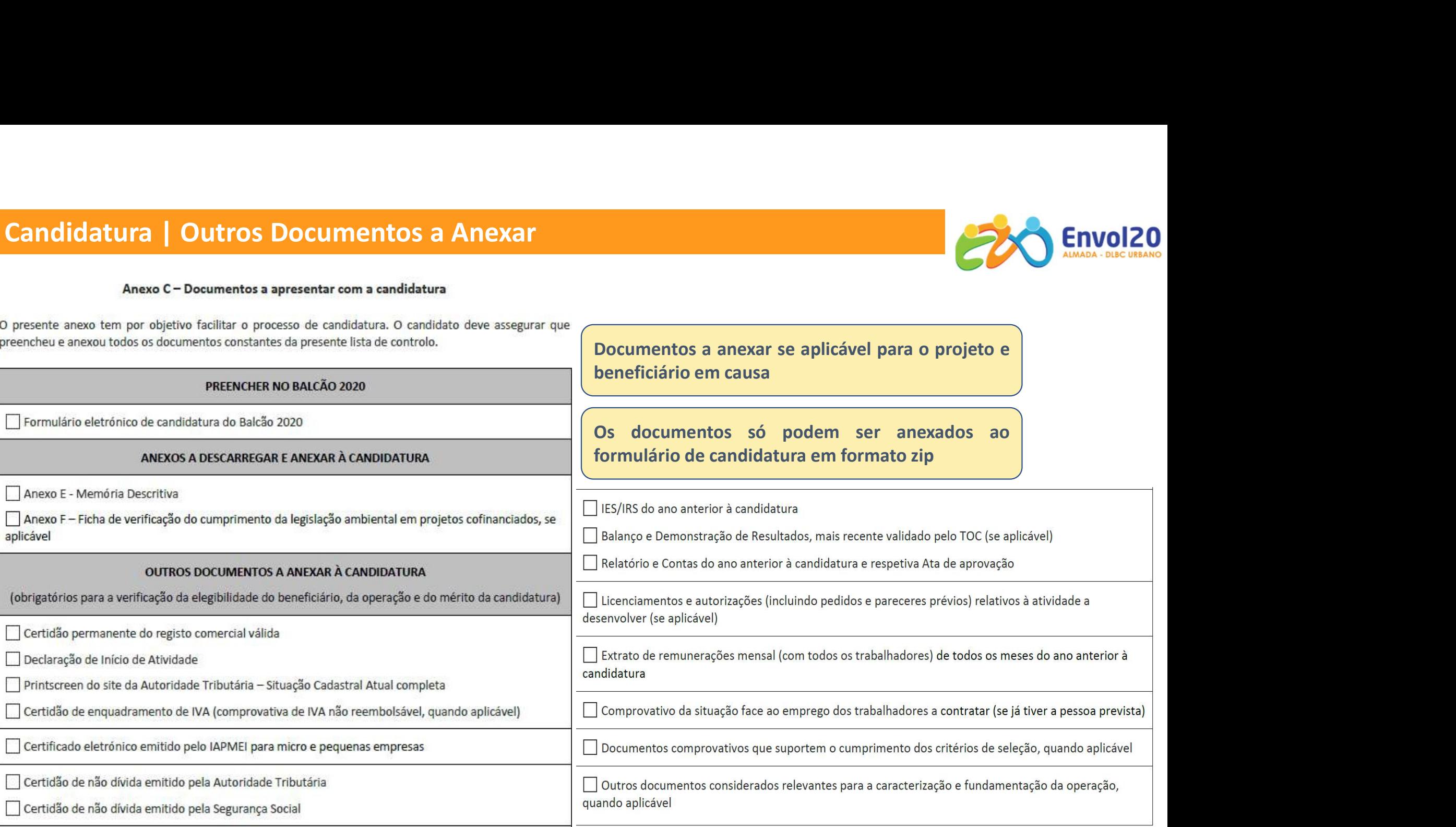

### Candidatura | Documentos de Suporte

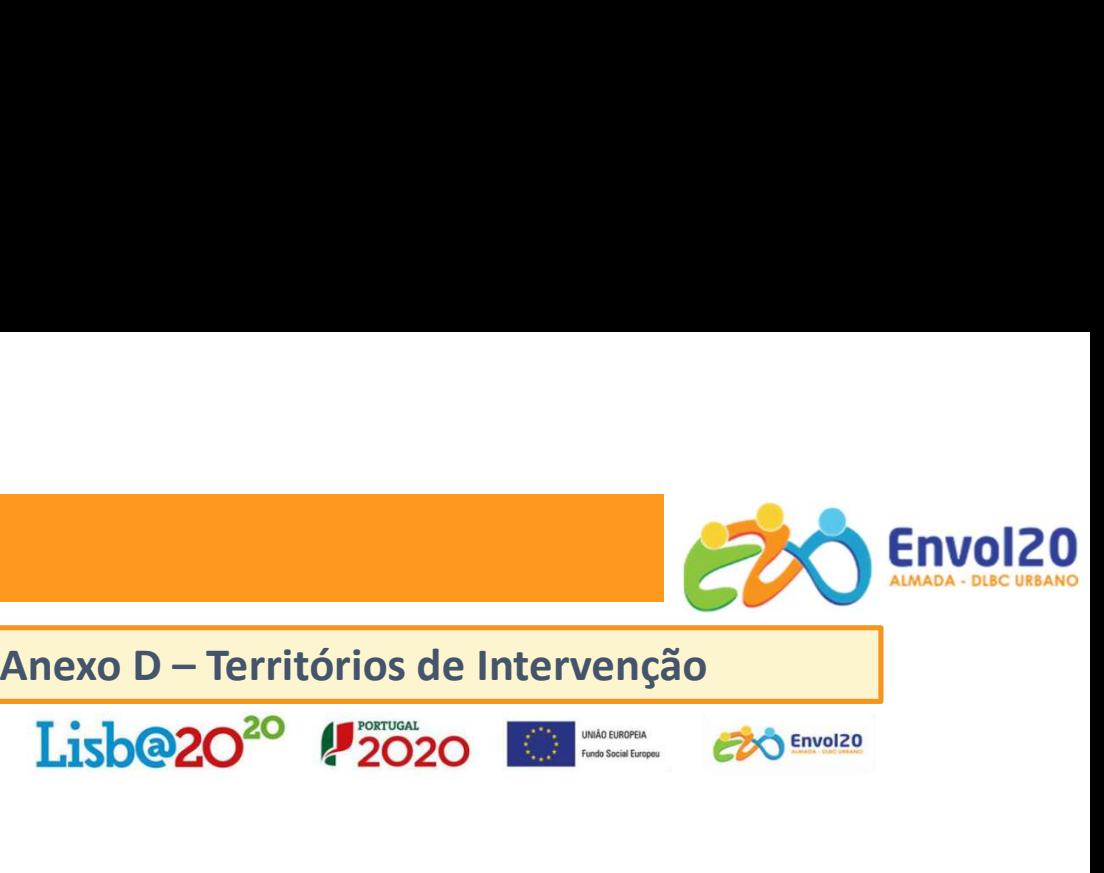

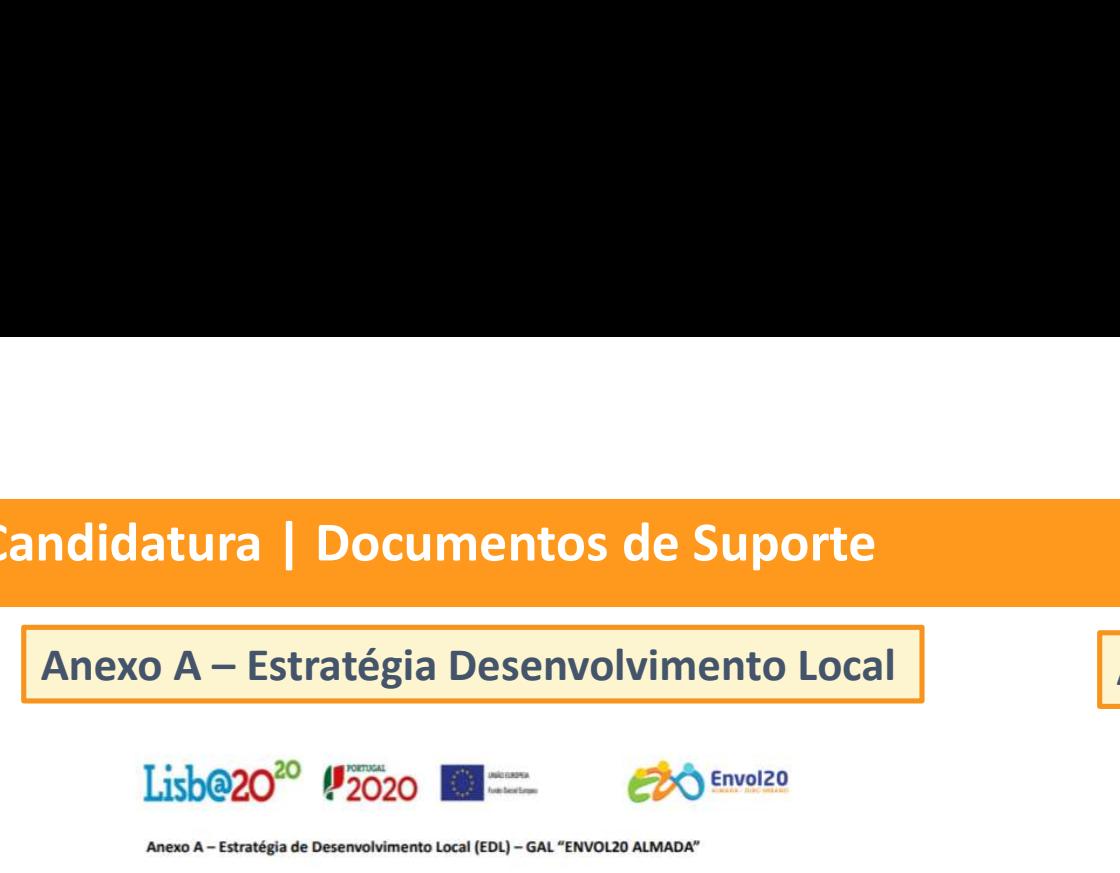

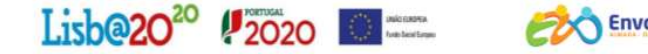

Nexo A – Estratégia Desenvolvimento Local<br>
Lisb@20<sup>30</sup> (<sup>#</sup>2020<br>
Anexo A – Estratégia de Desenvolvimento Local Etou) – est "ENVOLEO ALMADA"<br>
Anexo A – Estratégia de Desenvolvimento Local (EDL) – est "ENVOLEO ALMADA"<br>
Sint

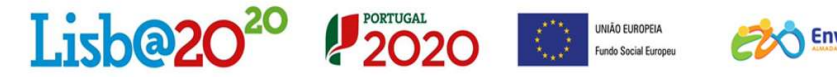

A metodologia de cálculo para seleção e hierarquização das candidaturas é baseada no indicador de Mérito do Projeto

(MP), de acordo com as seguintes categorias:

- A Qualidade do projeto
- B Impacto em Resultados
- C Coerência com a Estratégia Regional
- D Igualdade de oportunidades

O Indicador de Mérito absoluto é determinado ponderado as categorias de critérios do seguinte modo:

Indicador de Mérito absoluto =  $0.4$  A + 0.25 B + 0.30 C + 0.05 D

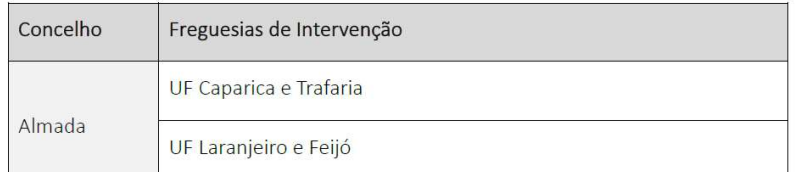

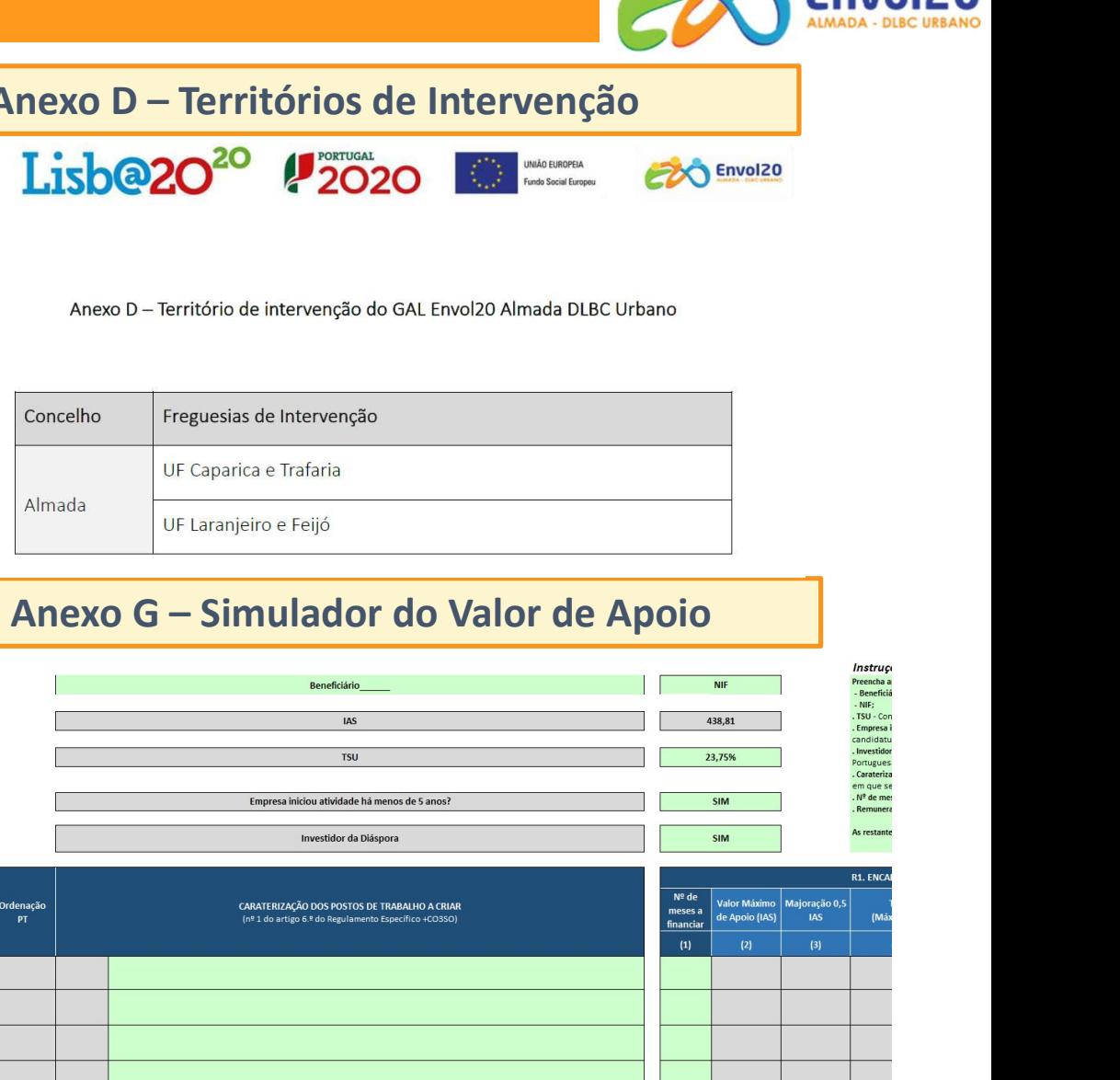

# Candidatura Balcão 2020 | Documentos a Anexar

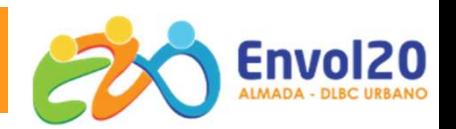

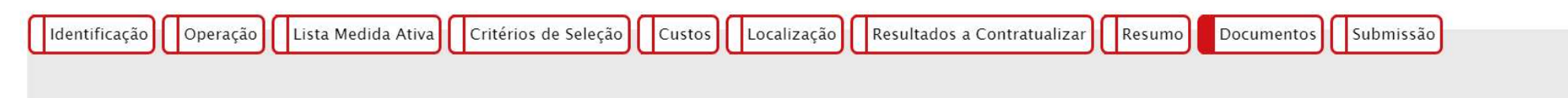

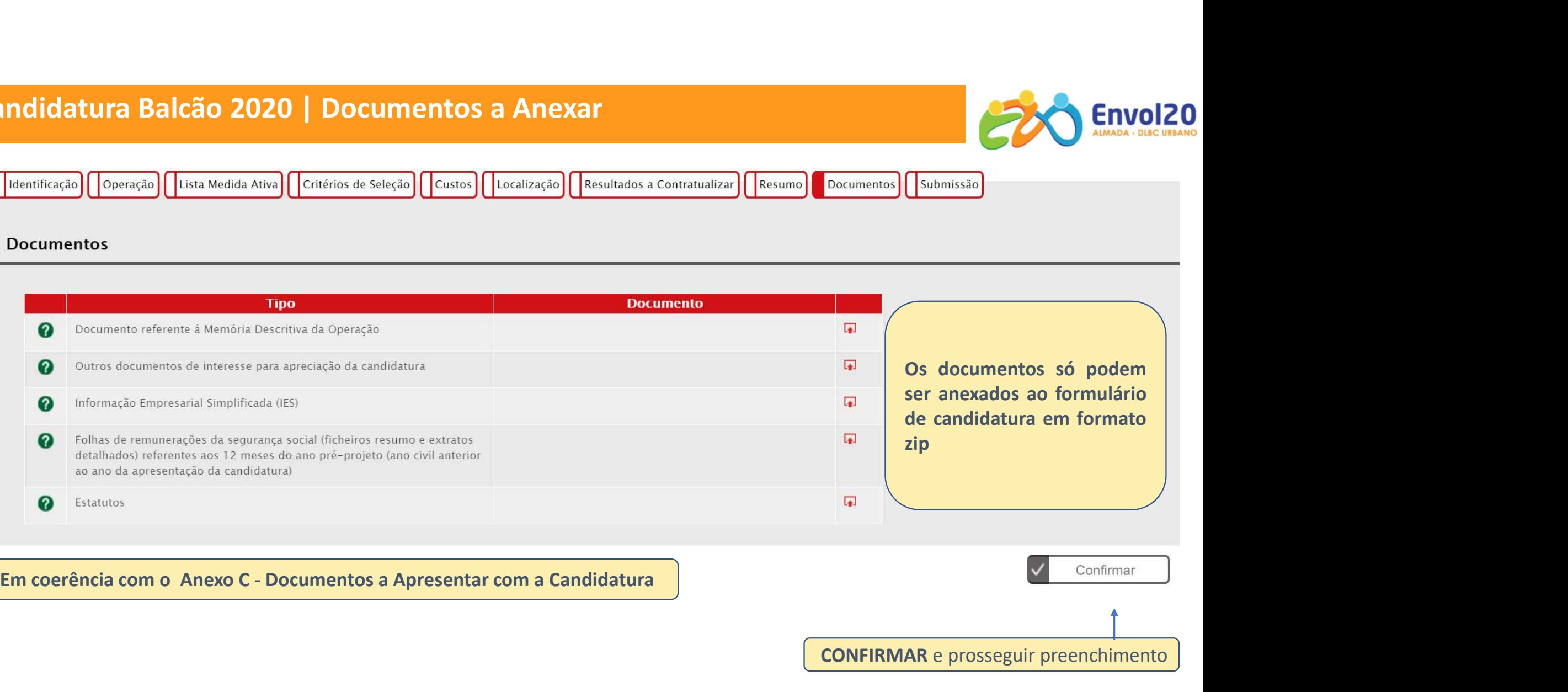

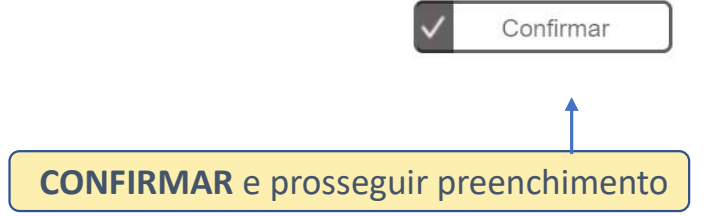

# Candidatura Balcão 2020 | Submissão

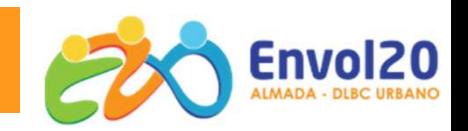

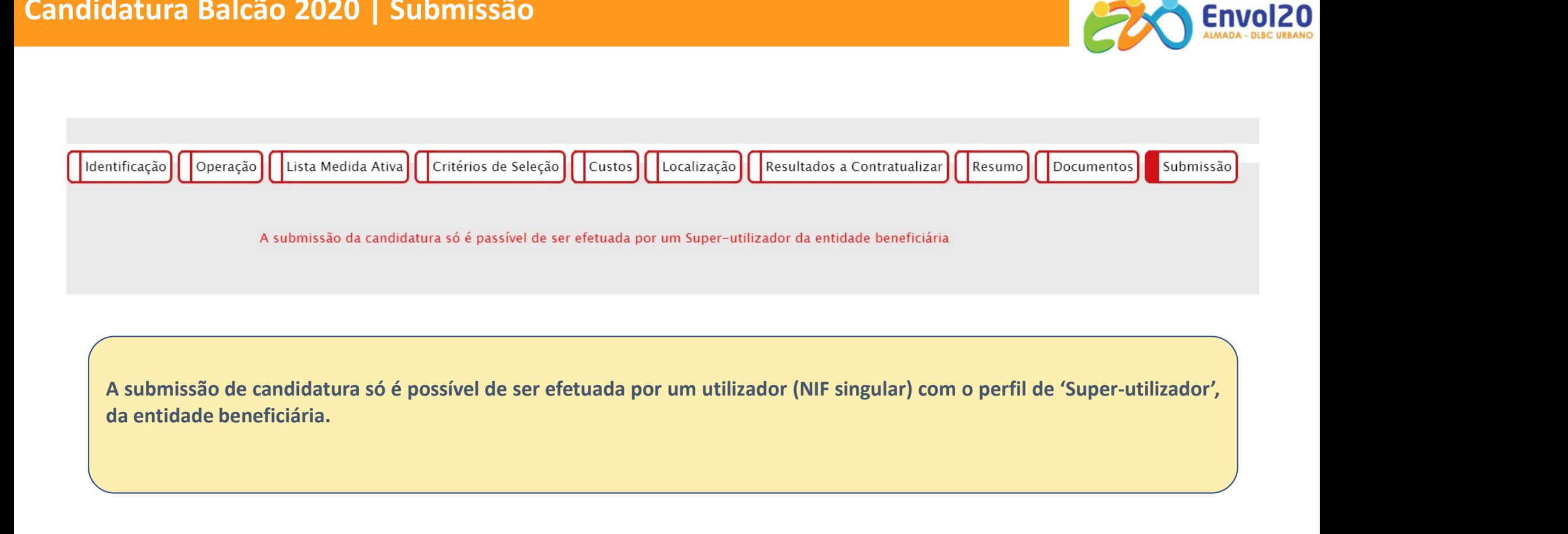

# Candidatura Balcão 2020 | Submissão

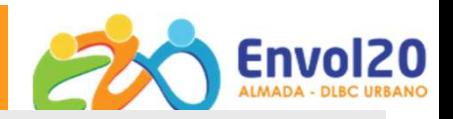

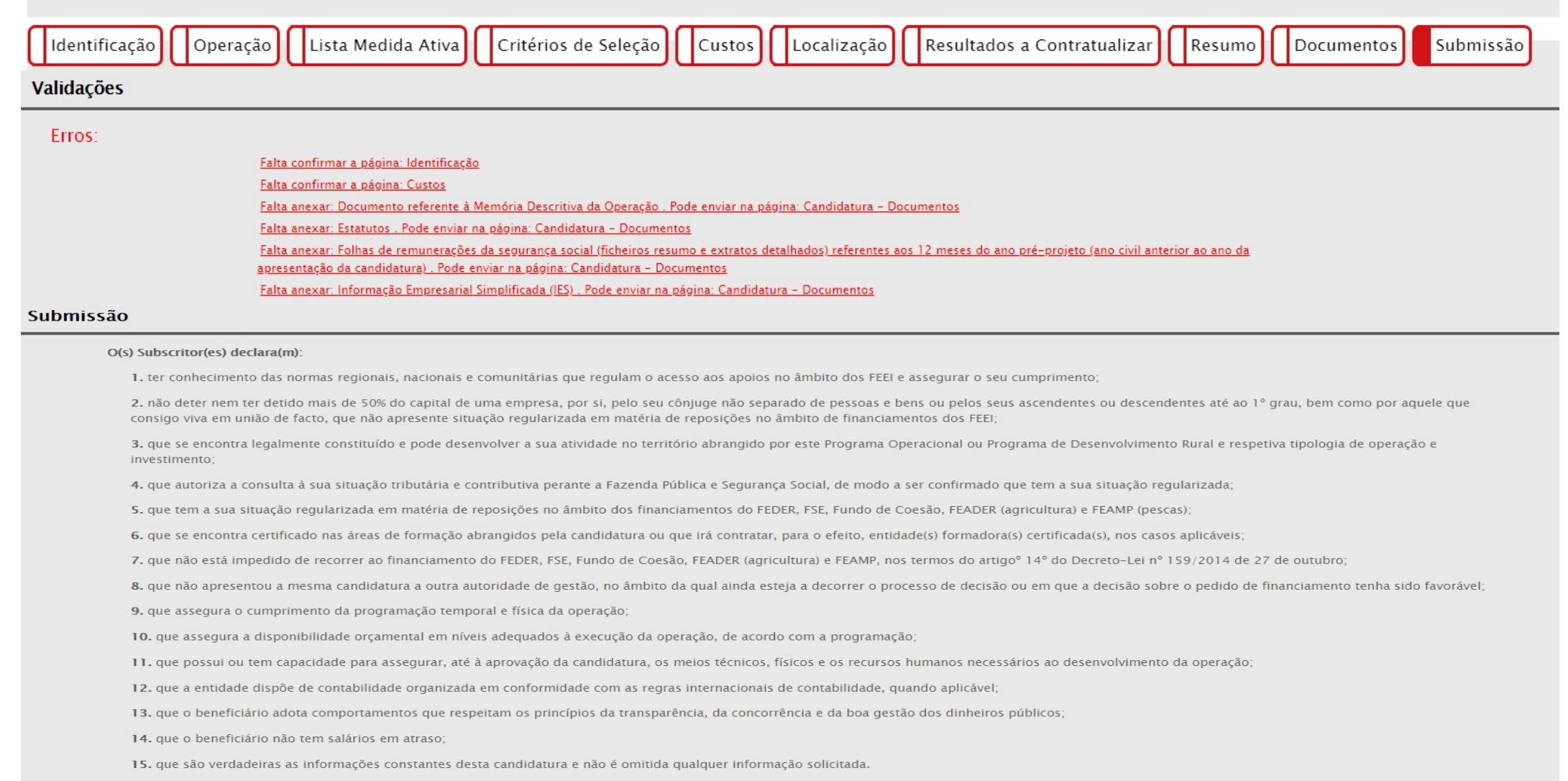

AS FALSAS DECLARAÇÕES SÃO PUNIDAS NOS TERMOS DA LEI.
#### Candidatura Balcão 2020 | Submissão

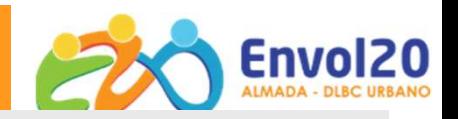

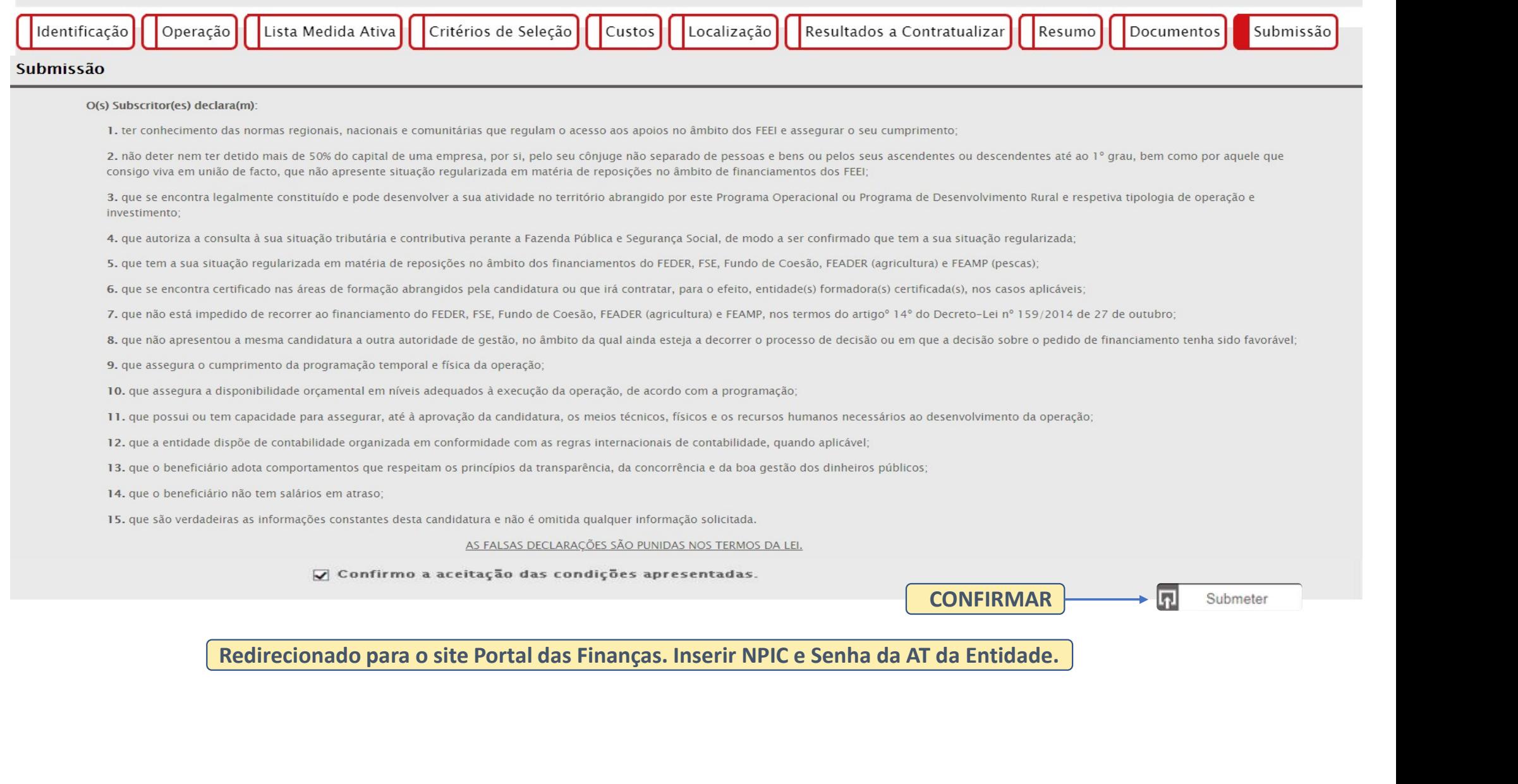

# LEGISLAÇÃO E DOCUMENTAÇÃO **LEGISLAÇÃO E DOCUMENTAÇÃO<br>
(site POR Lisboa / SCMA - Projetos cofinanciados)**<br>
√ Aviso de candidatura LISBOA-40-2020-43<br> *LEGI*<br> *LEGI*  Anexo B – Referencial de Mérito do Projeto (Consulta) **SLAÇÃO E DOCUMENTAÇÃO<br>
POR Lisboa / SCMA - Projetos cofinanciados)**<br>
Aviso de candidatura LISBOA-40-2020-43<br>
Anexo A –Estratégia de Desenvolvimento Local (Consulta)<br>
Consulta)<br>
Consulta Anexo B – Referencial de Mérito do **SLAÇÃO E DOCUMENTAÇÃO<br>
POR Lisboa / SCMA - Projetos cofinanciados)**<br>
Aviso de candidatura LISBOA-40-2020-43<br>  $\checkmark$  Anexo A –Estratégia de Desenvolvimento Local (Consulta)<br>  $\checkmark$  Anexo B – Referencial de Mérito do Projeto

#### $\checkmark$  Aviso de candidatura LISBOA-40-2020-43

- 
- 
- 
- 
- 
- $\checkmark$  Anexo C Documentos a apresentar com a candidatura (Consulta)<br>  $\checkmark$  Anexo D Território de intervenção (Consulta)<br>  $\checkmark$  Anexo E Modelo de Memória Descritiva (Descarregar preencher e anexar)<br>  $\checkmark$  Anexo F **SLAÇÃO E DOCUMENTAÇÃO<br>
POR Lisboa / SCMA - Projetos cofinanciados)**<br>
Aviso de candidatura LISBOA-40-2020-43<br>
→ Anexo A – Estratégia de Desenvolvimento Local (Consulta)<br>
→ Anexo B – Referencial de Mérito do Projeto (Cons **SLAÇÃO E DOCUMENTAÇÃO<br>
POR Lisboa / SCMA - Projetos cofinanciados)**<br>
Wiso de candidatura LISBOA-40-2020-43<br>
V Anexo A -Estratégia de Desenvolvimento Local (Consulta)<br>
V Anexo B - Referencial de Mérito do Projeto (Consult aplicável (Descarregar preencher e anexar) **POR Lisboa / SCMA - Projetos cofinanciados)**<br>
Nora:<br>
Nora:<br>
Nora:<br>
Nora:<br>
Nora:<br>
Nora:<br>
Nora:<br>
Nora:<br>
Anexo A - Estratégia de Desenvolvimento Local (Consulta)<br>
Consulta)<br>
Anexo C – Documentos a apresentar com a candidatu
	-

#### $\checkmark$  Portaria 52/2020 de 28 de Fevereiro

- $\checkmark$  Portaria 128/2020 de 26 de Maio (1ª Alteração)
- 
- $\checkmark$  Guião Candidaturas + CO3SO Emprego

Aviso de candidades de Desenvolvimento Local (Consulta)<br>V Anexo A –Estratégia de Desenvolvimento Local (Consulta)

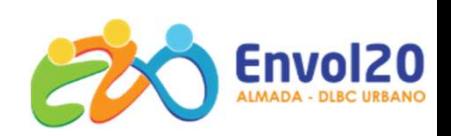

PROCESSO DE ANÁLISE E AVALIAÇÃO DE CANDIDATURAS

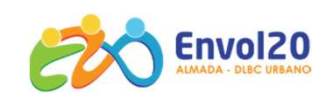

#### PROCESSO DE ANÁLISE E AVALIAÇÃO DE CANDIDATURAS

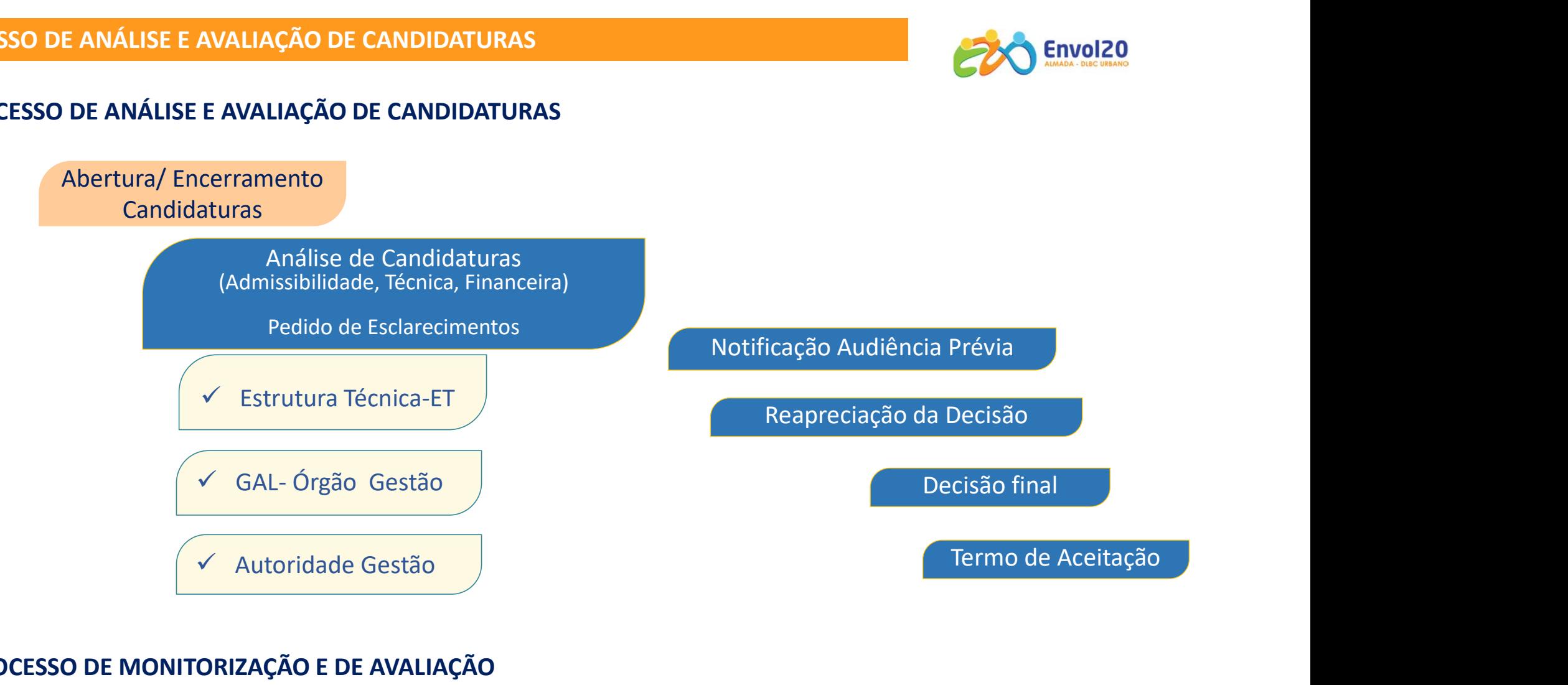

#### PROCESSO DE MONITORIZAÇÃO E DE AVALIAÇÃO

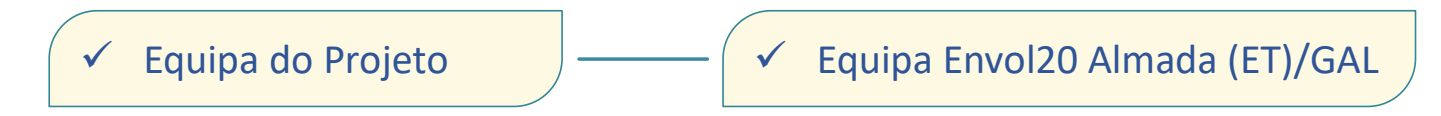

#### **Próximas Sessões**

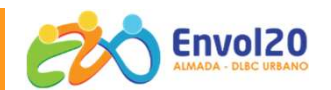

\* AGENDA

### $+COSSO$ **Emprego Urbano**

#### Workshops Apoio à Elaboração de Candidaturas

Sistema de apoios ao emprego e ao empreendedorismo, que tem como objetivo dinamizar os territórios, através de iniciativas de criação de emprego e de estímulo ao empreendedorismo local

#### Saiba ...

- ... Quais as etapas da candidatura
- ... Quais os documentos a reunir
- ... Como preencher o formulário e os anexos
- ... Quais as etapas do processo de Avaliação

PARTICIPE NUM WORKSHOP... ESCLAREÇA AS SUAS DÚVIDAS... E CONSTRUA A SUA CANDIDATURA COM SUCESSO

 $Listo$   $20^{20}$ 

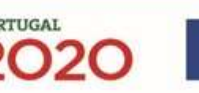

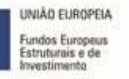

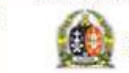

**Entidade Gedras** 

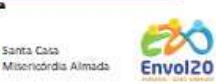

28 Ago | 10H  $\bullet$ Junta Freguesia Feijó R. da Alembrança, 2810-005 Feijó.

28 Ago 14H30  $\bullet$ Escola, Básica e Sec. Prof. Ruy Luís Gomes Av. Prof. Ruy Luís Gomes, Lote 1A 2814-504 Laranjeiro

p31 Ago 10H00 **Plataforma TEAMS** 

31 Ago | 14H30  $\bullet$ Escola Secundária Monte de Caparica Rua Projectada V à Rua da Urraca 2825-105 Caparica

31 Ago | 18H  $\bullet$ 

Recreios Desportivos da Trafaria | Casino R. Guedes Coelho, 7 2825-854 Trafaria

\*Entrada Gratuita | Lugares Limitados | Inscrição Obrigatória

(e) Presencial Online

Contatos: icbaco@scma.pt | cmgama@scma.pt 212 946 940 | 932 020 124 | 962 656 980

#### Formas dos apoios | Regras e Limites do Apoio

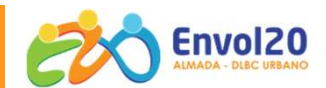

#### PORTAL DIPLOMÁTICO

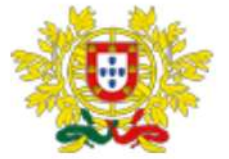

#### **PORTAL DAS COMUNIDADES PORTUGUESAS**

MINISTÉRIO DOS NEGÓCIOS ESTRANGEIROS

#### INÍCIO REDE CONSULAR  $\vee$  SERVIÇOS CONSULARES  $\vee$  CONSELHOS AOS VIAJANTES APOIOS  $\vee$  VISTOS QUEM SOMOS  $\vee$

Investidor da Diáspora.

O formulário que permite obter o Estatuto de Investidor da Diáspora encontra-se disponível Aqui.

- 1. Caso encontre dificuldade em submeter o formulário siga os seguintes passos: Fazer download do formulário para o computador;
- 2. Abrir o formulário com o Acrobat Reader, se o utilizador não tiver o Acrobat Reader instalado no PC deve fazer download através do endereço https://get.adobe.com/br/reader/ ;
- 3. Preencher e submeter o formulário através do endereço eletrónico: investidordiaspora@mne.gov.pt. Receberá a declaração de imediato.

A declaração do Estatuto de Investidor da Diáspora, acessível mediante preenchimento do formulário, será necessária para as candidaturas das várias medidas constantes do programa aprovado.

Contactos para mais informações:

Gabinete da Secretária de Estado das Comunidades Portuguesas - +(351) 213 946 406 | gabinete.secp@mne.gov.pt

#### Dúvidas

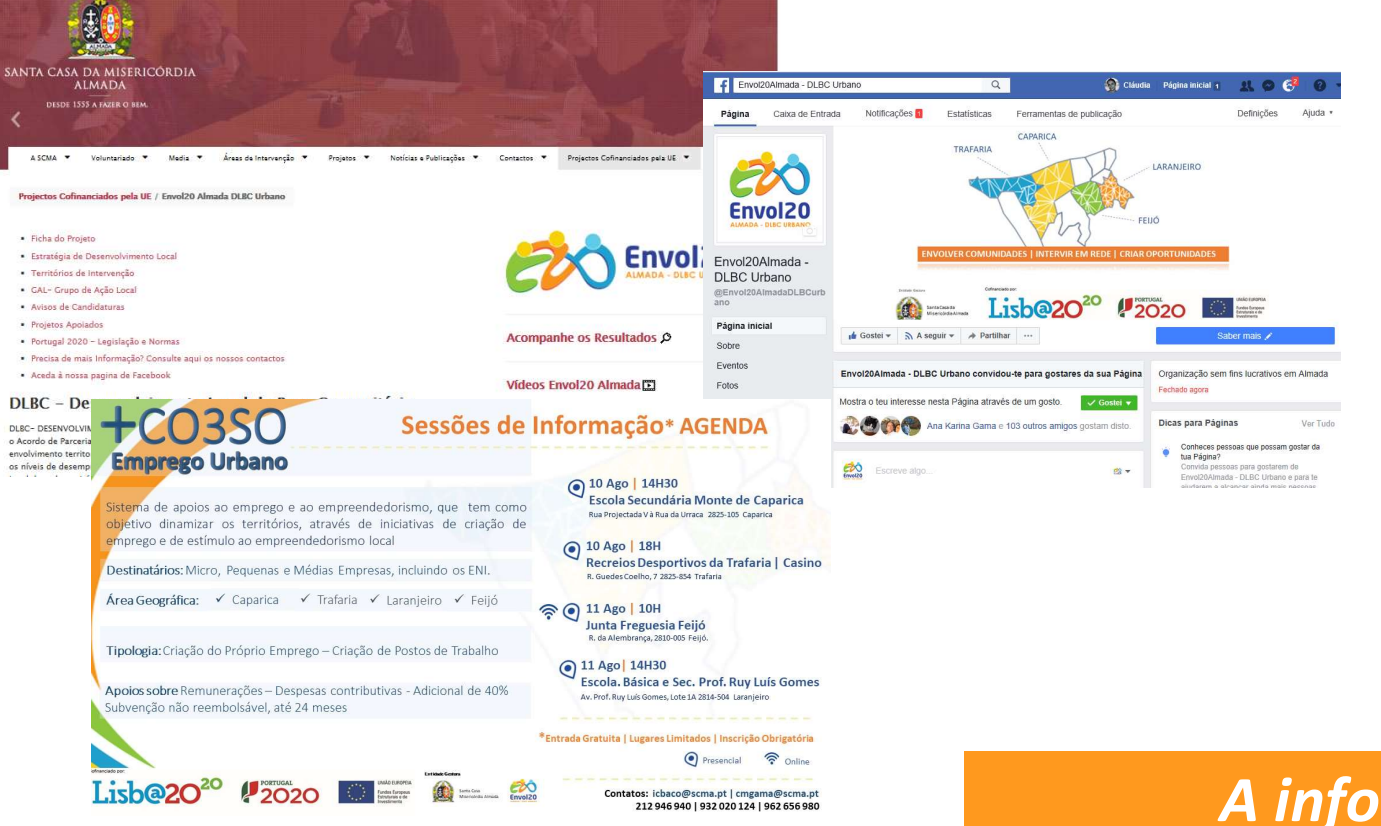

Dúvidas?

A informação disponibilizada neste Workshop não dispensa a leitura Integral e detalhada de toda a legislação reguladora e documentação anexa

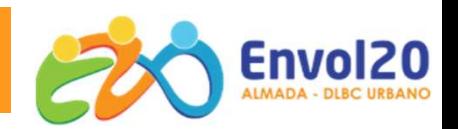

#### **CONTACTOS**

- Cláudia Gama | Isabel Baço
	- $\circledR$ cmgama@scma.pt | icbaco@scma.pt
		- 212 946 940/51
- 
- **Cláudia Gama | Isabel Baço<br>
Engama@scma.pt | icbaco@scma.pt<br>
212 946 940/51<br>
Santa Casa da Misericórdia de Almada CCPIA II<br>
Rua do Moinho, 7, 9 , 11<br>
2825-016 Caparica** Rua do Moinho, 7, 9 , 11 2825-016 Caparica cmgama@scma.pt | icbaco@scma.pt<br>212 946 940/51<br>Santa Casa da Misericórdia de Almada - CCPIA II<br>Rua do Moinho, 7, 9 , 11<br>2825-016 Caparica<br>http://www.scma.pt/envol20-almada-dlbc-urbano<br>Envol20Almada - DLBC Urbano

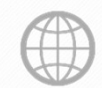

http://www.scma.pt/envol20-almada-dlbc-urbano

## Obrigada!

Entidade Gestora

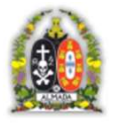

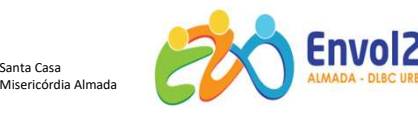

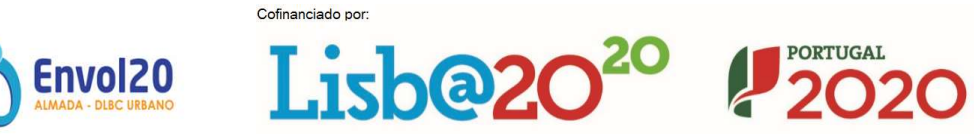

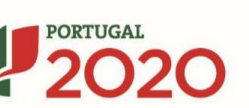

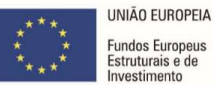